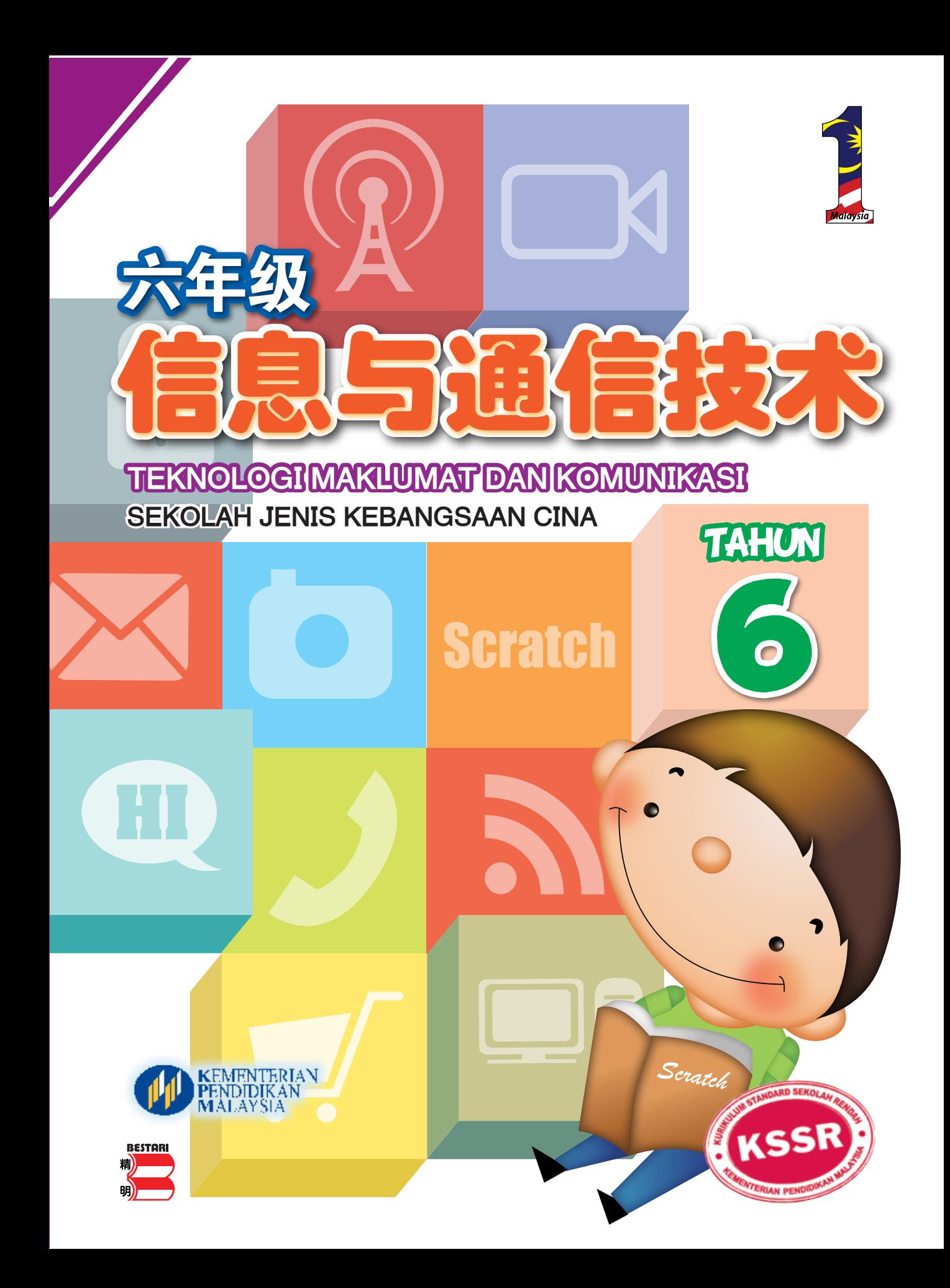

## **KURIKULUM STANDARD SEKOLAH RENDAH**

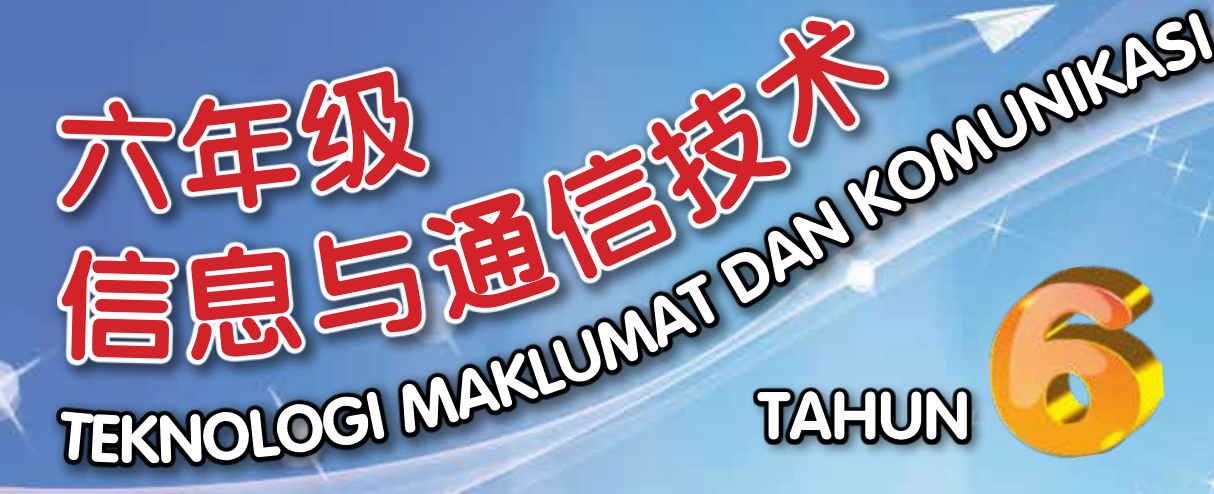

# SEKOLAH JENIS KEBANGSAAN CINA

## 作者 PENULIS

谭耀明 Tham Yew Meng 彭绍峰 Phang Sau Fong

编辑 EDITOR

黄莉玫 Ooi Lee Mei

版面设计师 PEREKA BENTUK

彭运娘 Paing Joon Nyong

美术员 ILUSTRATOR

黄福基 Wong Fook Kei

PENERBIT BESTARI SDN. BHD.  **2015**

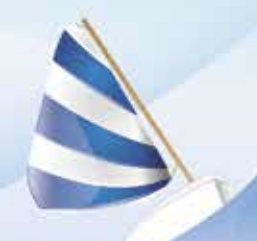

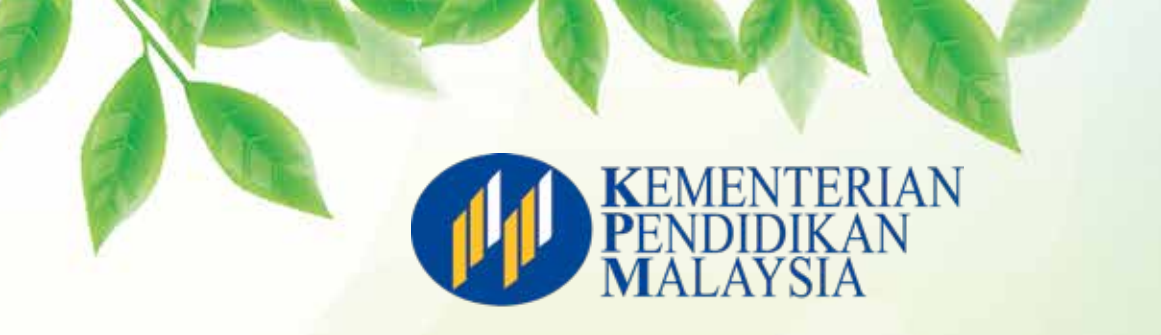

**No. Siri Buku: 0036**

ISBN 978-983-092-435-9

Cetakan Pertama 2015

#### © **Penerbit Bestari Sdn. Bhd.** (258257-P)

Hak Cipta Terpelihara. Tidak dibenarkan menerbitkan semula mana-mana bahagian artikel, ilustrasi dan isi kandungan buku ini dalam apa-apa juga bentuk dan dengan cara apa jua, sama ada secara elektronik, fotokopi, mekanikal, rakaman atau cara lain sebelum mendapat izin bertulis daripada penerbit.

#### Penerbit:

**Penerbit Bestari Sdn. Bhd.** (258257-P) 22-01, Jalan Molek 1/10, Taman Molek, 81100 Johor Bahru, Johor. Tel: 07-361 2868 Faks: 07-352 6292 E-mel: pbestarisb@gmail.com

Reka Letak dan Atur Huruf: **Penerbit Bestari Sdn. Bhd.** (258257-P)

Muka Taip Teks: Kai Shu Saiz Muka Taip Teks: 28 ji / 20 poin

Dicetak oleh: **Percetakan Rina Sdn. Bhd.** (31964-X) Lot 45, Persiaran Mewah, Bandar Tun Razak, 56000 Cheras, Kuala Lumpur.

### **PENGHARGAAN**

Penerbitan buku ini telah melibatkan kerjasama pelbagai pihak. Oleh itu, sidang pengarang dan penerbit ingin merakamkan jutaan terima kasih dan penghargaan kepada semua pihak yang telah memberikan sumbangan sehingga buku ini sempurna diterbitkan.

Sekalung penghargaan dan ucapan terima kasih ditujukan khusus kepada semua yang berikut:

- Bahagian Buku Teks, Kementerian Pendidikan Malaysia
- Bahagian Pembangunan Kurikulum, Kementerian Pendidikan Malaysia
- Scratch (http://scratch.mit.edu)
- Semua pihak yang terlibat dalam proses penerbitan buku ini

Pelbagai usaha telah dilakukan oleh penerbit untuk mengesan pemilik hak cipta gambar foto di dalam buku ini. Namun sebahagian daripada pemilik hak cipta gagal dikesan. Oleh yang demikian, penerbit ingin meminta maaf kepada pihak yang berkenaan. Penerbit mengalu-alukan maklumat daripada pihak berkenaan untuk membolehkan penerbit merakamkan penghargaannya dalam cetakan yang akan datang.

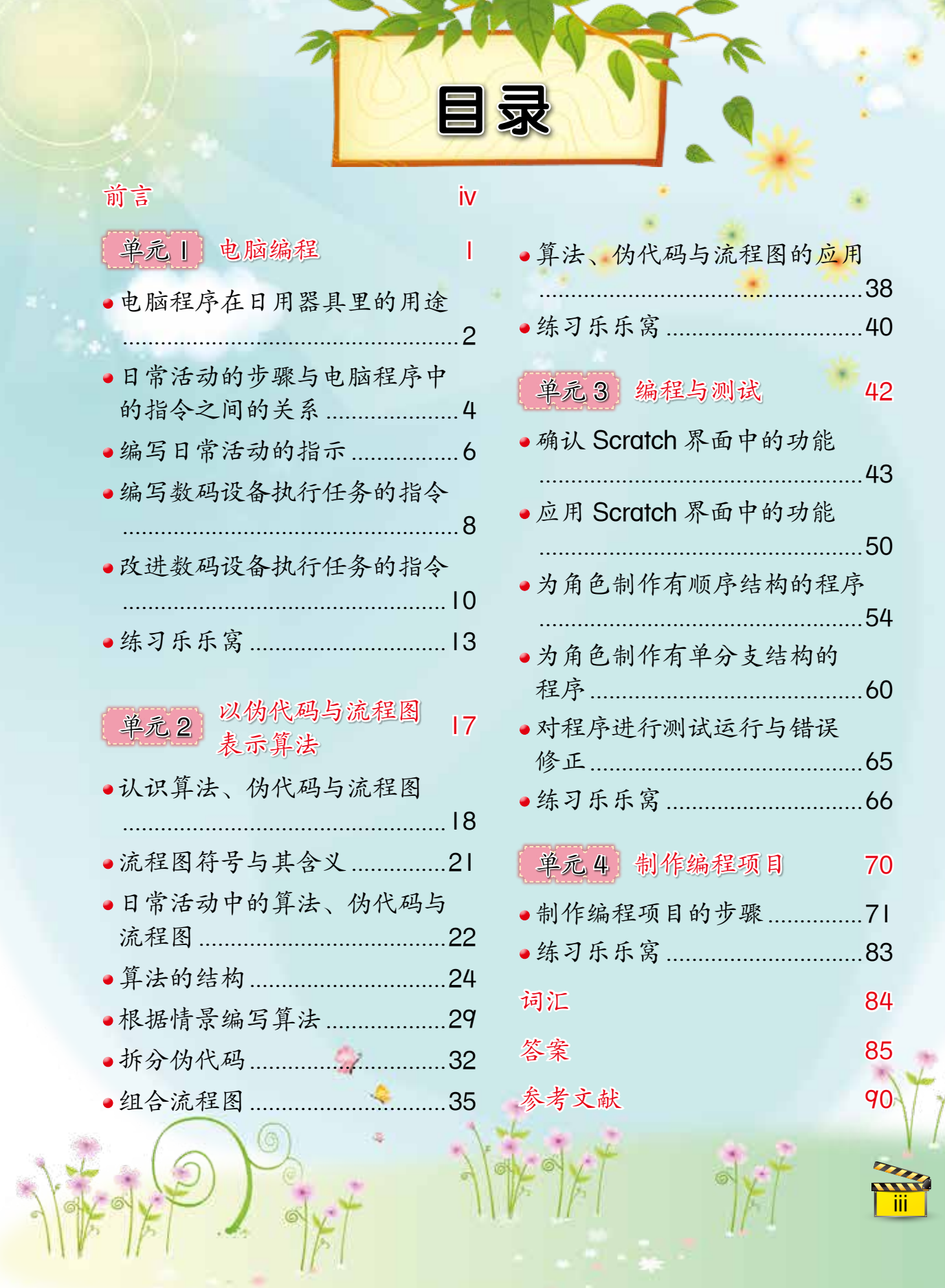

前言

 《六年级信息与通信技术》是根据马来 西亚教育部课程发展司所颁布的《小学六年级 信息与通信技术课程标准》以及教育部课本司 所颁布的《小学六年级信息与通信技术课本编 写指南》精心编写的。

 本书着重于教导有关电脑编程和Scratch的 基础知识与基本技能。本书共有四个单元:

● 单元 | 电脑编程

iv

此单元让学生了解电脑程序在日用器具里的用 途,以及日常活动的步骤与电脑程序中的指令之 间的关系,并学习编写这些步骤和指令。

● 单元 2 以伪代码与流程图表示算法 通过此单元,学生将初步接触算法、伪代码与流 程图的概念,并加以应用。

单元 3 编程与测试 学生将通过此单元认识 Scratch 界面中的功能, 学习如何应用 Scratch 制作程序, 并加以测试。

● 单元 4 制作编程项目 此单元引导学生按照一系列的程序开发步骤,有 系统地应用 Scratch 设计及创建简单的程序。

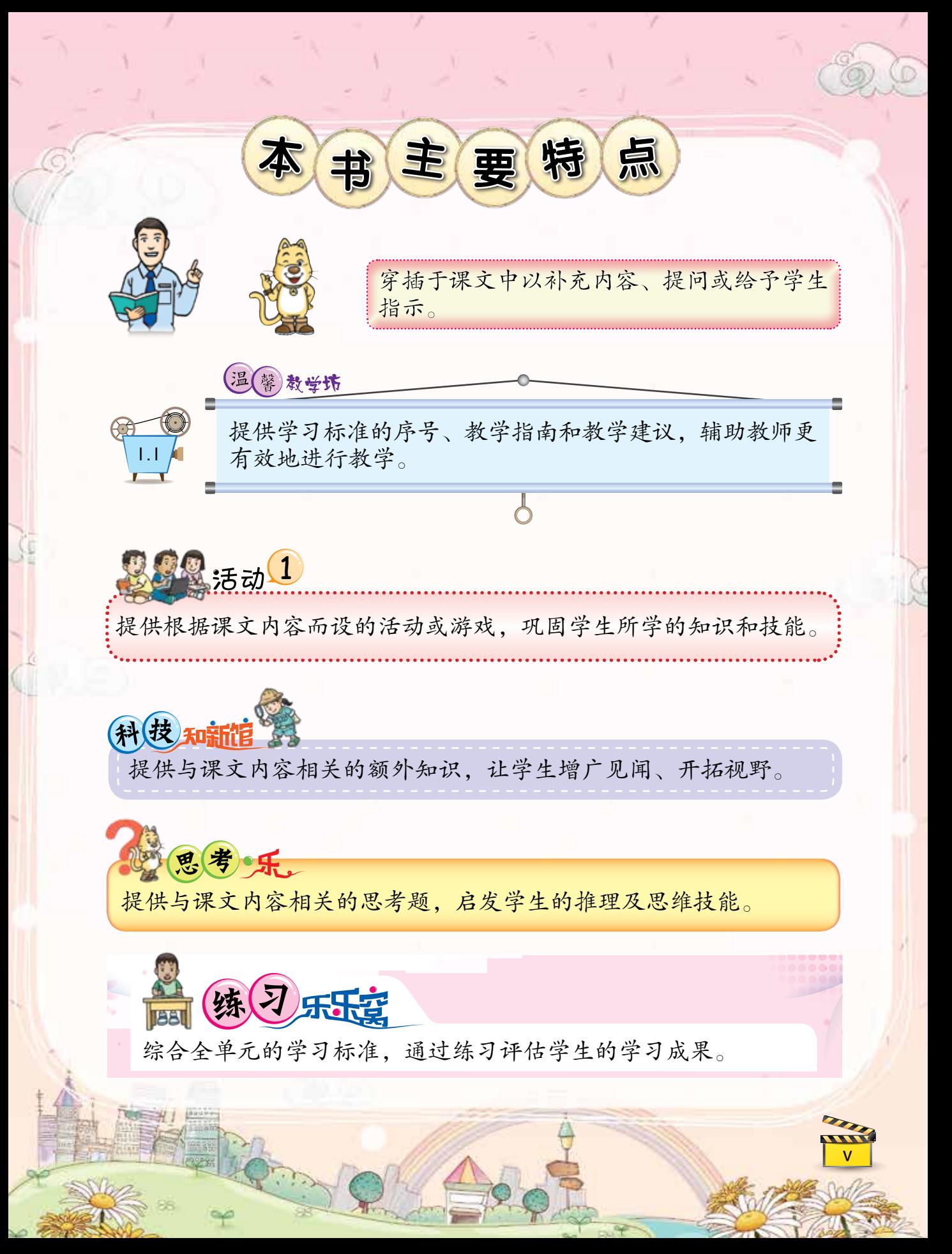

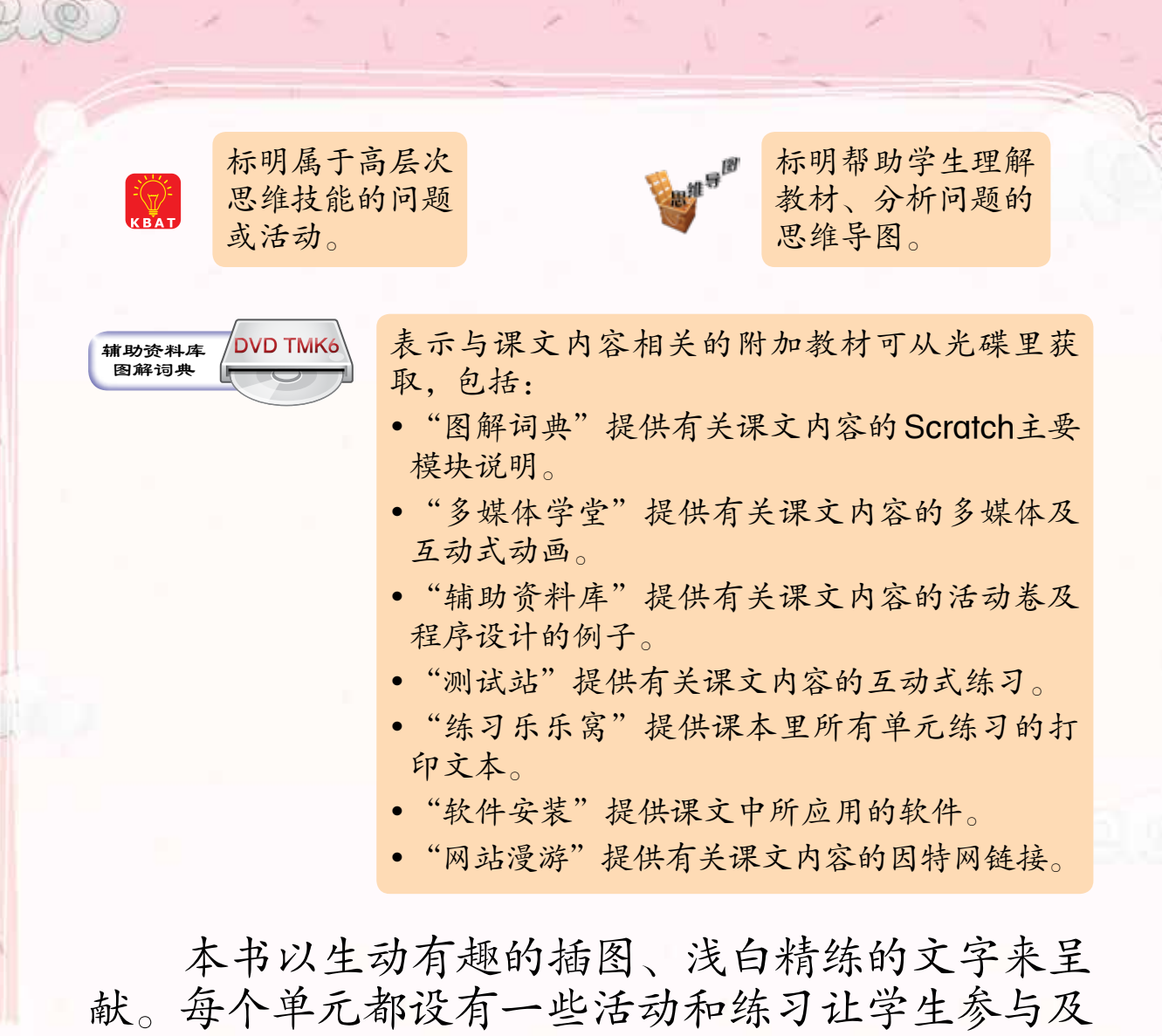

学习。此外,书中也加入了高层次思维技能的练习 与活动,以便塑造具有应用、分析、评价和创造技 能的学生。

 此配套教材由课本和光碟所组成,课本为主, 光碟为辅,以协助教师进行教学编排。

 本书所提供的网址仅供参考,有关网站截至本 书出版日期为止皆能使用。

vi

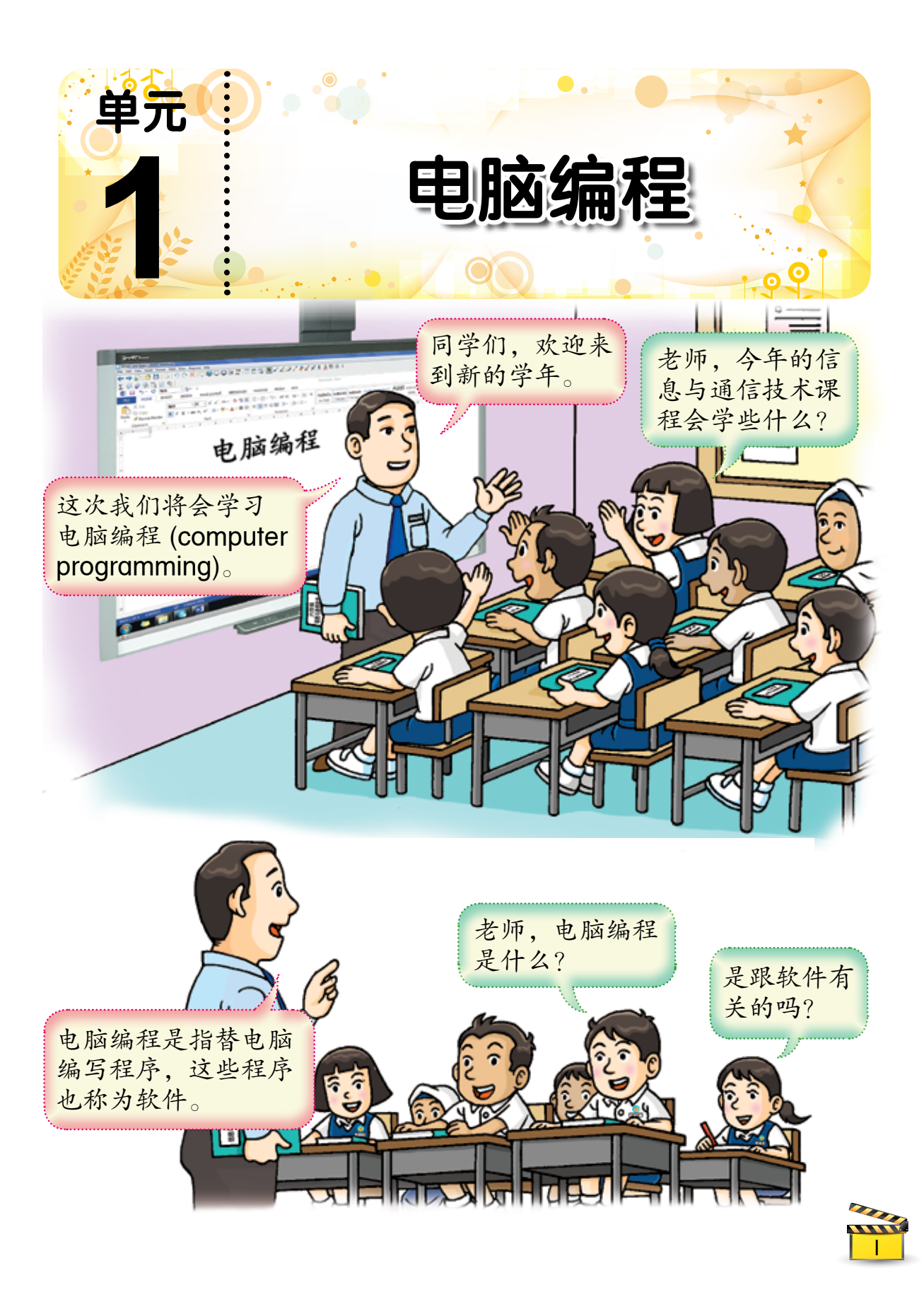

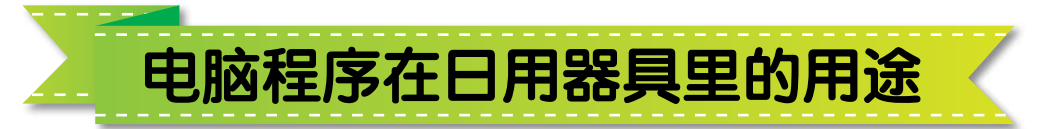

电脑是一个多功能的电子设备,它可以执行 许多任务。

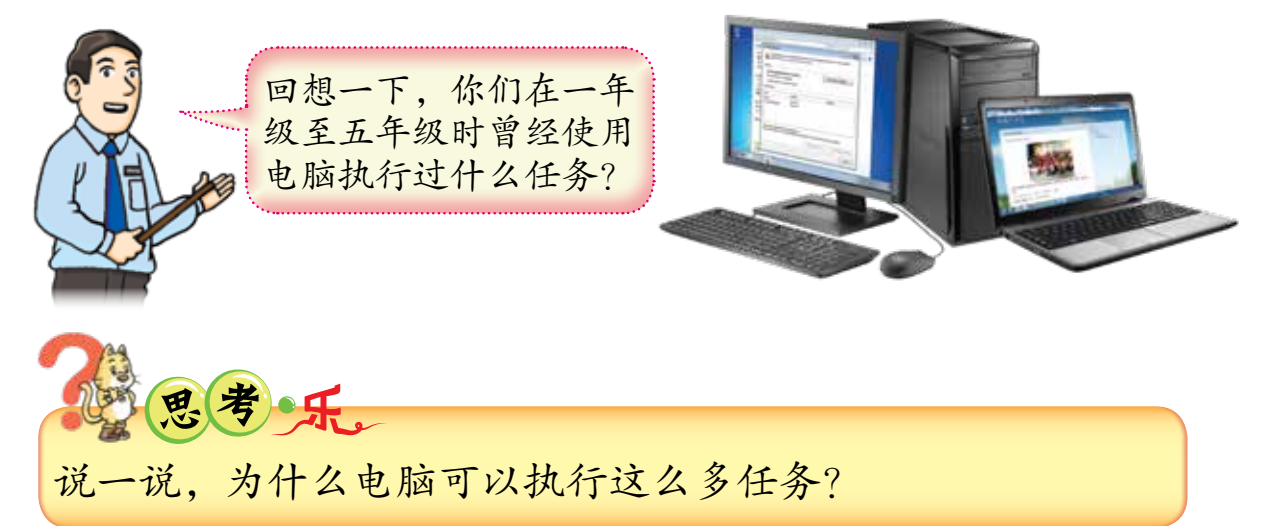

电脑程序  (computer program) 是一组有顺序 的电脑指令,指示电脑去执行某一特定任务, 通常应用某种电脑程序设计语言  (programming language) 编写。适合儿童使用的电脑程序设计 语言包括  Scratch、Storytelling Alice、Kodu、 StarLogo TNG 等等。

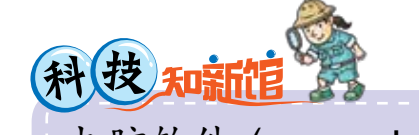

电脑软件 (computer software) 是由一个或多个电脑程序所 组成的,通常只称为软件。一般上,电脑软件被分类为系 统软件和应用软件。

温(馨)教学坊 指示学生上网搜索有关电脑程序和程序设计语言的资料。 2

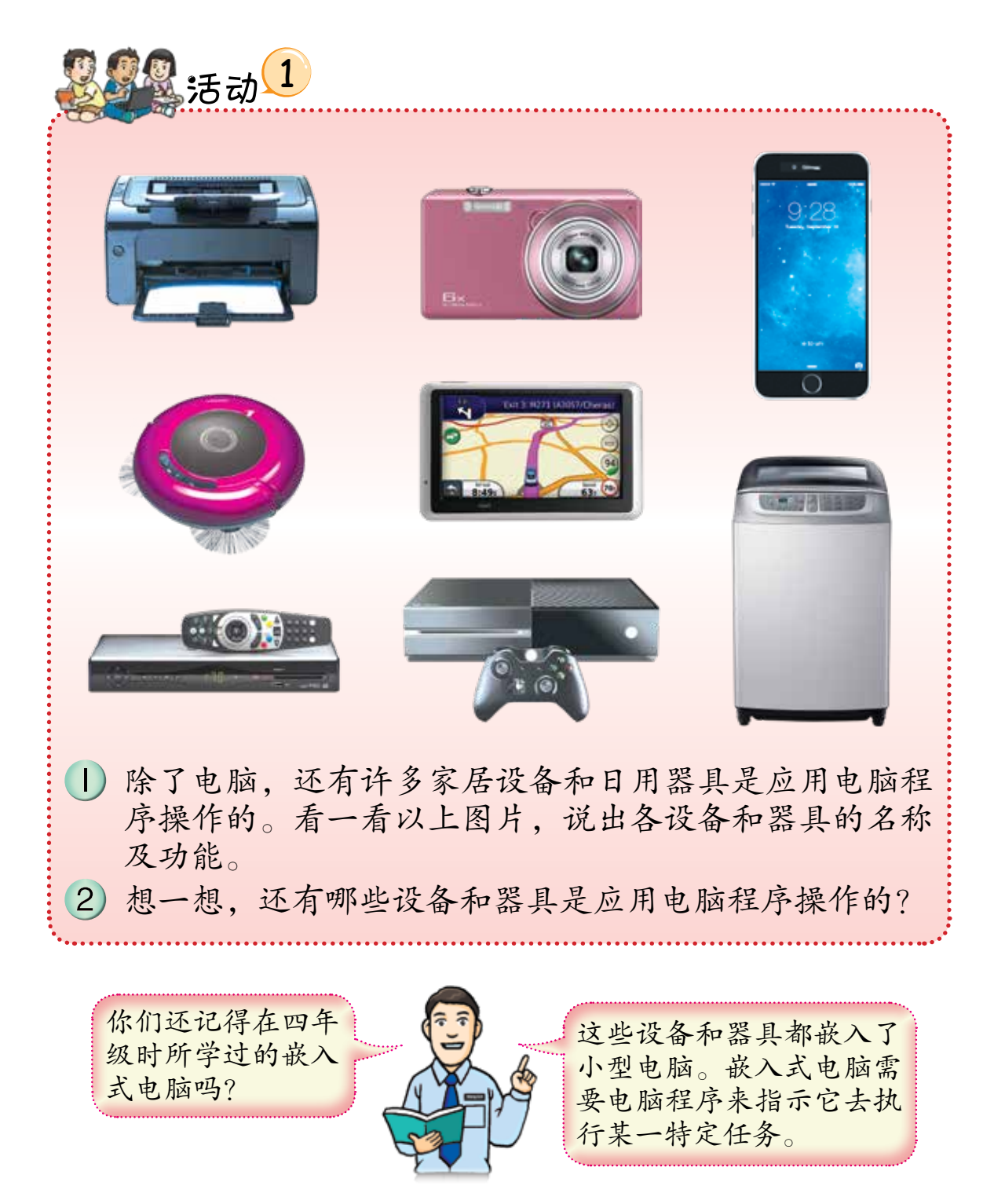

教学坊 \* 引导学生讨论并说出其他包含嵌入式电脑的设备和器具。 \* 包含嵌入式电脑的设备和器具通常都被标记为"有智能"或者"电 脑化"。

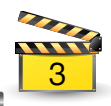

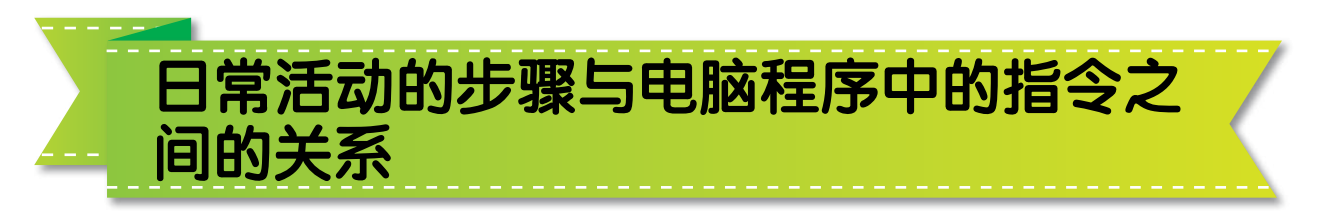

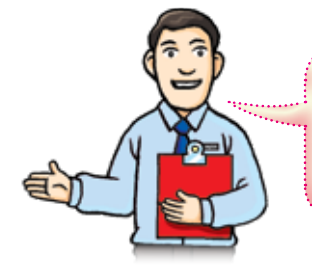

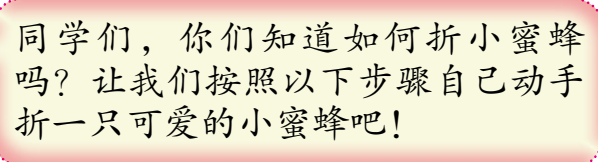

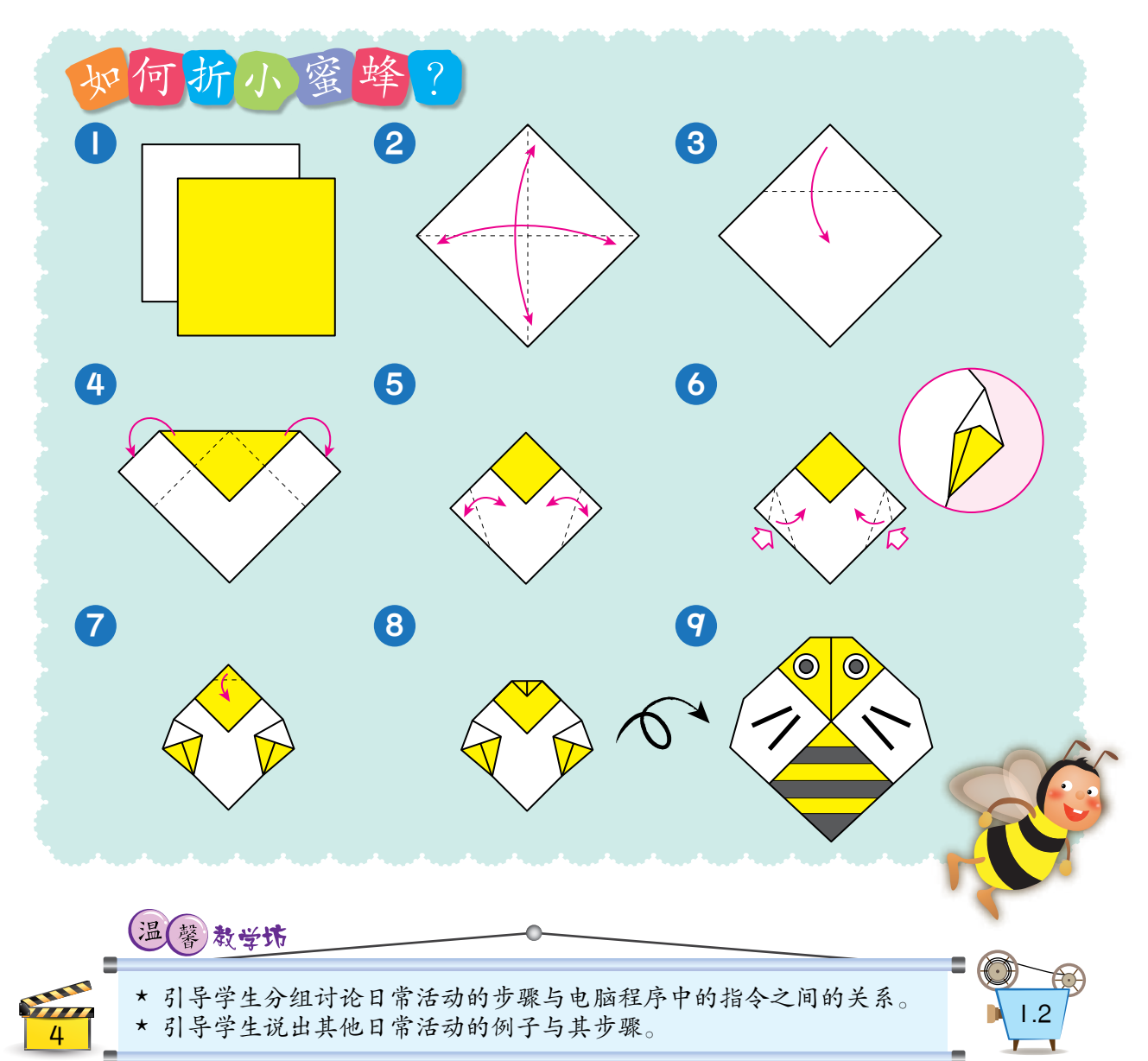

电脑程序是一系列按顺序设计的电脑指令, 它让电脑知道应采取什么步骤来完成指定任务。换 句话说,电脑必须依照顺序,一步一步地执行有关 指令才能完成任务。我们其实也以类似的方式进行 日常活动,每一项活动都有它的步骤。

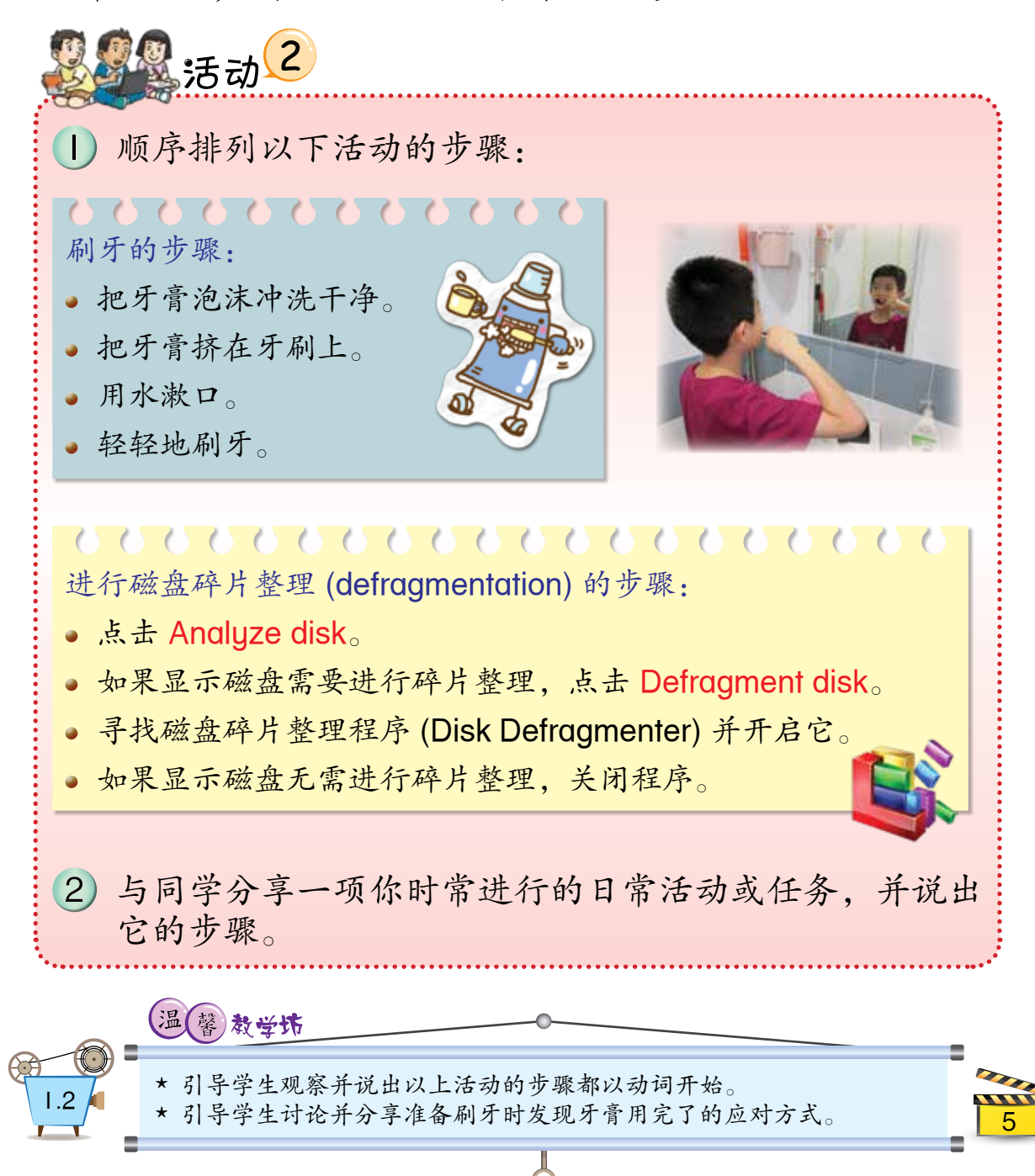

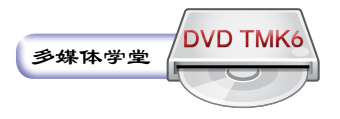

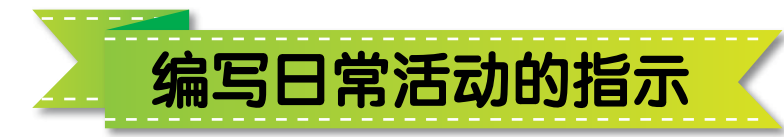

日常生活中,我们常常根据指示来进行活动 和完成任务,如玩游戏、烹饪、使用工具及机器 等等。

> 我们除了可以分别使用图像 和文本来编写日常活动的指 示,也可以同时使用两者。 让我们看看以下例子。

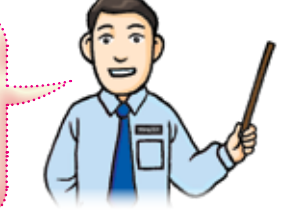

制作番茄乳酪三明治的步骤

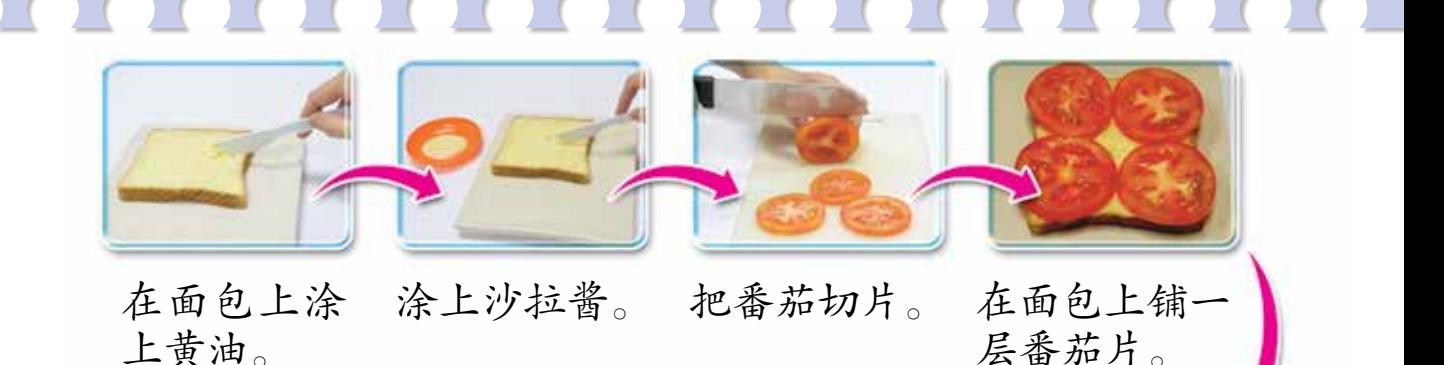

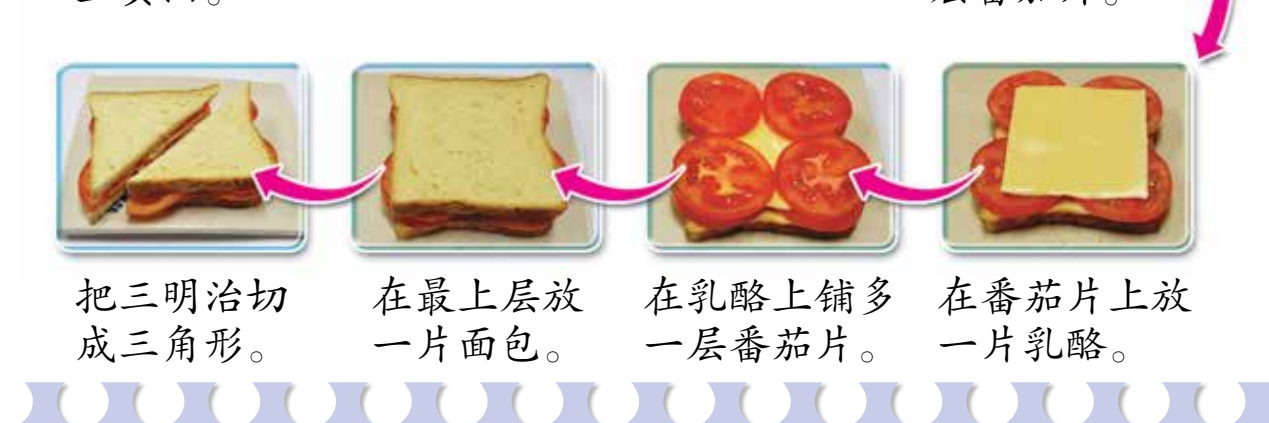

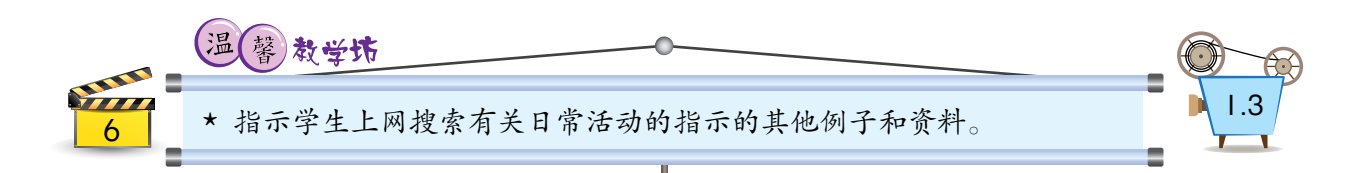

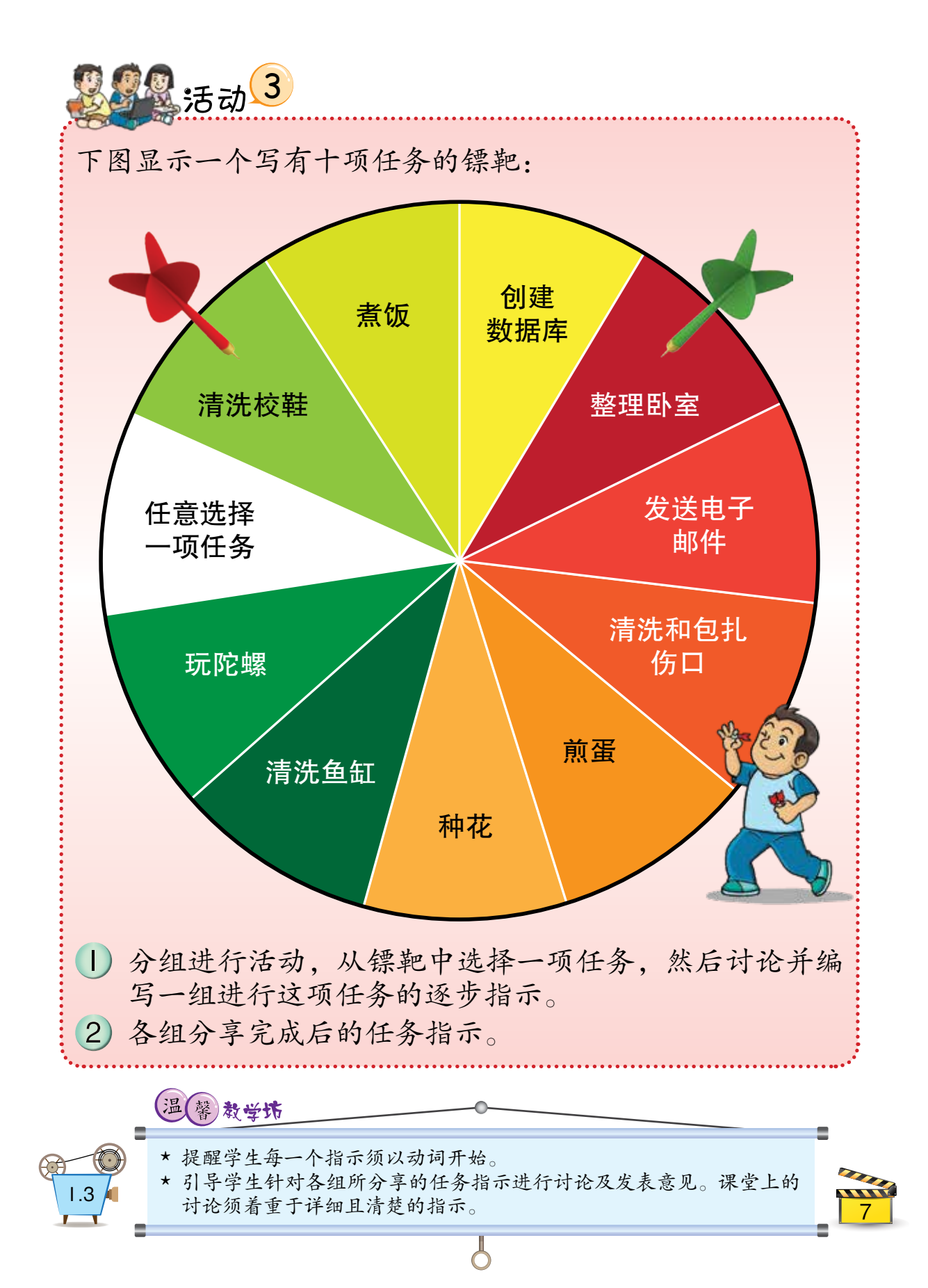

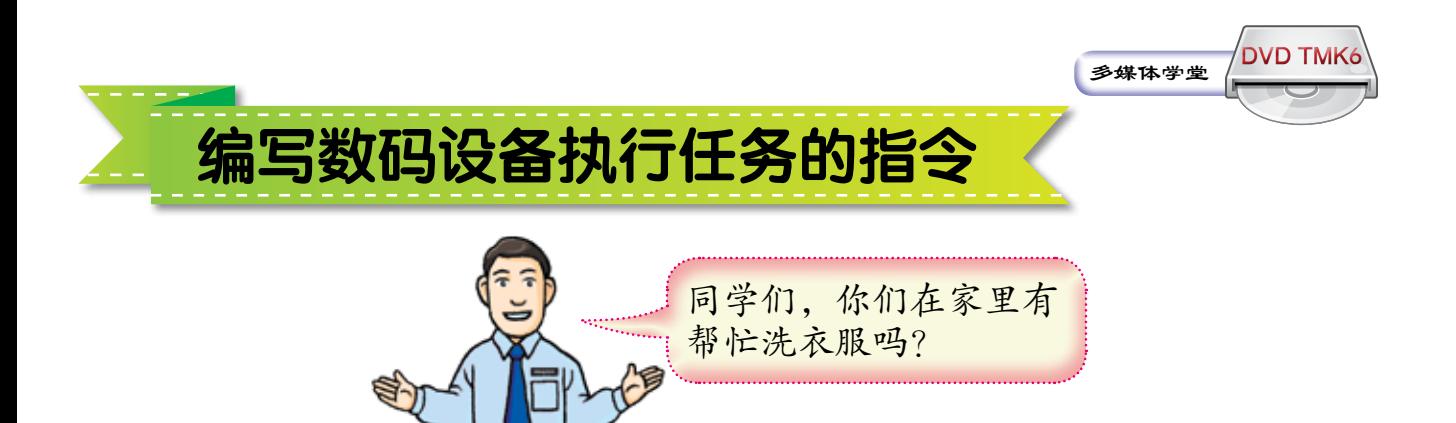

在洗衣服时,我们通常会先把衣服浸泡在水 中,再用肥皂或洗衣粉洗涤,接着是漂洗,最后 才把衣服上的水绞干。

以前,人们都用手 洗衣服。

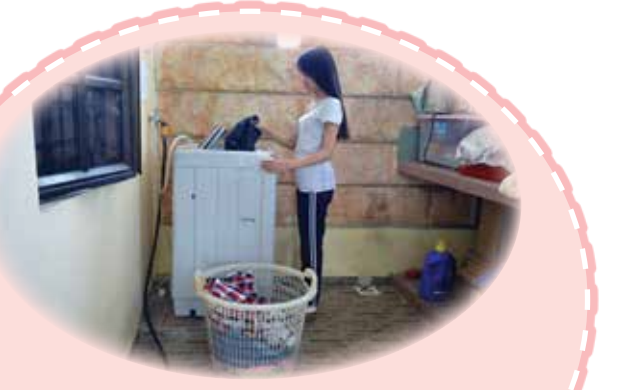

现在,大多数人已改 用洗衣机洗衣服了。

现今的洗衣机大多数是全自 动化的,整个洗衣过程由嵌入式 电脑控制。

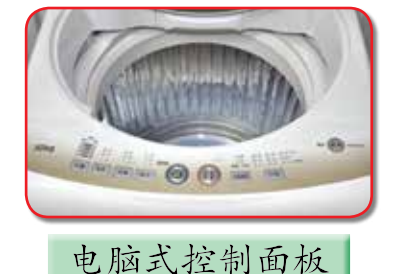

## 温(馨)教学坊 学生分享在家中帮忙洗衣服的经验和步骤。 8

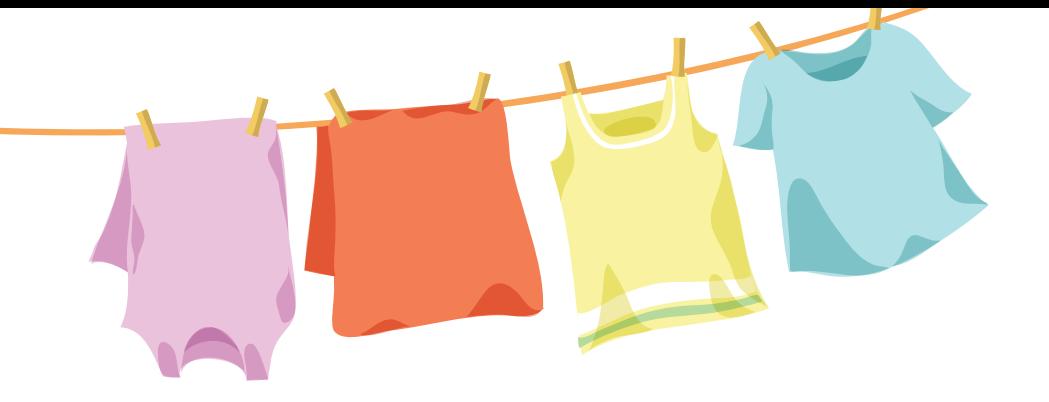

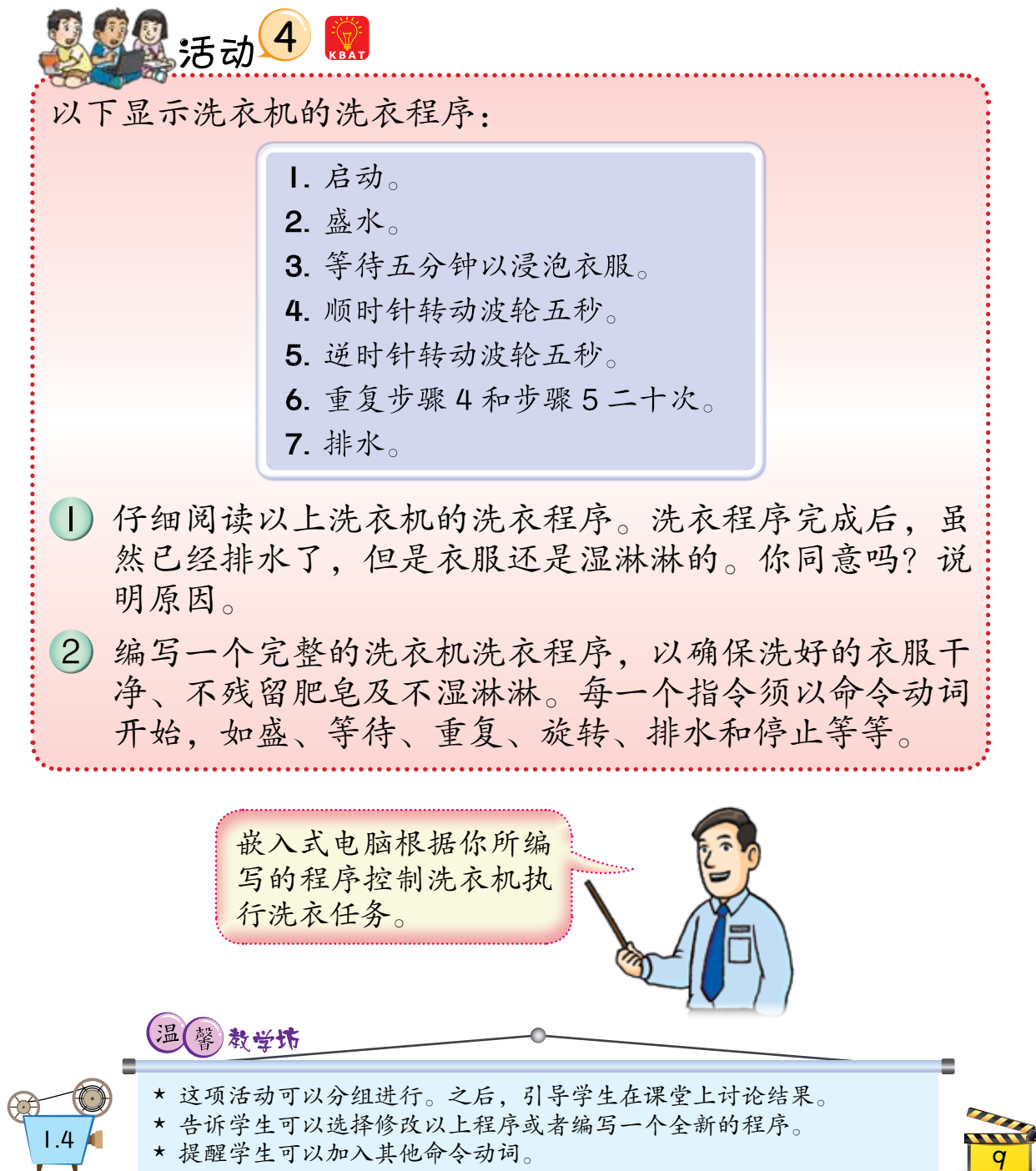

 $\overline{b}$ 

Ξ

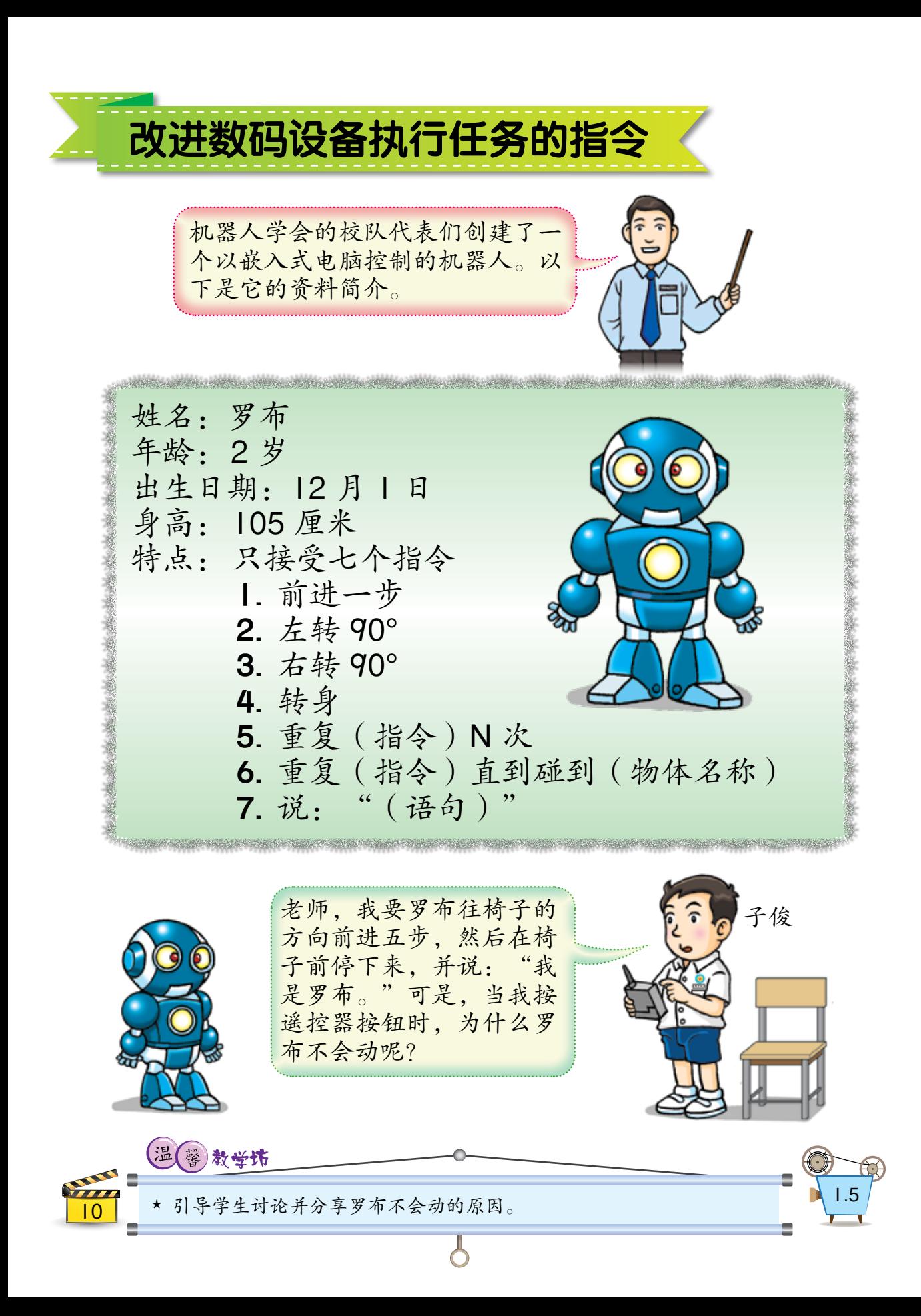

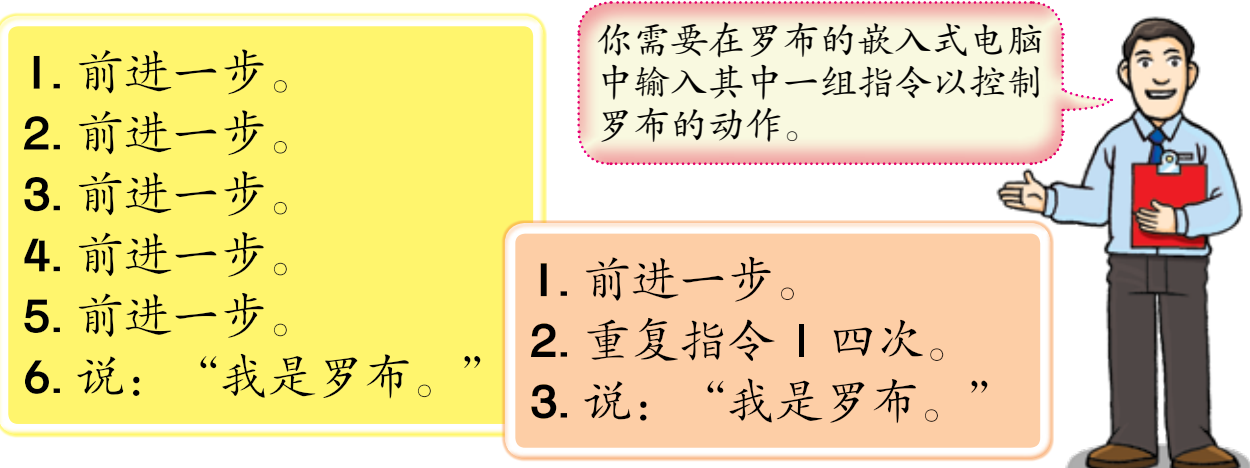

在测试程序时,校队代表们发现:如果把椅 子放在离罗布不到五步的距离,它会把椅子撞开 以继续走完五步;如果把椅子放在离罗布超过五 步的距离,它会在到达椅子之前停下来。

校队代表们应该怎么做才能确保不论罗布距离椅子有多远, 它都能准确地停在椅子前呢?

思考乐。

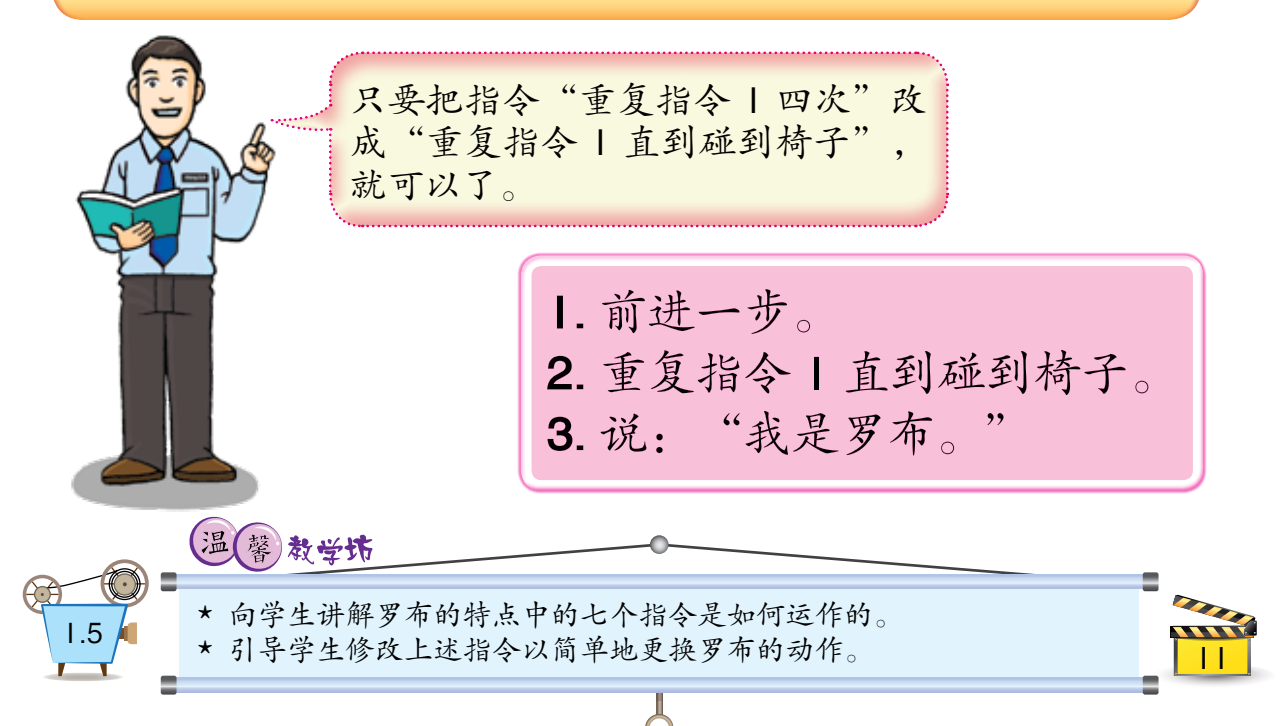

当我们编写一个程序以让电脑执行某一项任 务时,必须先确定有哪些指令能在程序里使用。 罗布的嵌入式电脑只能接受七个指令。因此,我 们只能使用那七个指令来编写罗布的动作程序。

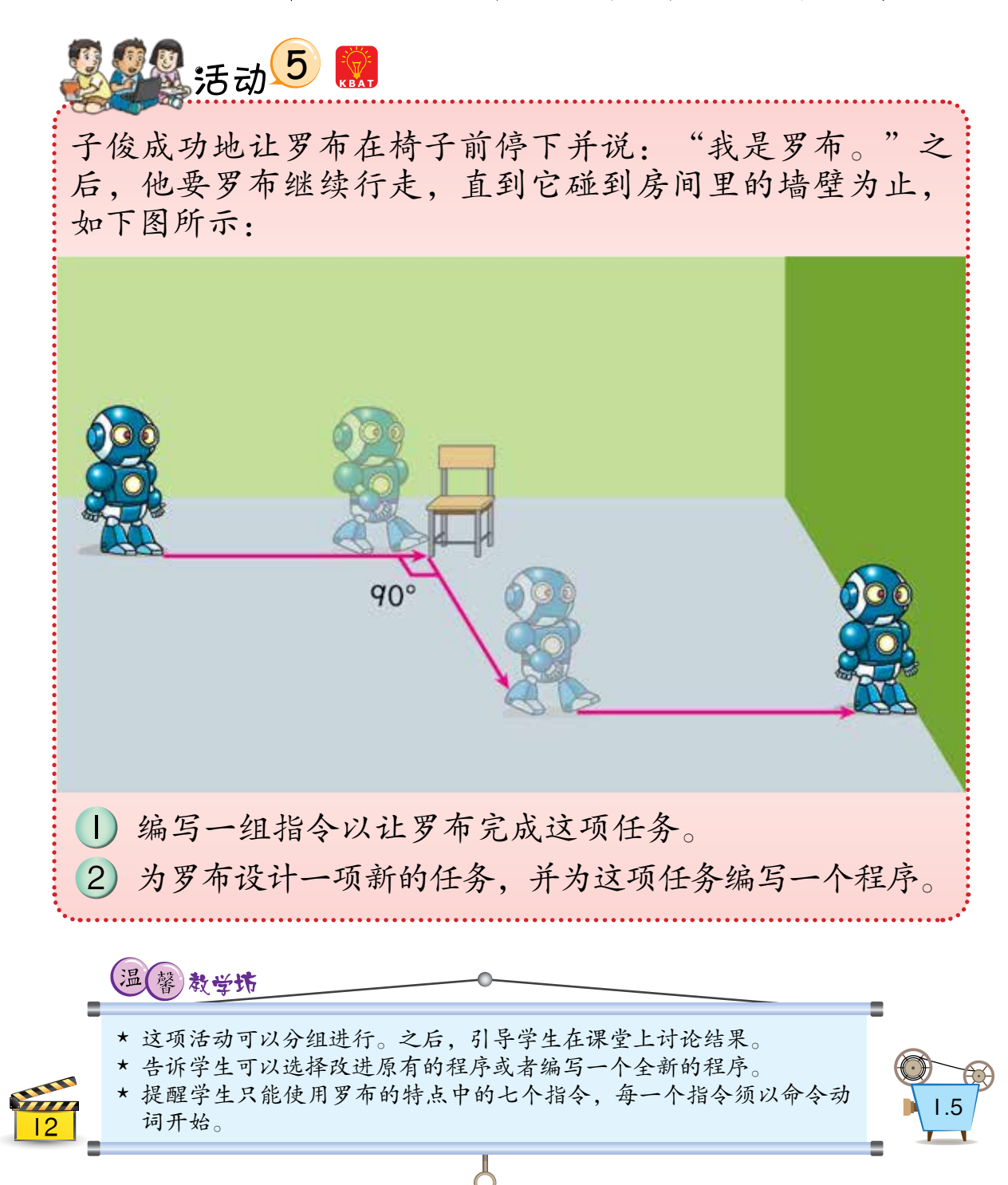

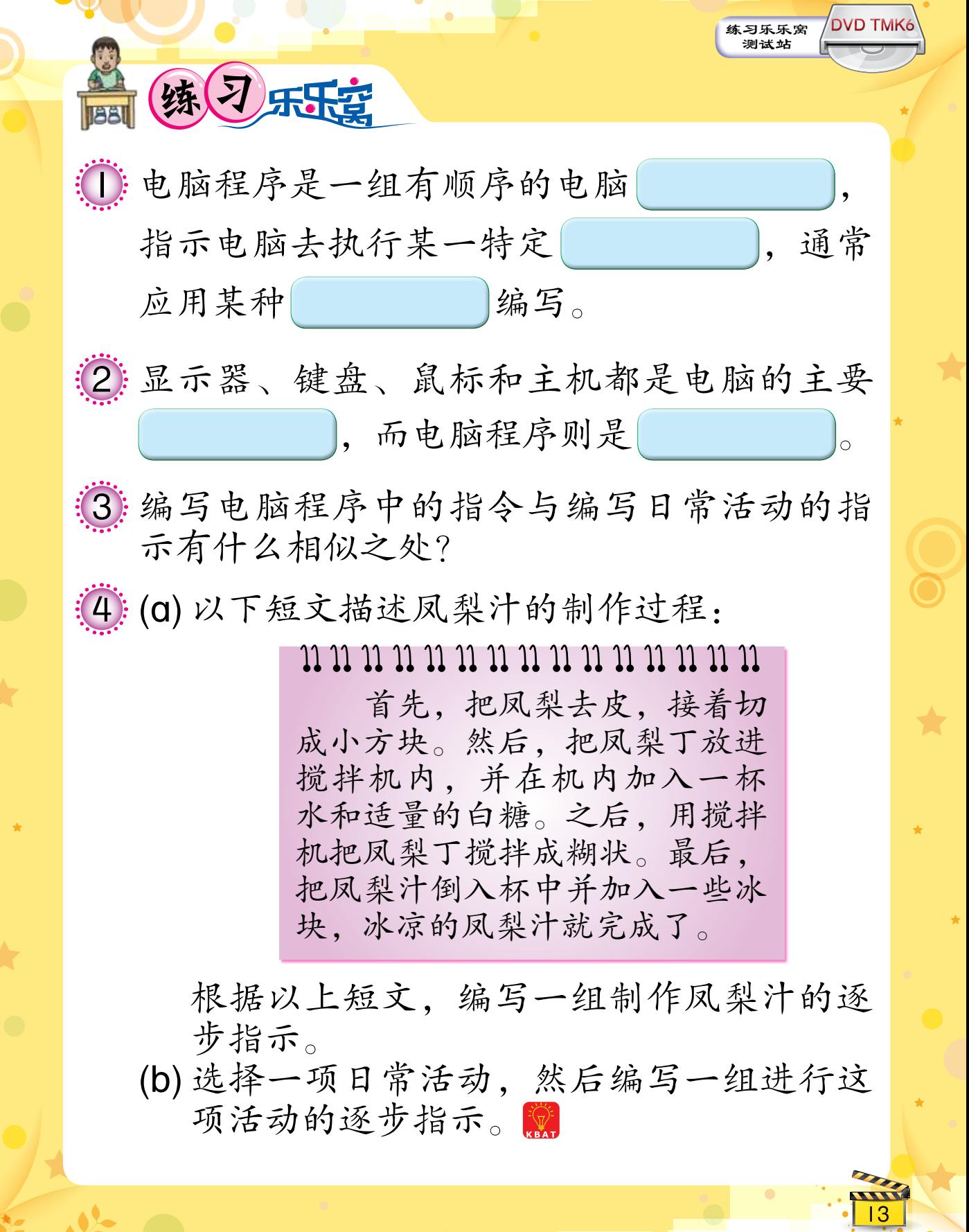

5 下图显示永安镇的地图:

14

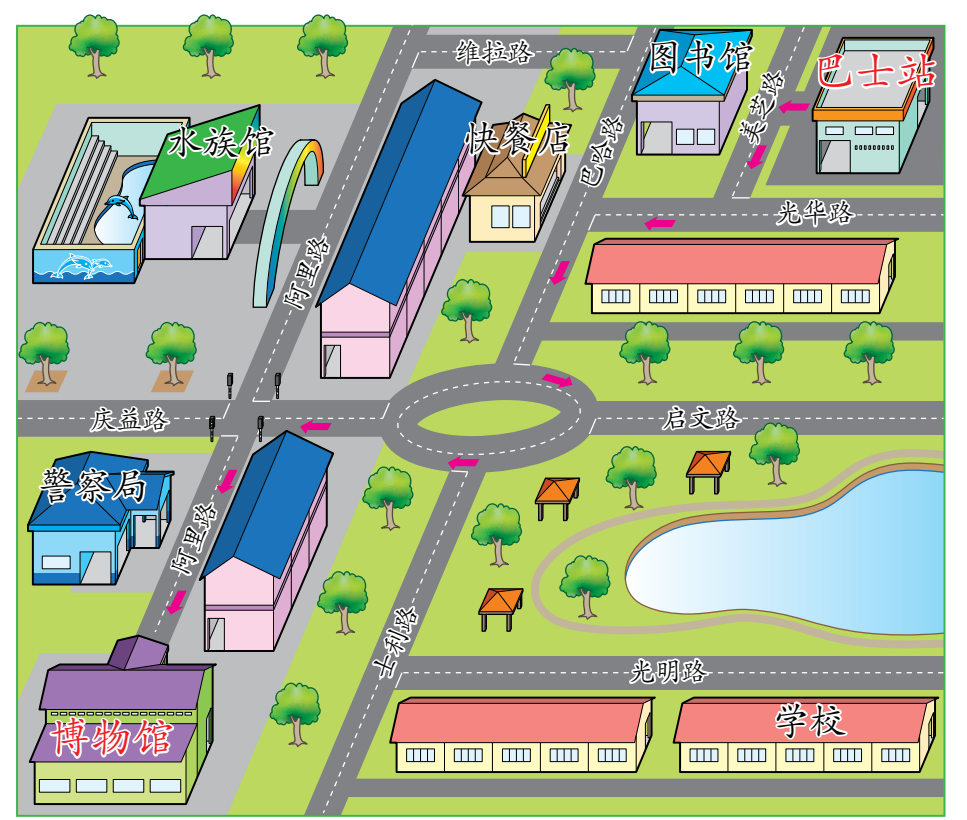

(a) 顺序排列以下句子以说明从巴士站到博物 馆的路线。

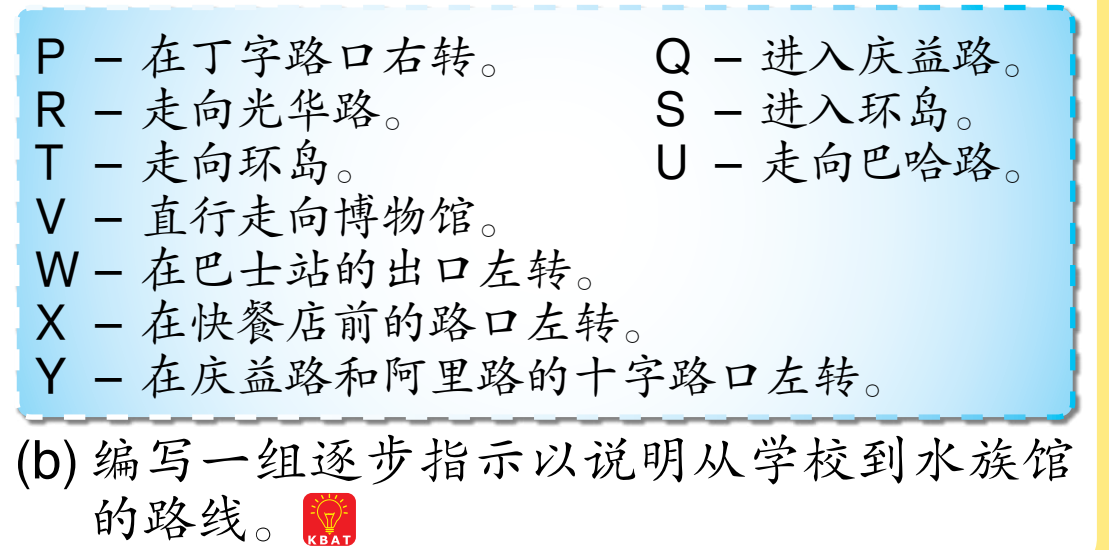

5. 四名同学, 阿兹兰、子俊、莉雅和巧玲, 各 自编写了一个程序以将房间里的冷气设定为 每天晚上十时至凌晨二时之前自动操作。哪 名同学所编写的程序能正确地指示冷气执行 这项任务?说一说你的理由。说

阿兹兰

**.099** 

**1.** 进入待机模式。

**2.** 检查时间。

- **3.** 如果时间是晚上十时至凌晨二时之前, 开始操作。
- **4.** 如果时间是凌晨二时至晚上十时之前, 进入待机模式。

子俊

**1.** 进入待机模式。

**2.** 检查时间。

**3.** 重复指令 2 直到时间是晚上十时至凌晨 二时之前。

<u>15</u>

**4.** 开始操作。

**5.** 检查时间。

**6.** 重复指令 5 直到时间是凌晨二时。

**7.** 停止操作并进入待机模式。

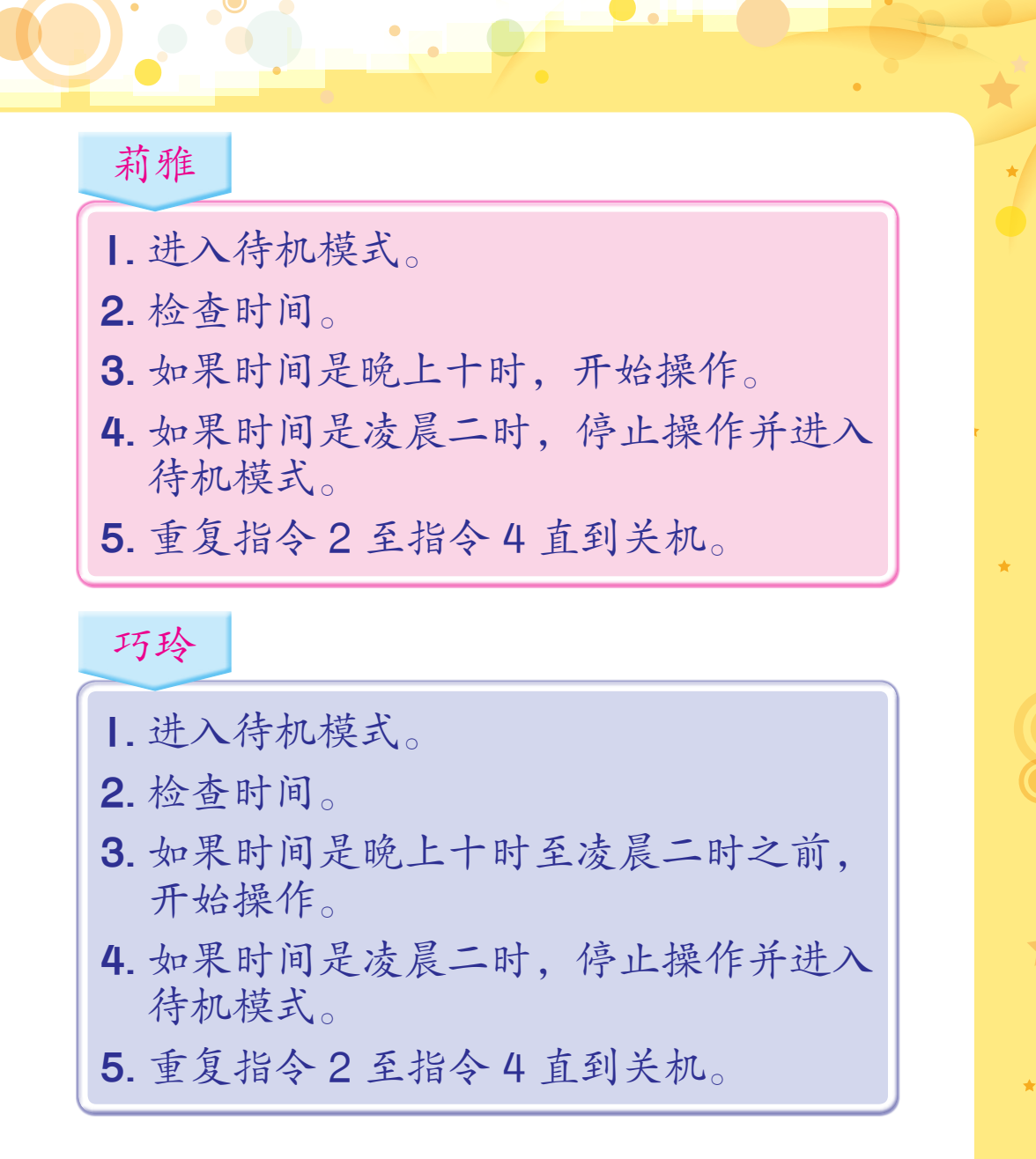

7 在第  9  页里的活动  4  中,你编写了一个程序 以指示洗衣机执行一项完整的洗衣任务。任 务中包括了盛水、浸泡、洗涤、漂洗、排水 和甩干。圈

(a) 你希望洗衣机还有什么其他功能?

16

**LOOP** 

(b) 编写一个合适的程序以指示洗衣机执行一 项你在7(a)项所建议的功能。

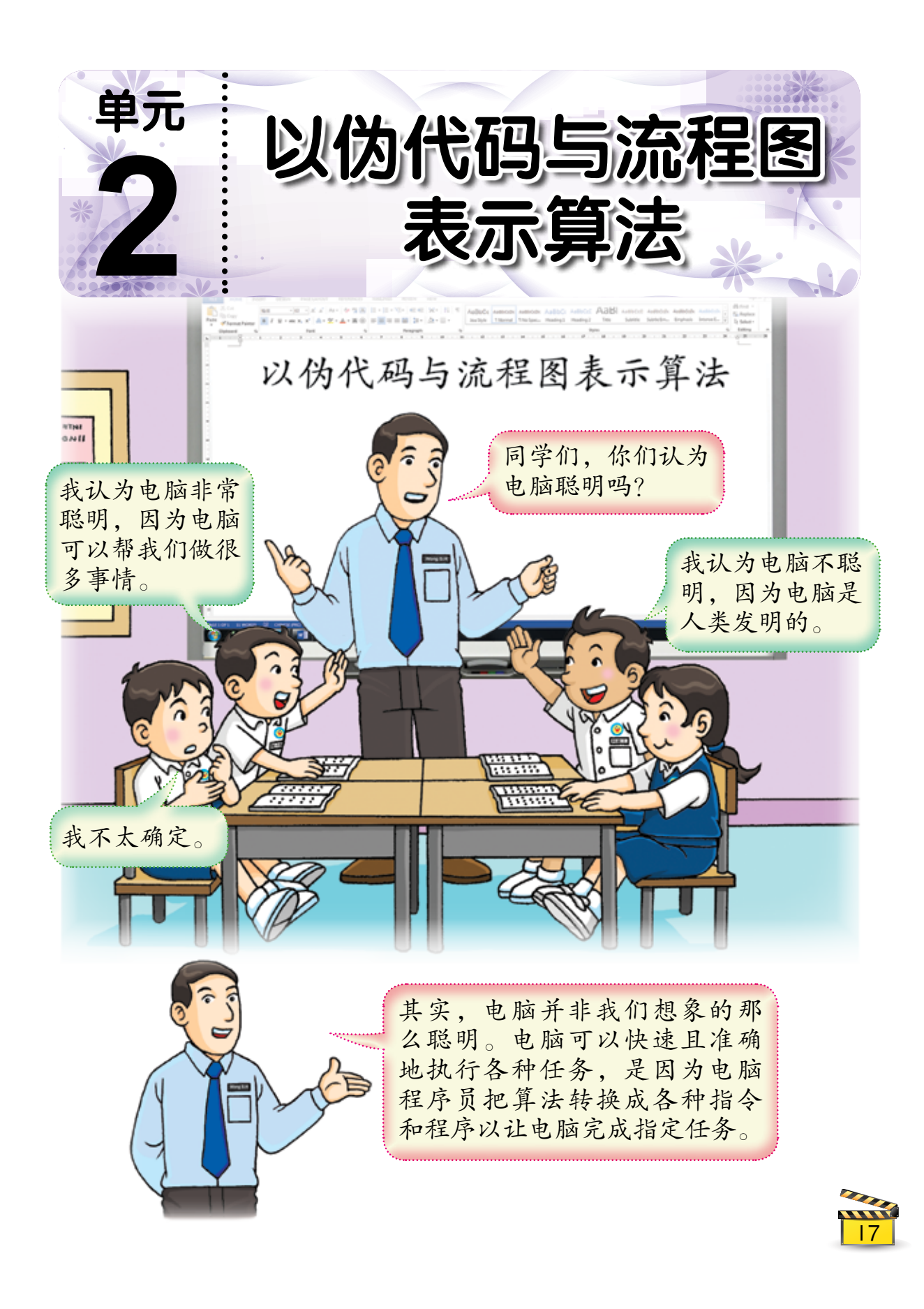

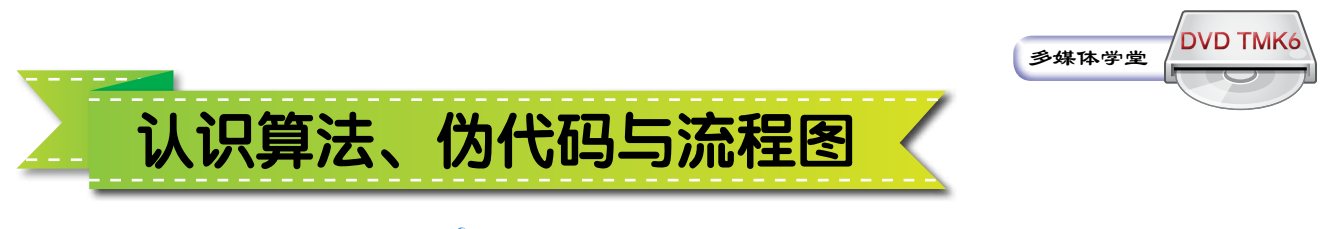

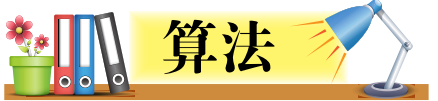

 算法 (algorithm) 是一系列解决问题的步骤, 以完成特定任务或实现特定目标。

 在电脑编程中,程序员要电脑执行一系列步 骤或动作以完成指定任务。算法能确切地描述这 些步骤或动作。算法中的语句必须清晰以及易于 理解。

 把算法转换成电脑程序的过程称为程序编码 (program coding)。

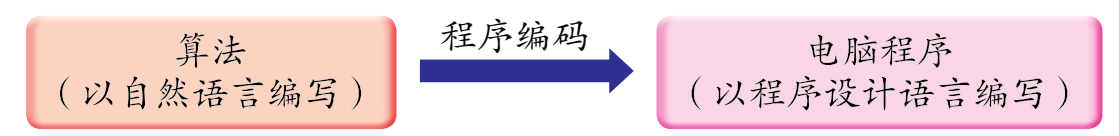

 我们能以两种形式描述算法中的步骤,即伪 代码 (pseudocode) 和流程图 (flowchart)。

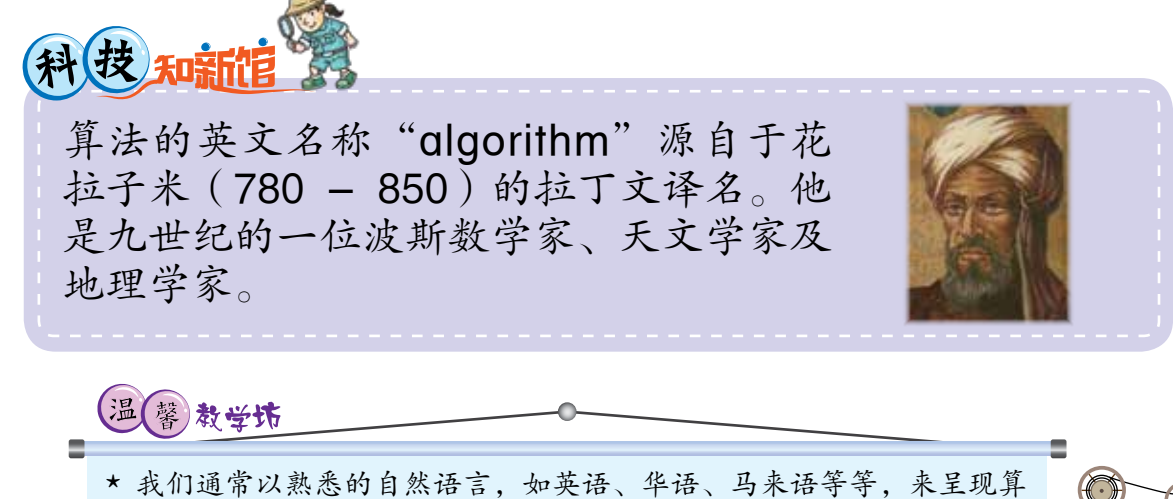

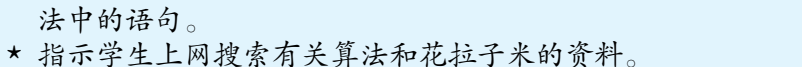

18

 以下是算法的例子:

1. 将即溶咖啡倒入杯子中。 2. 加入热开水冲调。 3. 搅拌至溶解即可饮用。 4. 如果要喝冰咖啡, 加入适量的冰块。

# 伪代码

 伪代码是一种以简短的语句描述算法的方 法,使被描述的算法可以容易地以任何一种程序 设计语言编写。在伪代码中,我们用介于自然语 言与程序设计语言之间的文字和符号描述算法, 并以缩进表示算法中的语句结构。以下是描述以 上算法的伪代码:

> 开始 将即溶咖啡倒入杯子中 加入热开水冲调 搅拌至溶解即可饮用 如果要喝冰咖啡 加入适量的冰块 结束如果 结束

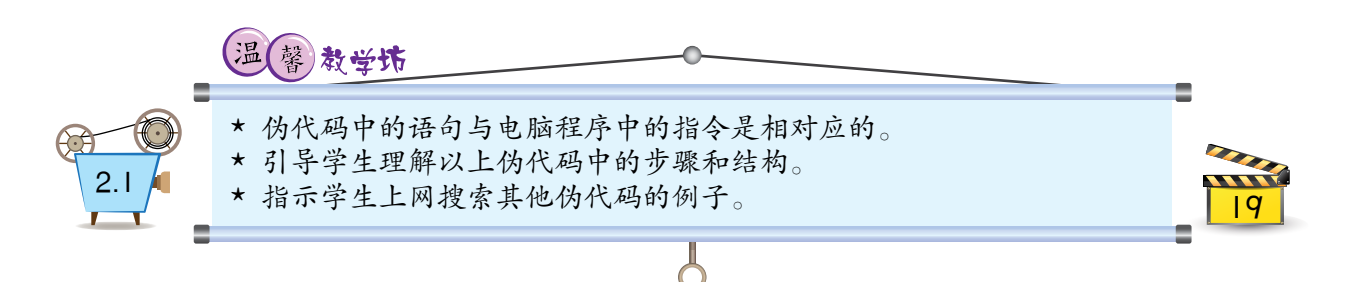

流程图

 流程图是一种以几何图形描述和理解算法流 程的方法。第  19 页里的算法也能使用流程图来 描述,如下图所示:

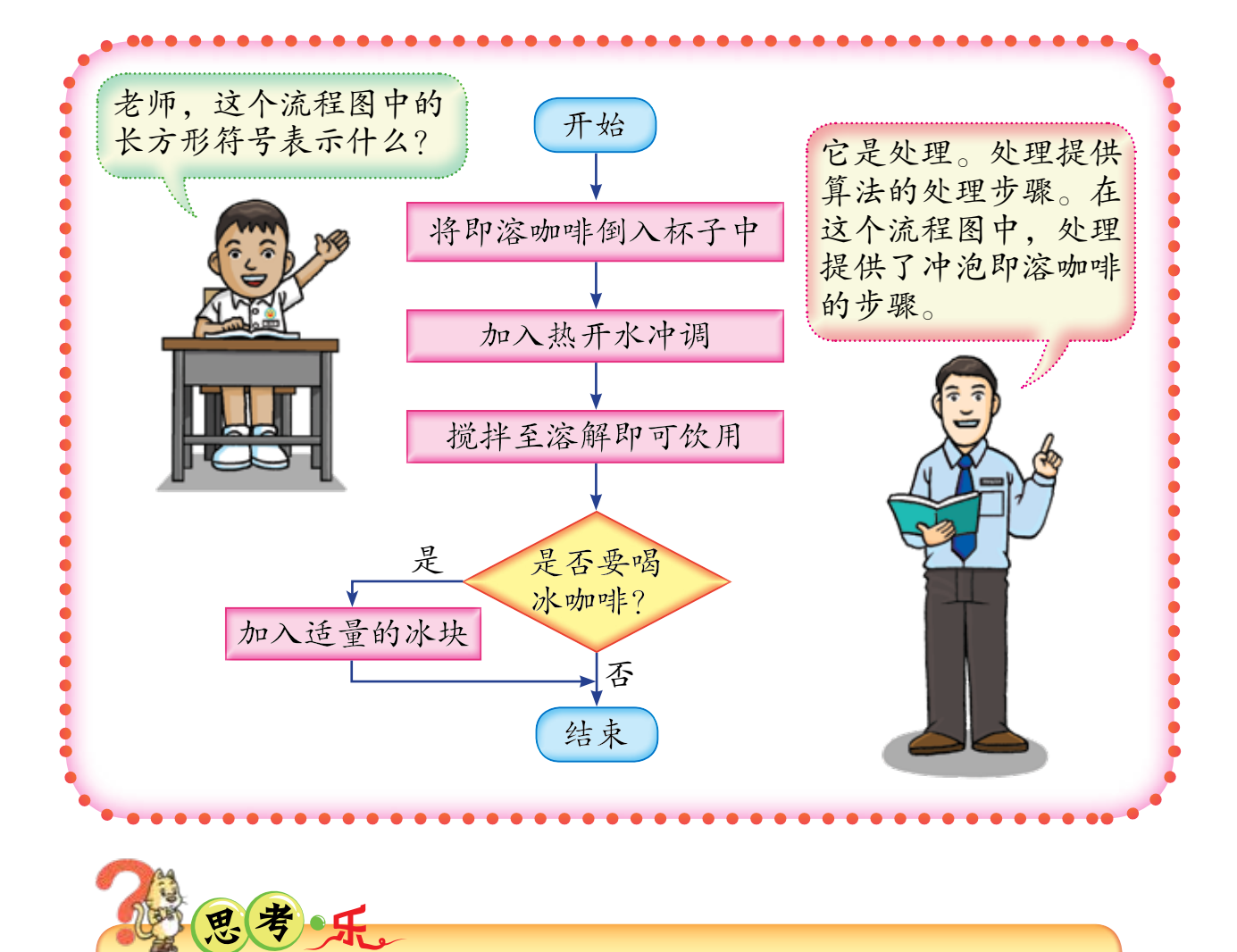

除了处理,为什么以上流程图中还有另外三种不同的图形符 号?它们表示什么?

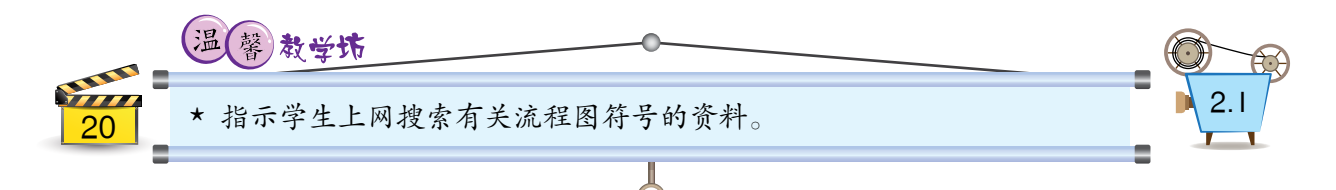

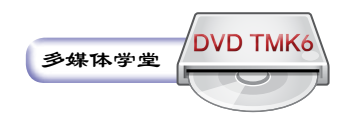

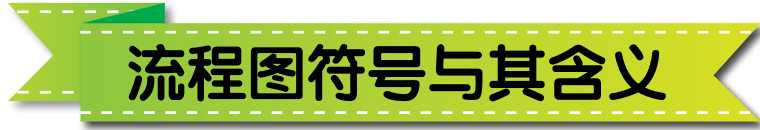

 我们通常使用一组标准符号来绘制流程图。 20 世纪  60 年代初,美国国家标准学会 (American National Standards Institute, ANSI)  首次公布了 标准流程图符号,并一直沿用到今天。下表显示 一些常用的标准流程图符号:

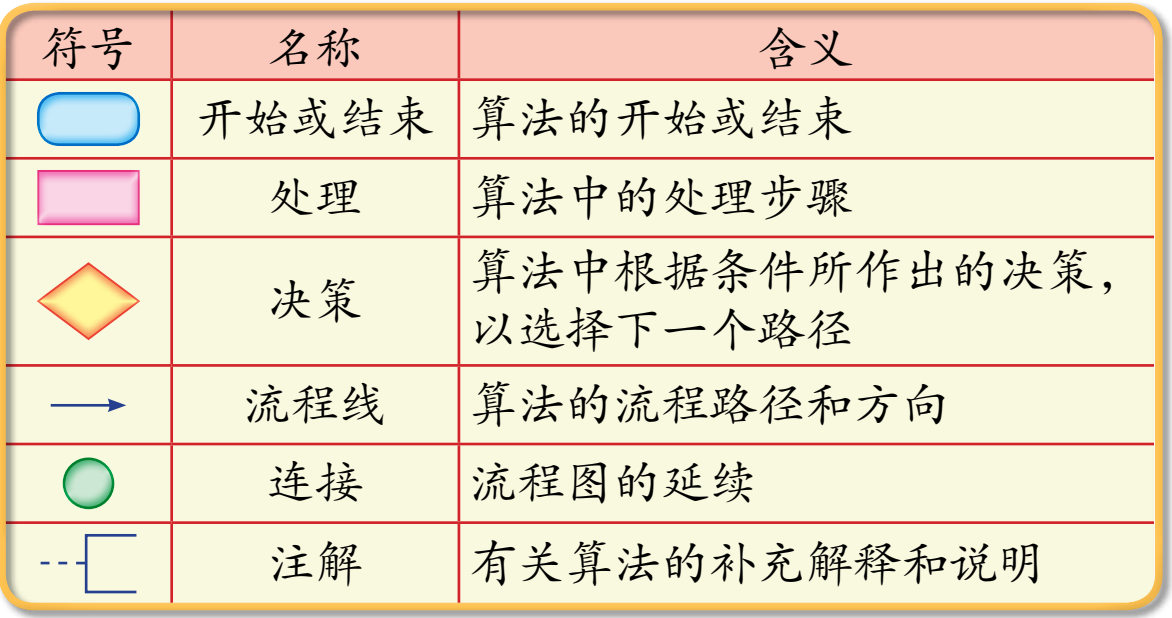

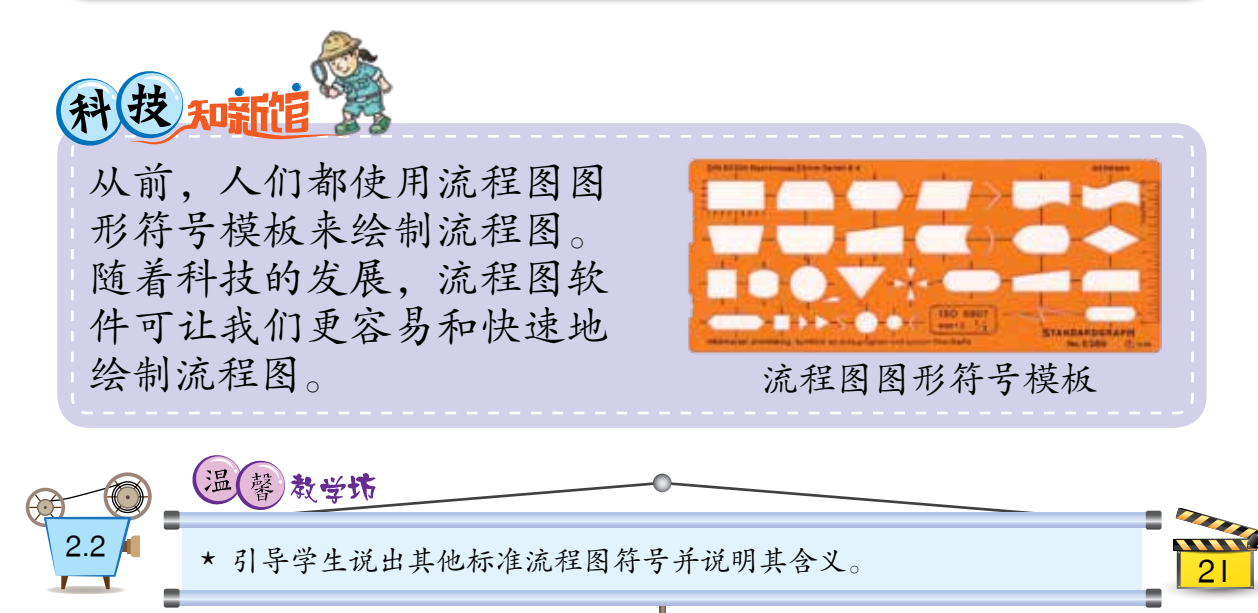

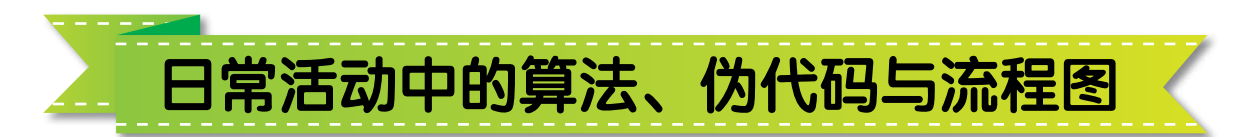

算法不仅使用于电脑编程里,还可以在日常 活动中使用。在进行一项日常活动时,我们会执 行一系列步骤以完成这项活动。这一系列步骤也称 为算法。

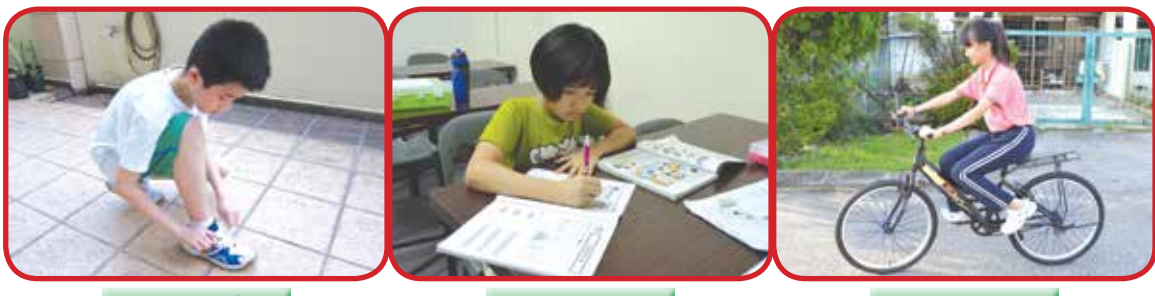

系鞋带

做功课

骑自行车

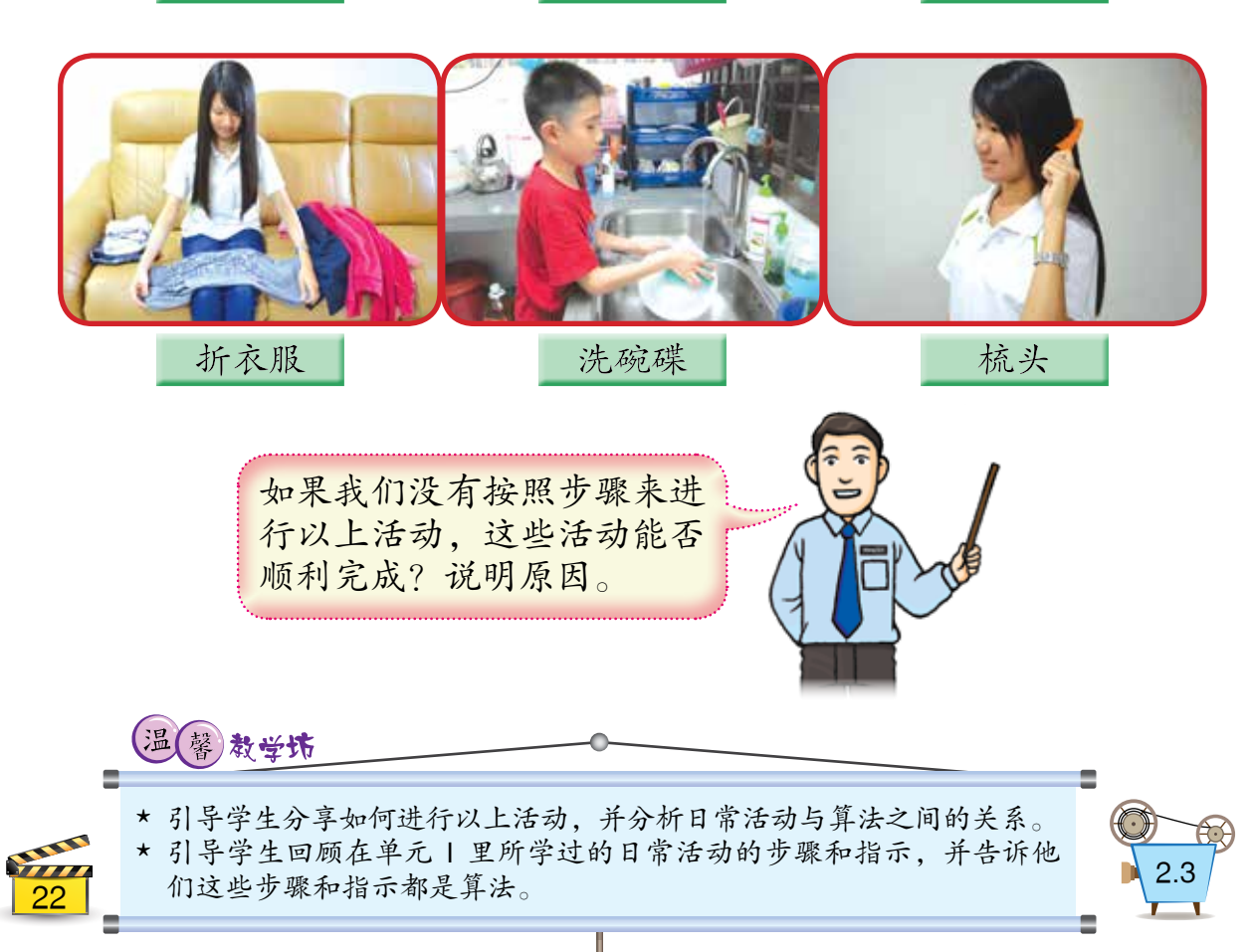

 进行日常活动的步骤通常都以流程图描述, 有时也会使用伪代码。不过,伪代码比较适用于 描述电脑算法。我们可以使用以下不同的形式来 描述"打电话给朋友"的算法:

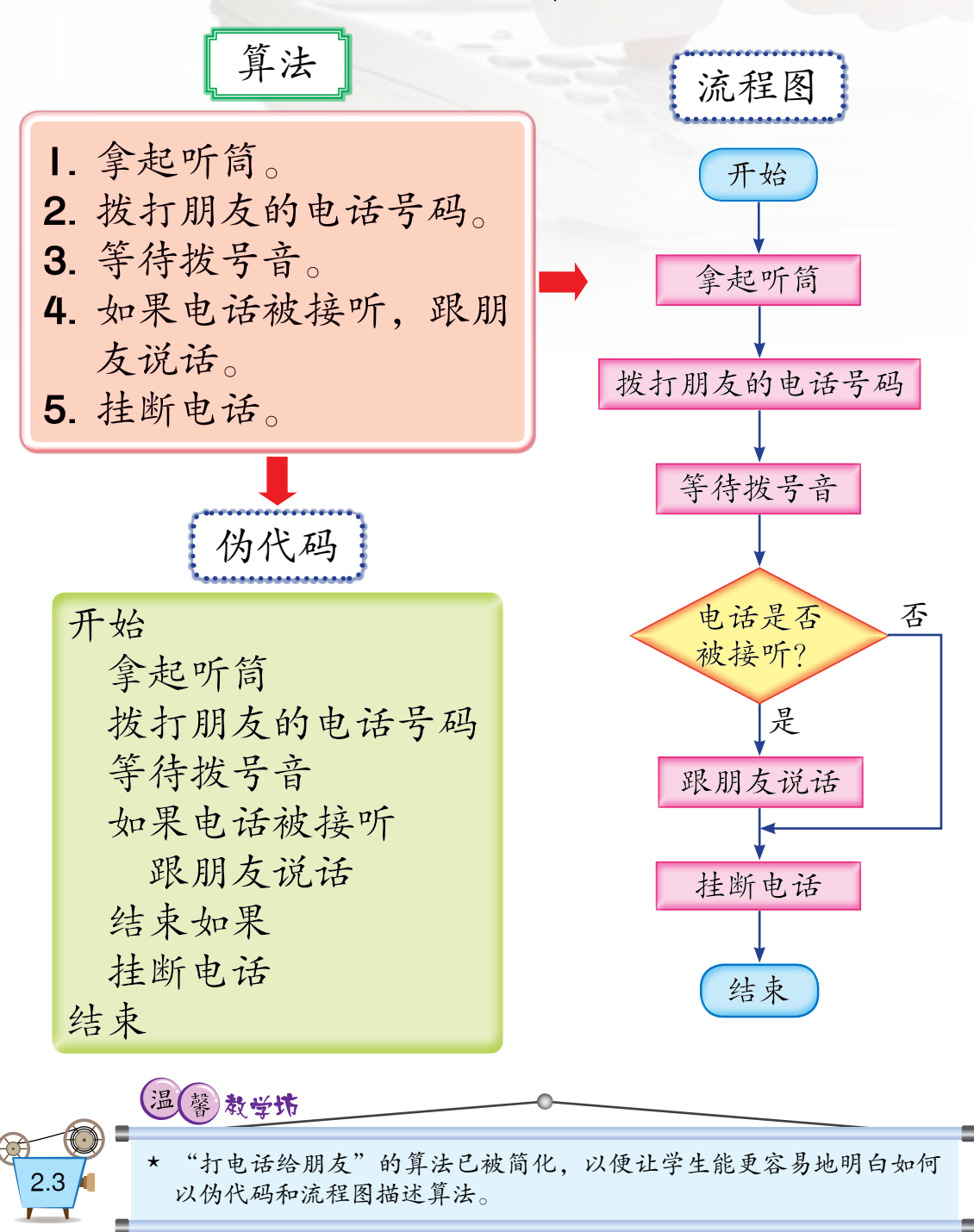

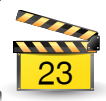

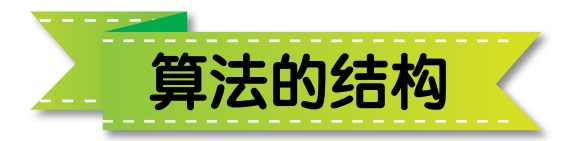

 算法的结构是指算法中的步骤被执行的方 式。算法有三种基本结构,即顺序结构、分支结构 和循环结构。一般上,从开始至结束,算法都是以 顺序的方式来执行的,除非遇到分支或循环结构。 本单元只探讨其中两种结构。

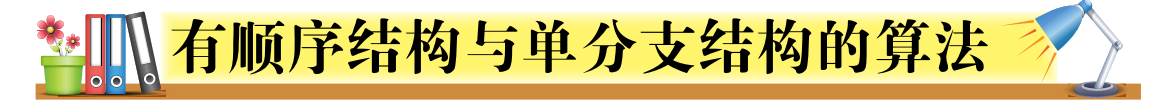

什么是顺序结构?

 顺序结构表示算法中的步骤是被顺序执行的。

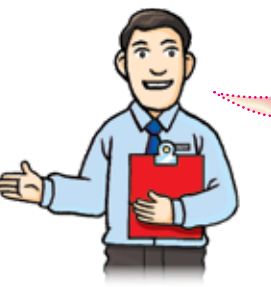

让我们看看以下算法。此算法指 示电脑模拟一个球在电脑屏幕上  $\pm$  → 右 → 右移动。

1. 在屏幕的最左边显示一个球。 2. 把球移到屏幕的最右边。 3. 把球移到屏幕的最左边。 4. 把球移到屏幕的最右边。

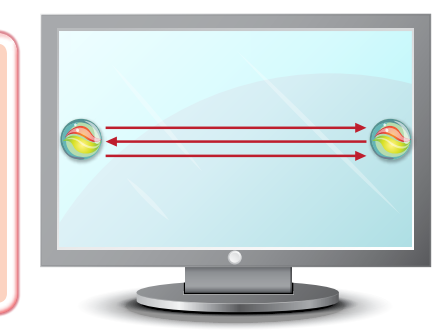

以上算法有一个顺序结构,也就是说步骤 | 至步骤 4 是按顺序一个接一个地被执行的。

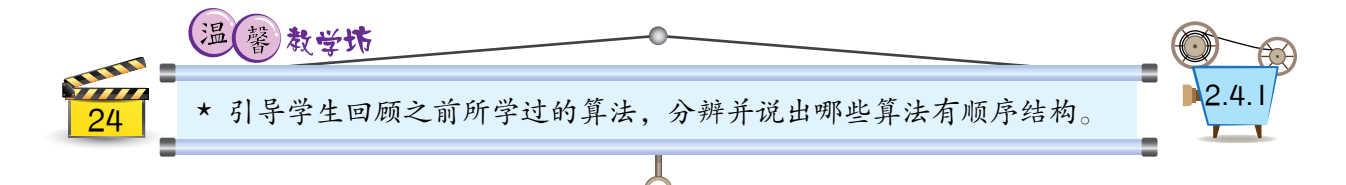

什么是单分支结构?

 在某些情况下,算法中会有选择步骤。当执 行选择步骤时,须根据某一特定条件从分支中作 出一个选择。单分支结构表示算法中的选择步骤 只有一个分支。

以下算法指示电脑模拟一个球在电脑屏幕上 从左到右移动,然后再往下移动。

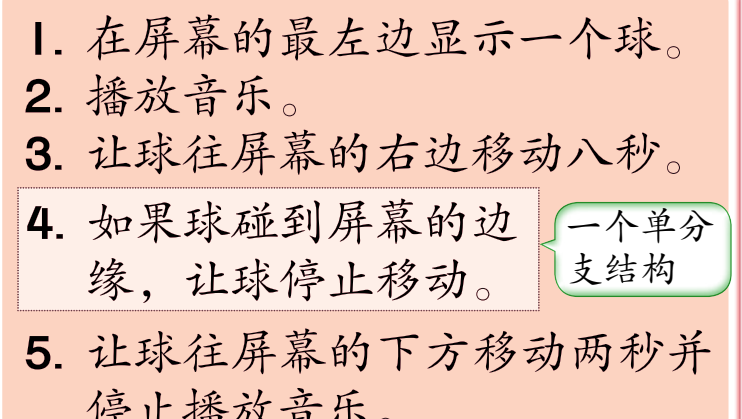

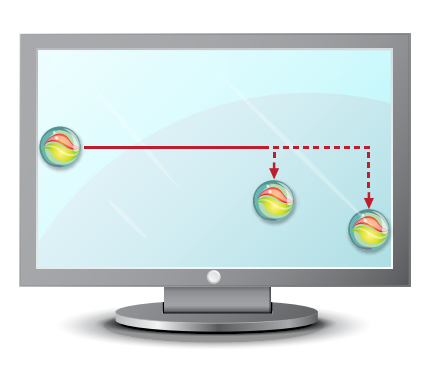

 以下算法指示电脑在电脑屏幕上显示问题。 然后,等待答案输入并给予相应的回应。

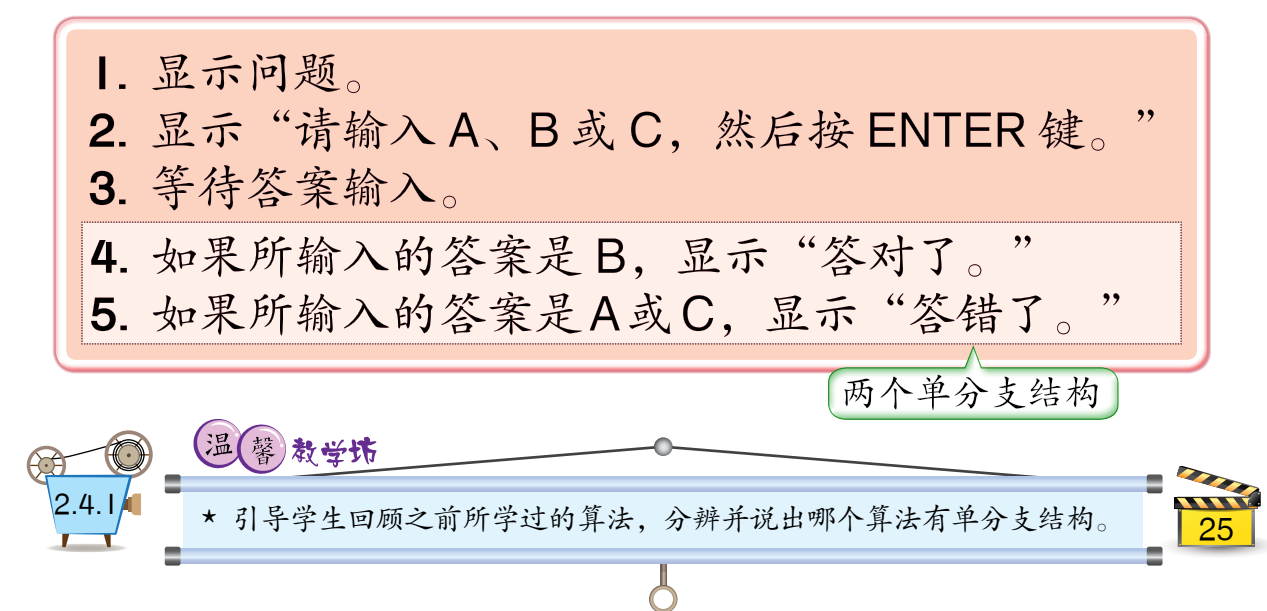

# \* 1 有顺序结构与单分支结构的伪代码

 我们能以伪代码描述第  24 和第  25 页里的三 个算法。

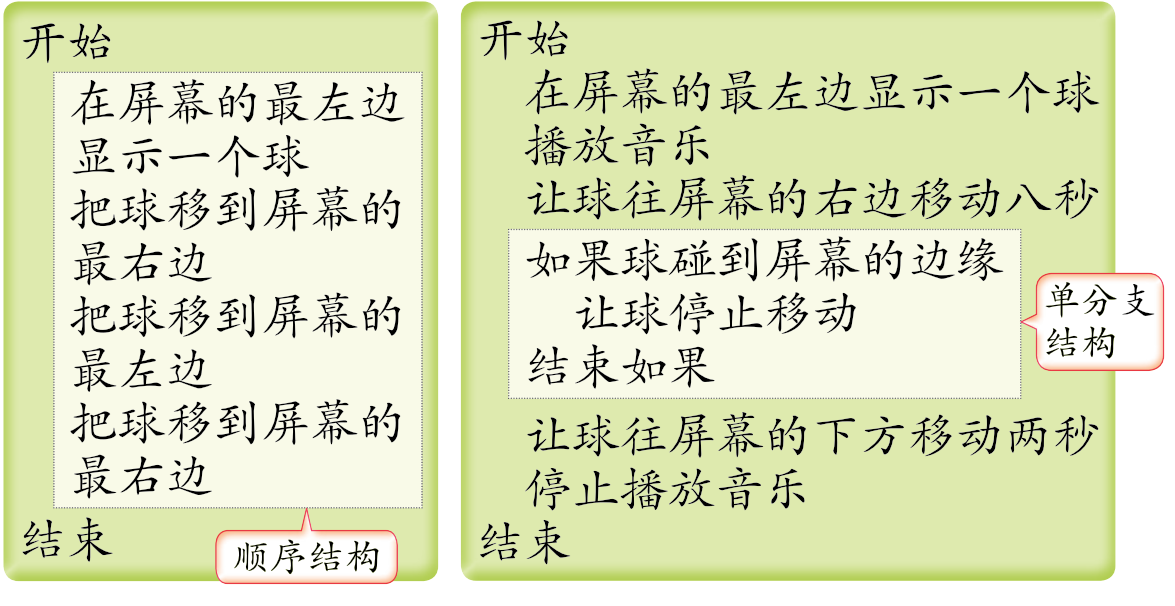

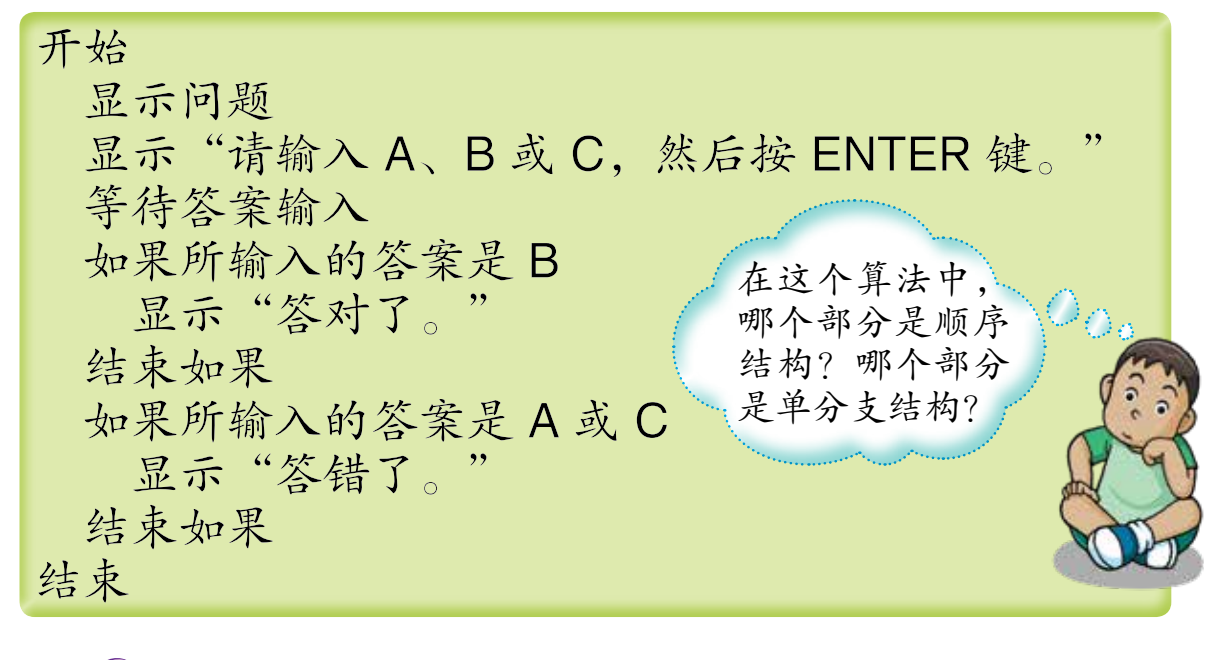

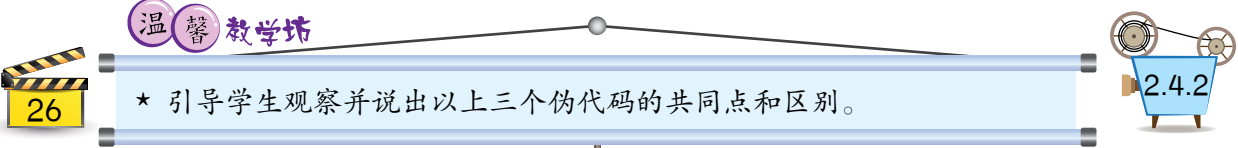

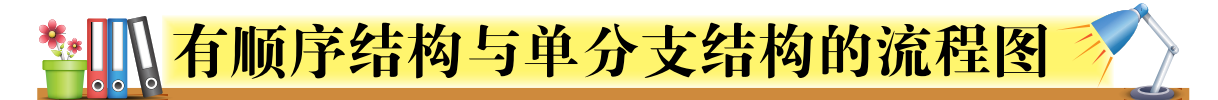

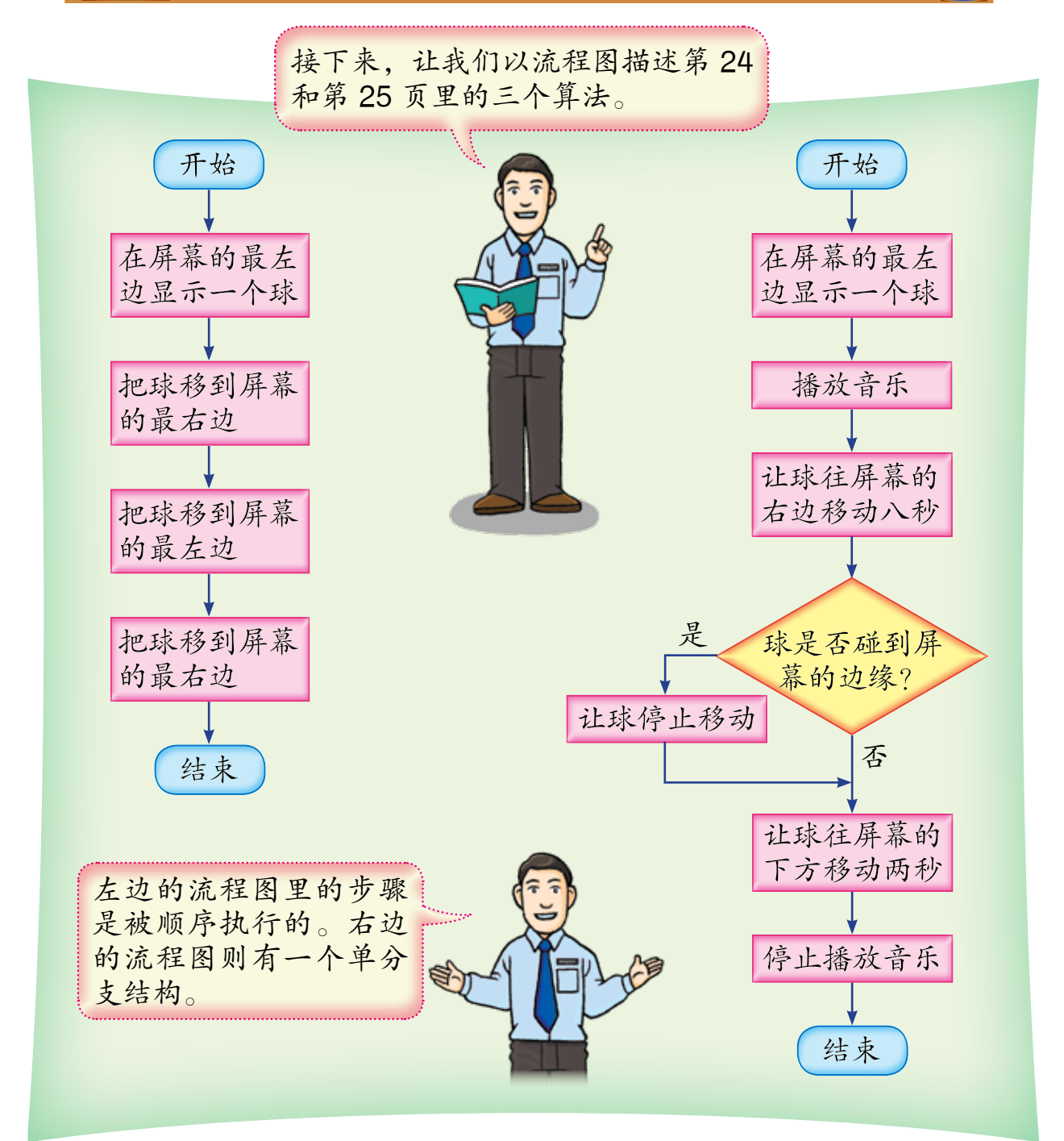

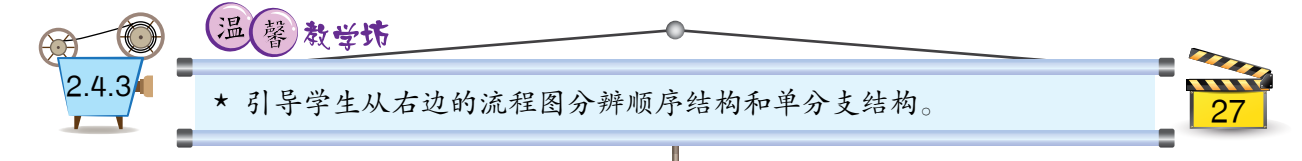

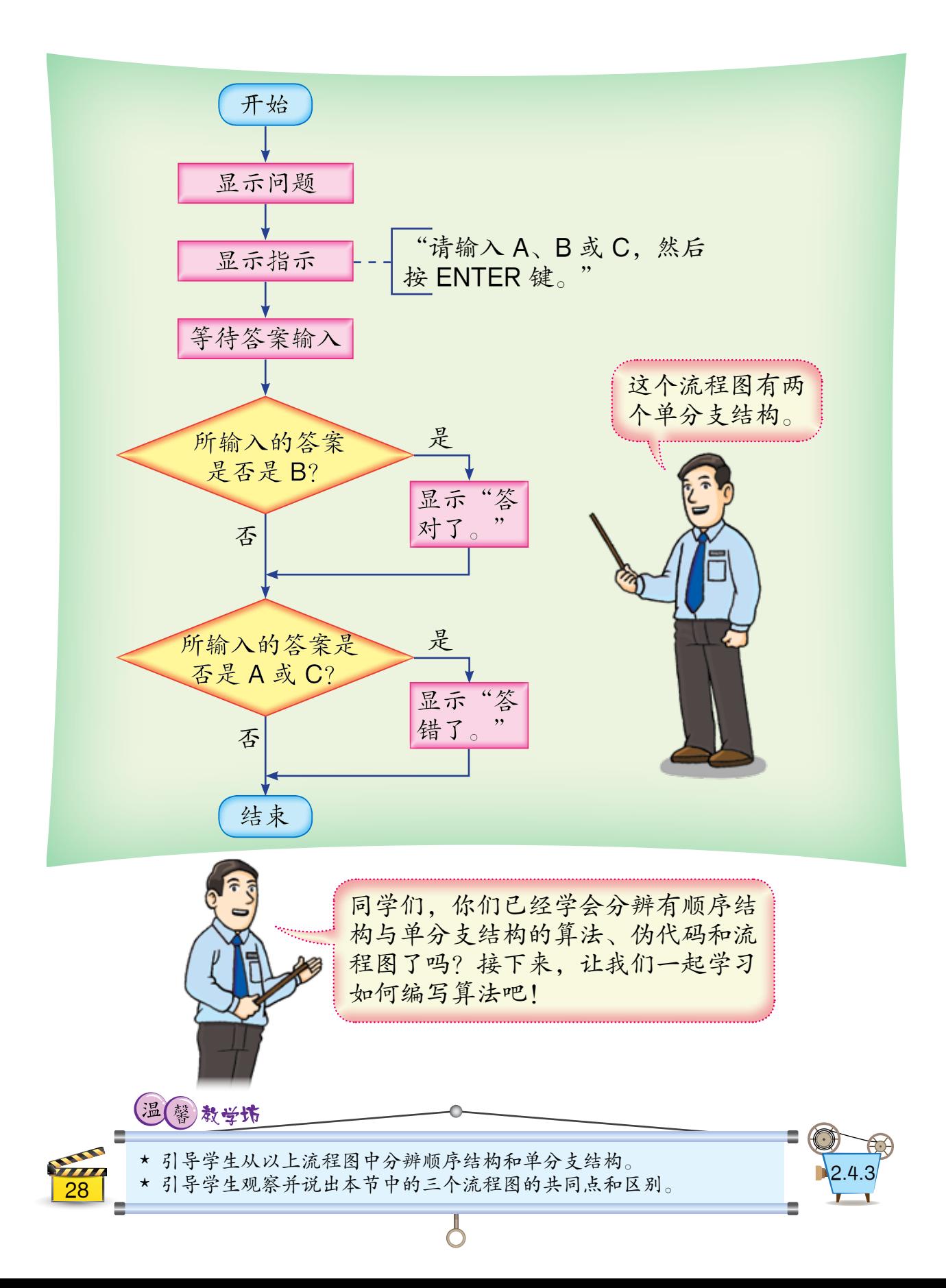

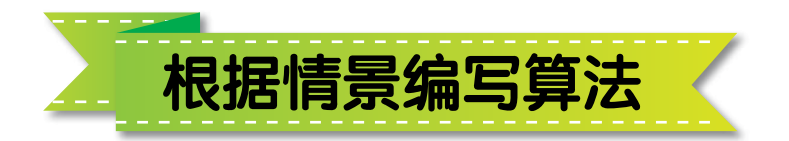

问题 1 要我们列出两个 数目。我们以 P 和 Q 分别表示这两个数目。 以下是问题 1 的算法。

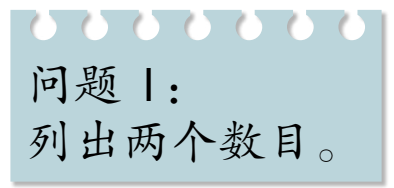

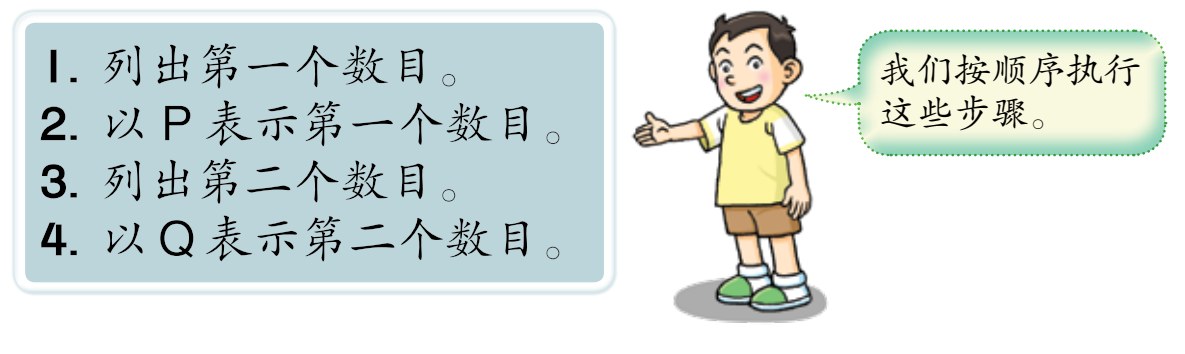

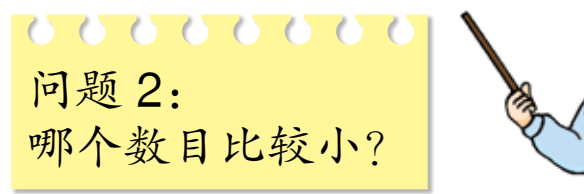

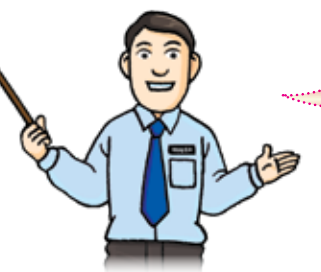

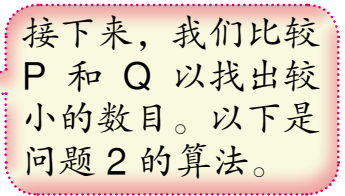

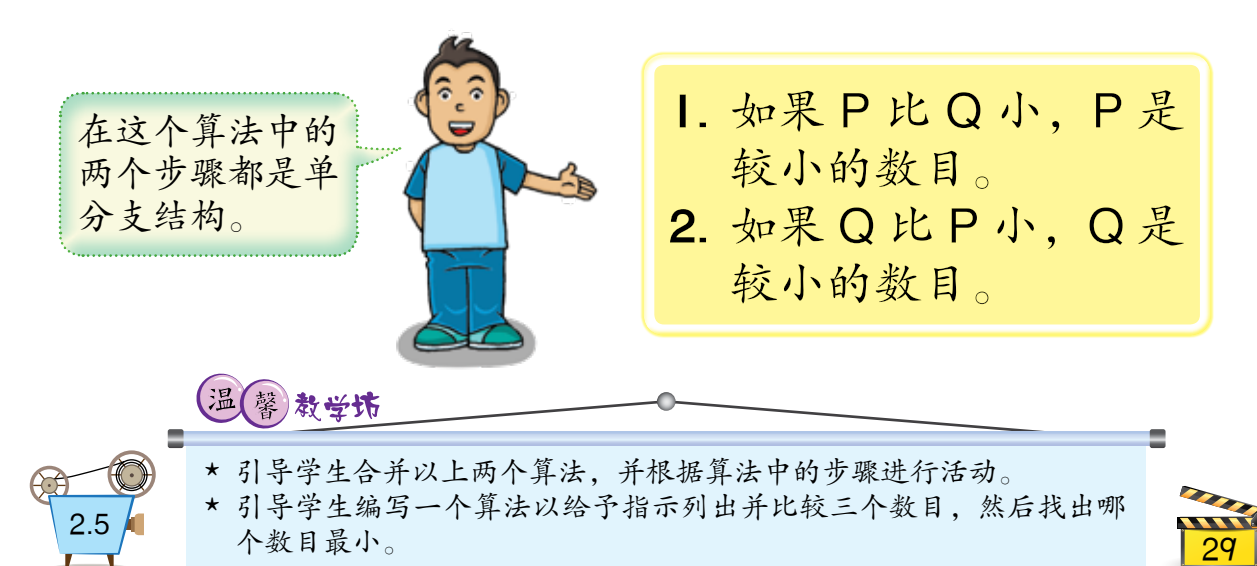
## 下图显示永安镇的地图:

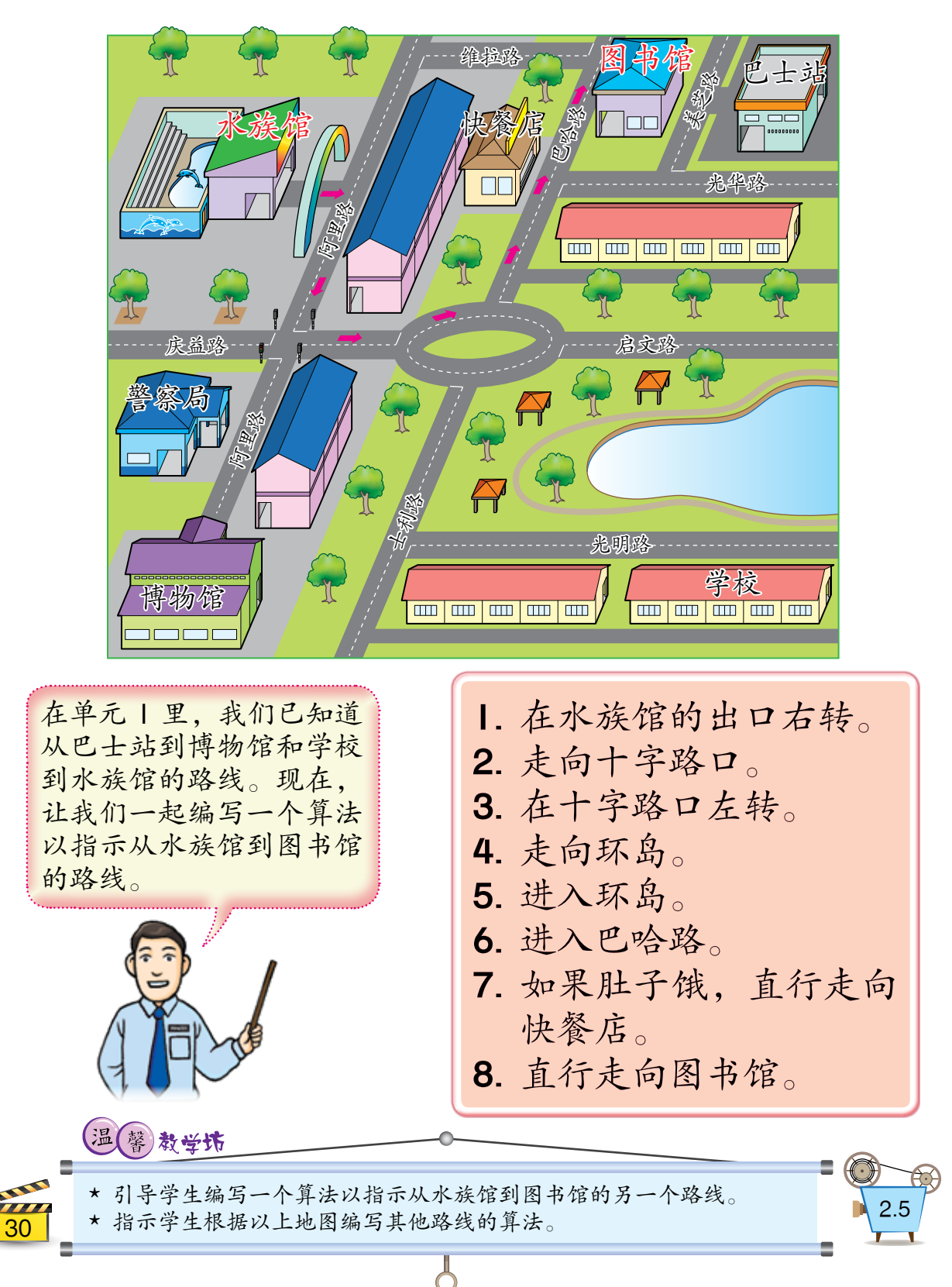

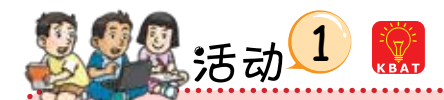

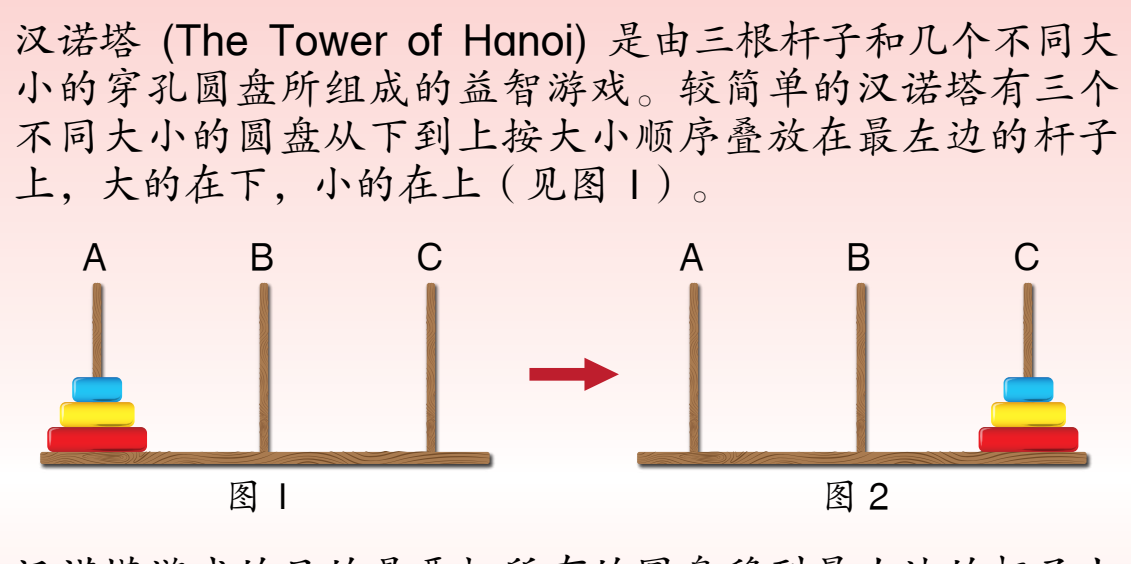

汉诺塔游戏的目的是要把所有的圆盘移到最右边的杆子上 (见图 2)。每一次只能移动一个在最上层的圆盘。较大的 圆盘不能叠在较小的圆盘上。

- 使用三个不同大小的硬币,即 10 仙、20 仙和 50 仙, 来模拟进行以上汉诺塔游戏。如果只能移动七次,要如 何移动?记录所移动的步骤。
- 编写一个算法来指示如何用七个步骤完成三个圆盘的汉 诺塔游戏。

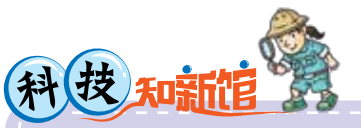

温(馨)教堂坊

汉诺塔是源于印度一个古老传说的 著名益智游戏。它是由法国数学家 爱德华·卢卡斯(1842 – 1891) 所发明的。

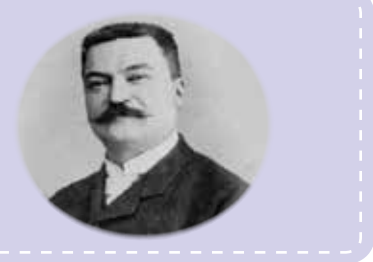

\* 指示学生进入以下网站以参考有关汉诺塔的资料: https://zh.wikipedia.org/wiki/汉诺塔

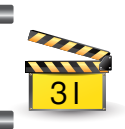

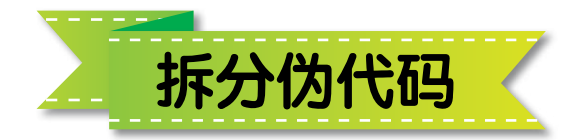

32

7771

大家还记得罗布吗?我要设计一 个电脑游戏以控制罗布在以下迷 宫里找到出口。我以伪代码为这 个迷宫游戏编写了一个算法。

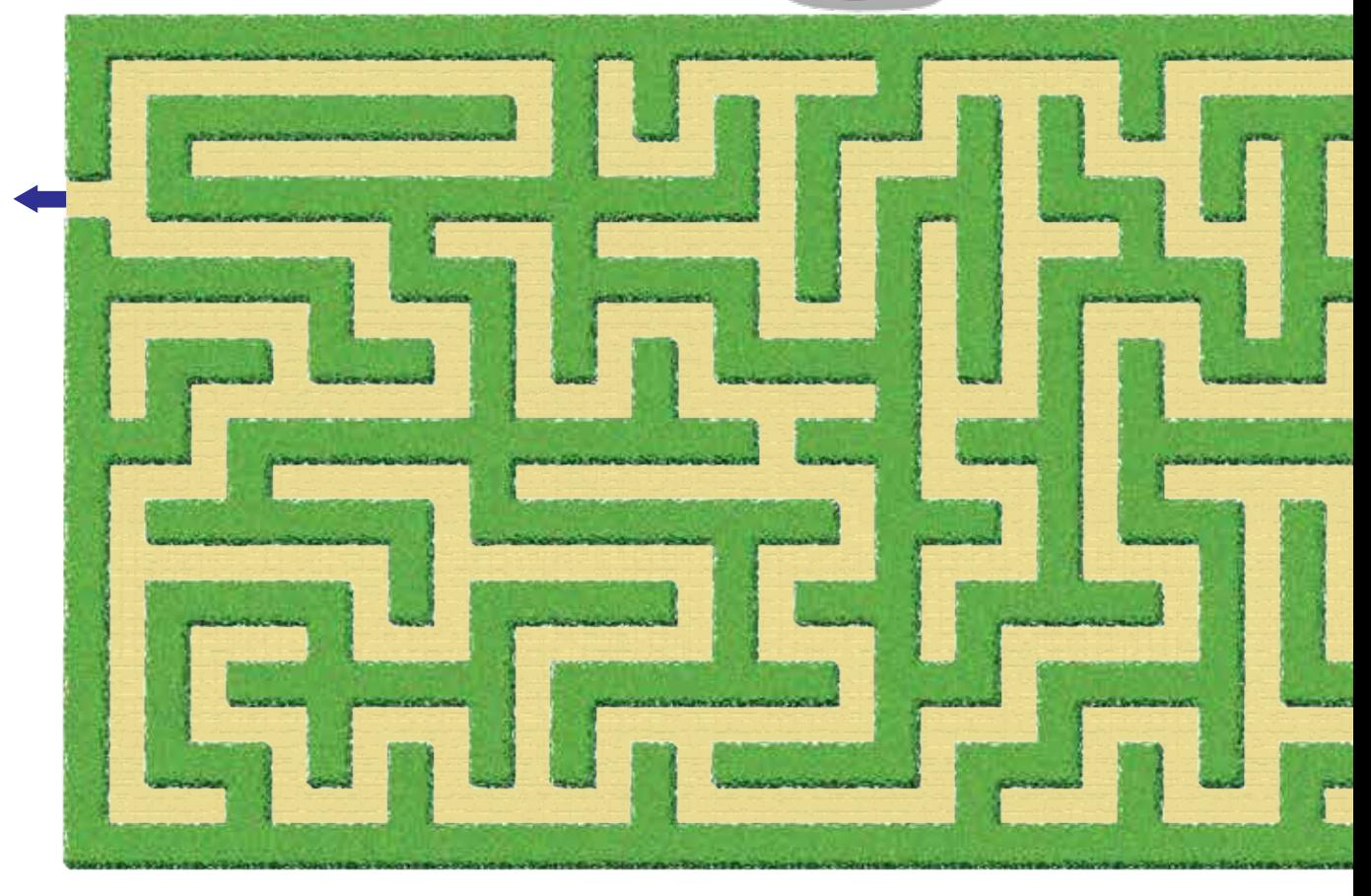

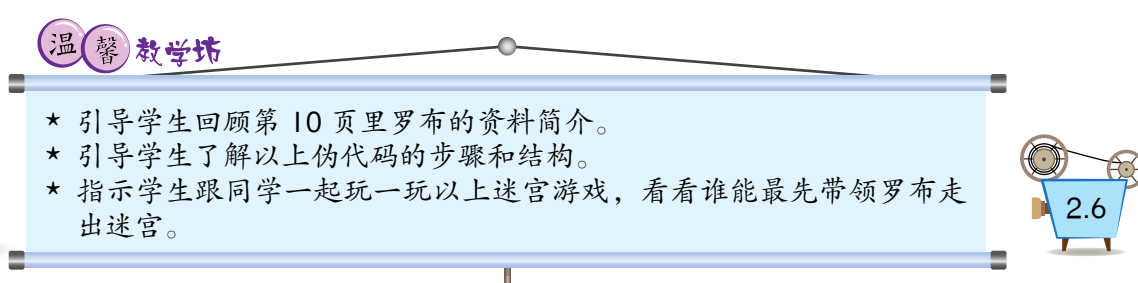

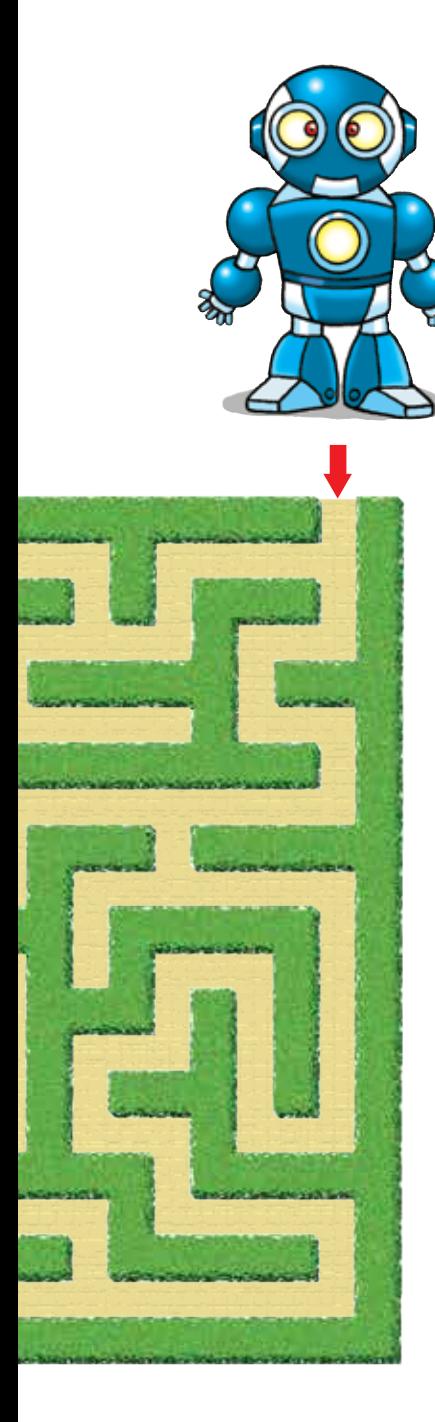

开始

显示罗布于迷宫的指定位置 显示红色箭头于迷宫的指定位置 显示蓝色箭头于迷宫的指定位置 执行控制罗布的指令 如果罗布碰到红色箭头 隐藏红色箭头 说: "开始闯关!" 结束如果 如果罗布碰到蓝色箭头 隐藏蓝色箭头 停止执行控制罗布的指令 说: "我过关了!" 结束如果 结束

虽然以上伪代码不算长, 但是它所描述的算法综合 了多项任务,并有顺序结 构与单分支结构。所有单 分支结构将会被重复执行 直到罗布抵达出口。

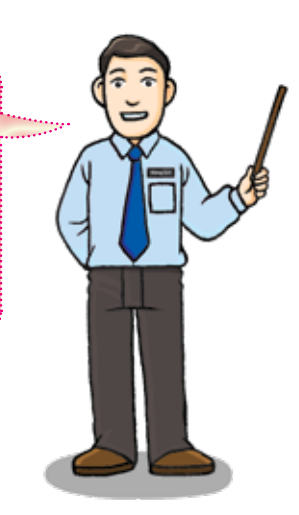

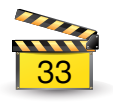

 我们可以把第33页里的伪代码拆分成以下三 个较短的伪代码:

开始 显示红色箭头于迷宫的 开始 指定位置 显示罗布于迷宫的指定 如果罗布碰到红色箭头 位置 隐藏红色箭头 执行控制罗布的指令 结束如果 如果罗布碰到红色箭头 结束 "开始闯关! 说: 红色箭头的伪代码 结束如果 如果罗布碰到蓝色箭头 开始 停止执行控制罗布的 显示蓝色箭头于迷宫的 指令 指定位置 "我过关了! 说: 如果罗布碰到蓝色箭头 结束如果 隐藏蓝色箭头 结束 结束如果 罗布的伪代码 结束 蓝色箭头的伪代码 罗布的伪代码有顺序结构 红色和蓝色箭头的伪代码 和两个单分支结构。则各有一个单分支结构。 教学坊 \* 较短的算法让人易于阅读和理解。 \* 引导学生根据罗布所要执行的任务,把以上罗布的伪代码拆分成数个 | 2.6<br>核短的伪代码。 34

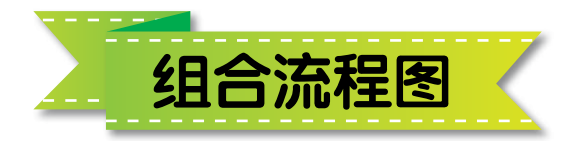

把第 34 页里的三个伪代码转换成流程图。

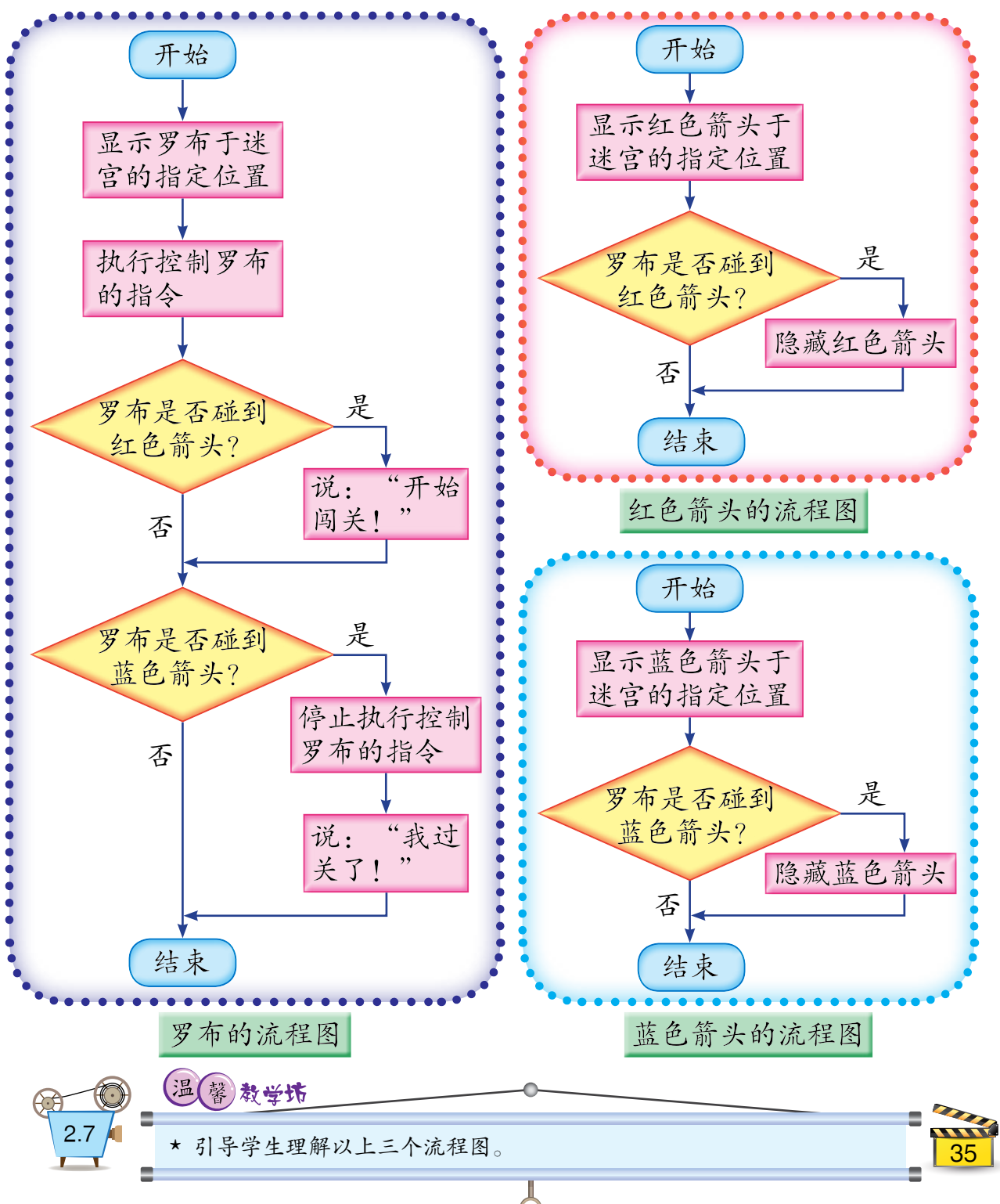

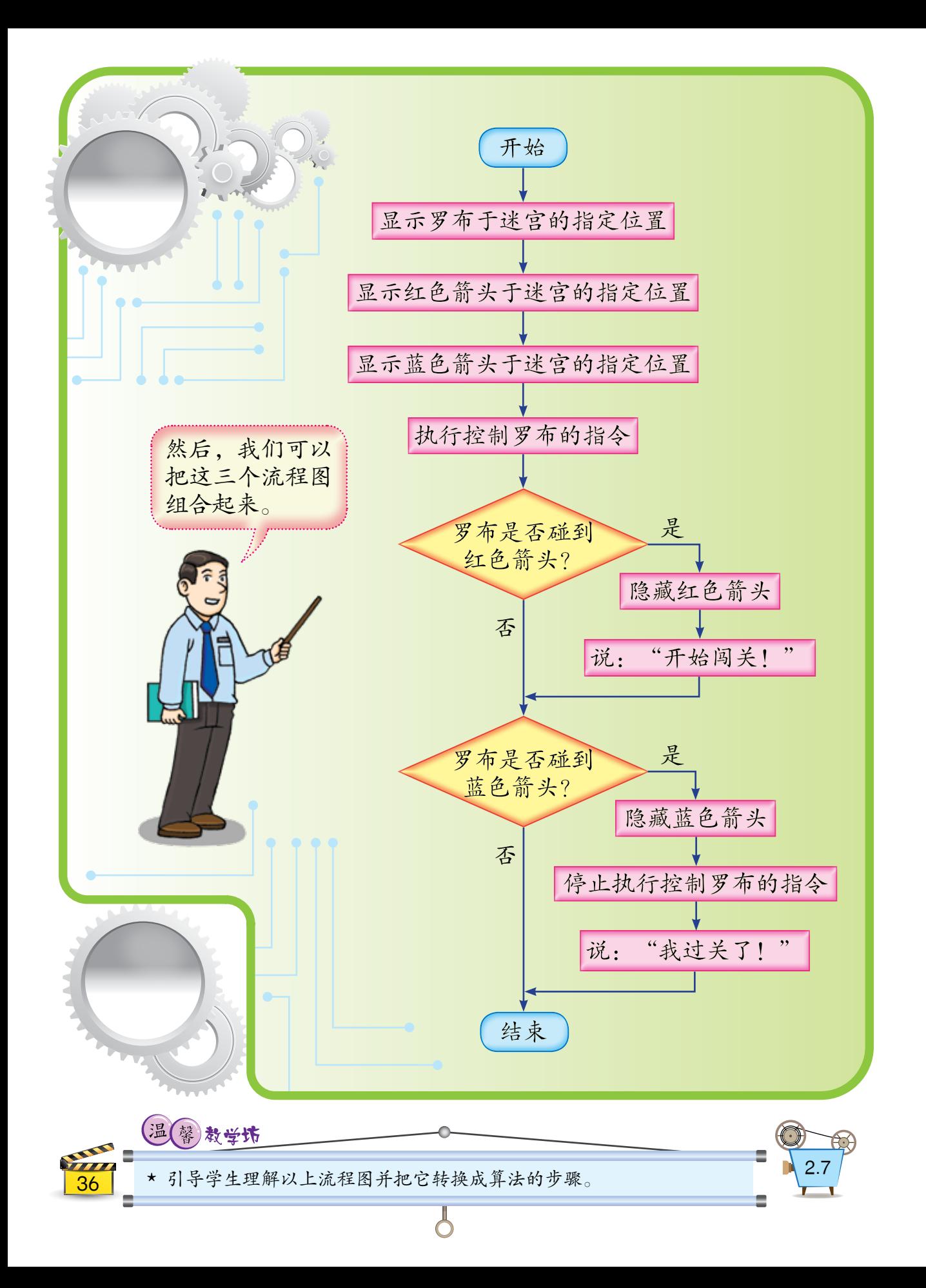

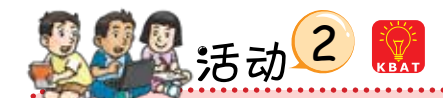

以下四个算法指示电脑模拟四个不同 颜色的球在电脑屏幕上随意移动,如 右图所示:

- 1. 显示一个红球在电脑屏幕 的指定位置。
- 2. 让红球在电脑屏幕上随意 移动。
- 3. 如果碰到其他物体或电脑 屏幕的边缘, 让红球改变 方向移动。
- 4. 如果空格键被按, 让红球 停止移动。

红球的算法

- 1. 显示一个蓝球在电脑屏幕 的指定位置。
- 2. 让蓝球在电脑屏幕上随意 移动。
- 3. 如果碰到其他物体或电脑 屏幕的边缘, 让蓝球改变 方向移动。
- 4. 如果空格键被按, 让蓝球 停止移动。

1. 显示一个黄球在电脑屏幕 的指定位置。

- 2. 让黄球在电脑屏幕上随意 移动。
- 3. 如果碰到其他物体或电脑 屏幕的边缘, 让黄球改变 方向移动。
- 4. 如果空格键被按, 让黄球 停止移动。

黄球的算法

- 1. 显示一个青球在电脑屏幕 的指定位置。
- 2. 让青球在电脑屏幕上随意 移动。
- 3. 如果碰到其他物体或电脑 屏幕的边缘, 让青球改变 方向移动。
- 4. 如果空格键被按, 让青球 停止移动。

蓝球的算法

青球的算法

制作一个完整的流程图来描述以上四个算法。

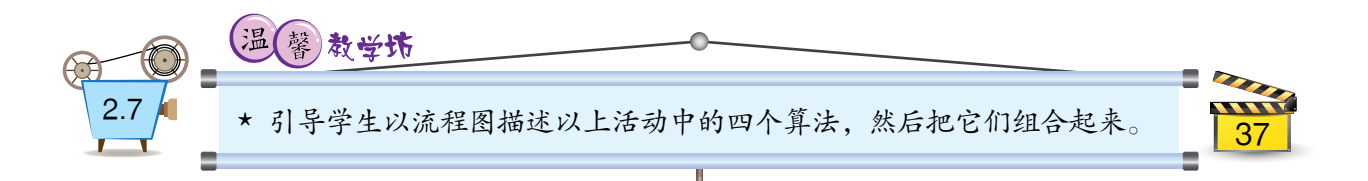

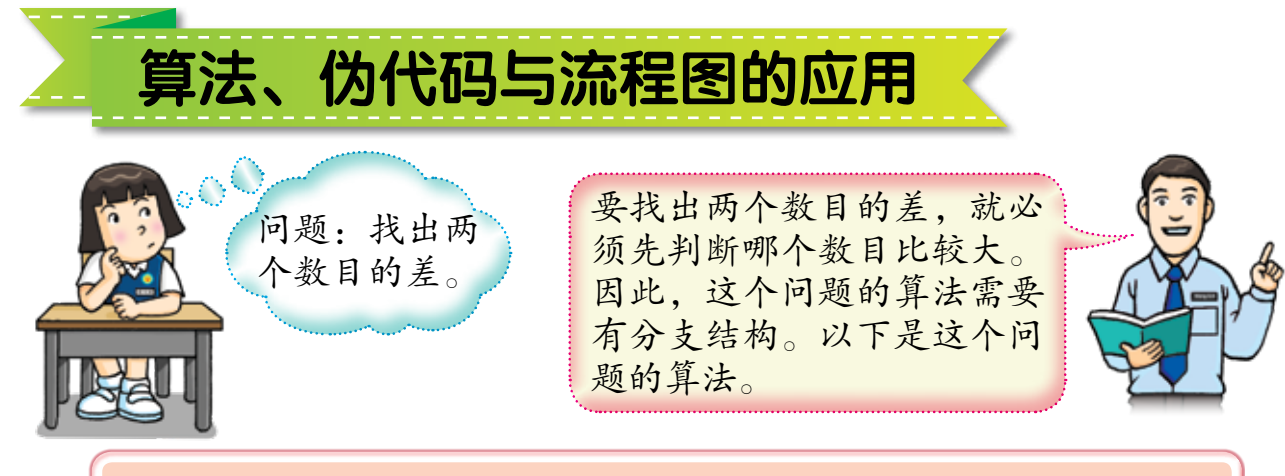

1. 输入第一个数目。 2. 输入第二个数目。 3. 如果第一个数目大于或等于第二个数目,第一个 数目减去第二个数目。 4. 如果第二个数目大于第一个数目, 第二个数目减 去第一个数目。 5. 显示所得到的差。 开始 接着,我们能以伪代 输入第一个数目 码描述以上算法。 输入第二个数目 如果第一个数目大于或等于第二 个教目 第一个数目减去第二个数目 结束如果 如果第二个数目大于第一个数目 第二个数目减去第一个数目 结束如果

显示所得到的差

结束

醒学生一个问题会有一个或以上的算法。

温(馨)教堂访

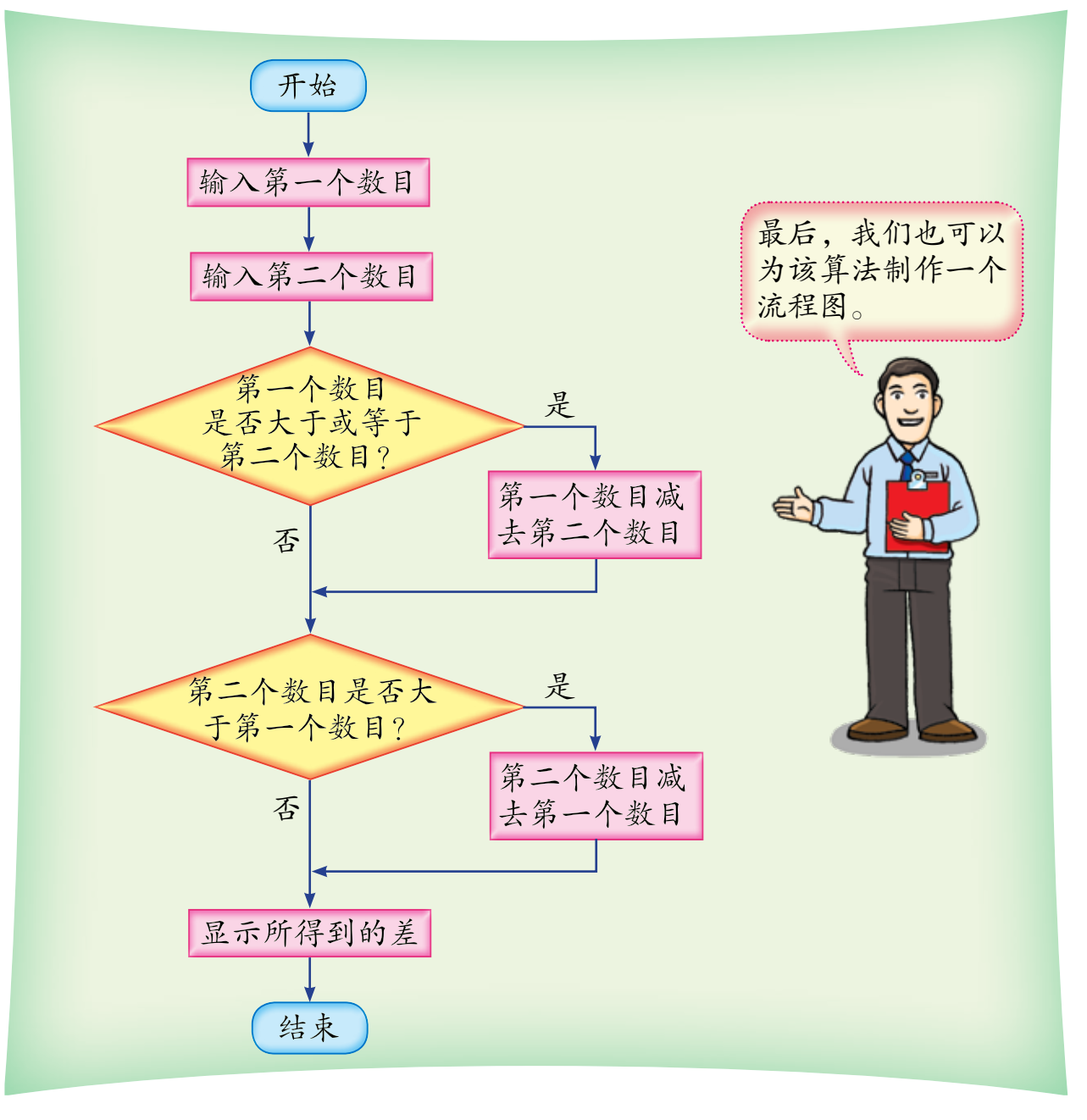

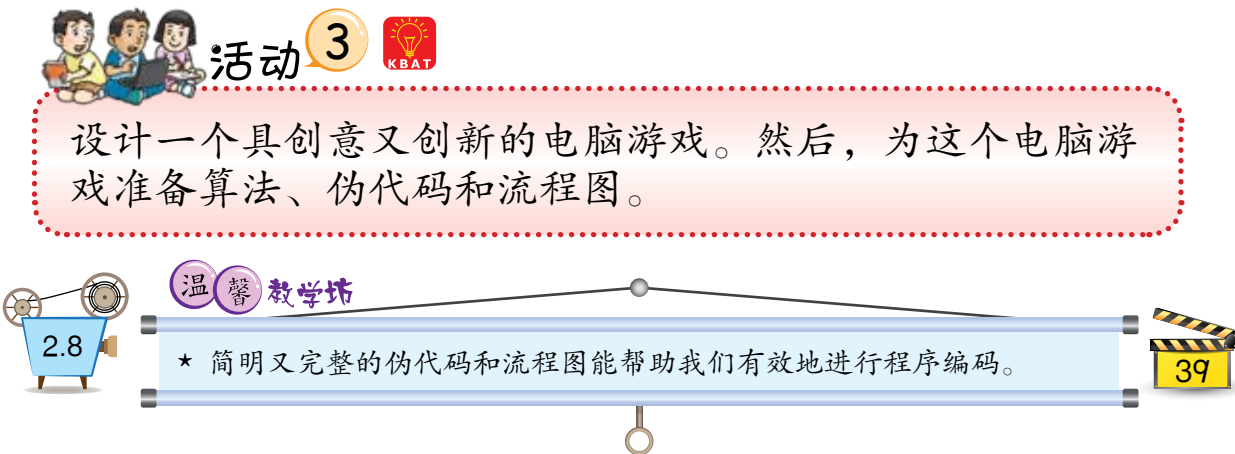

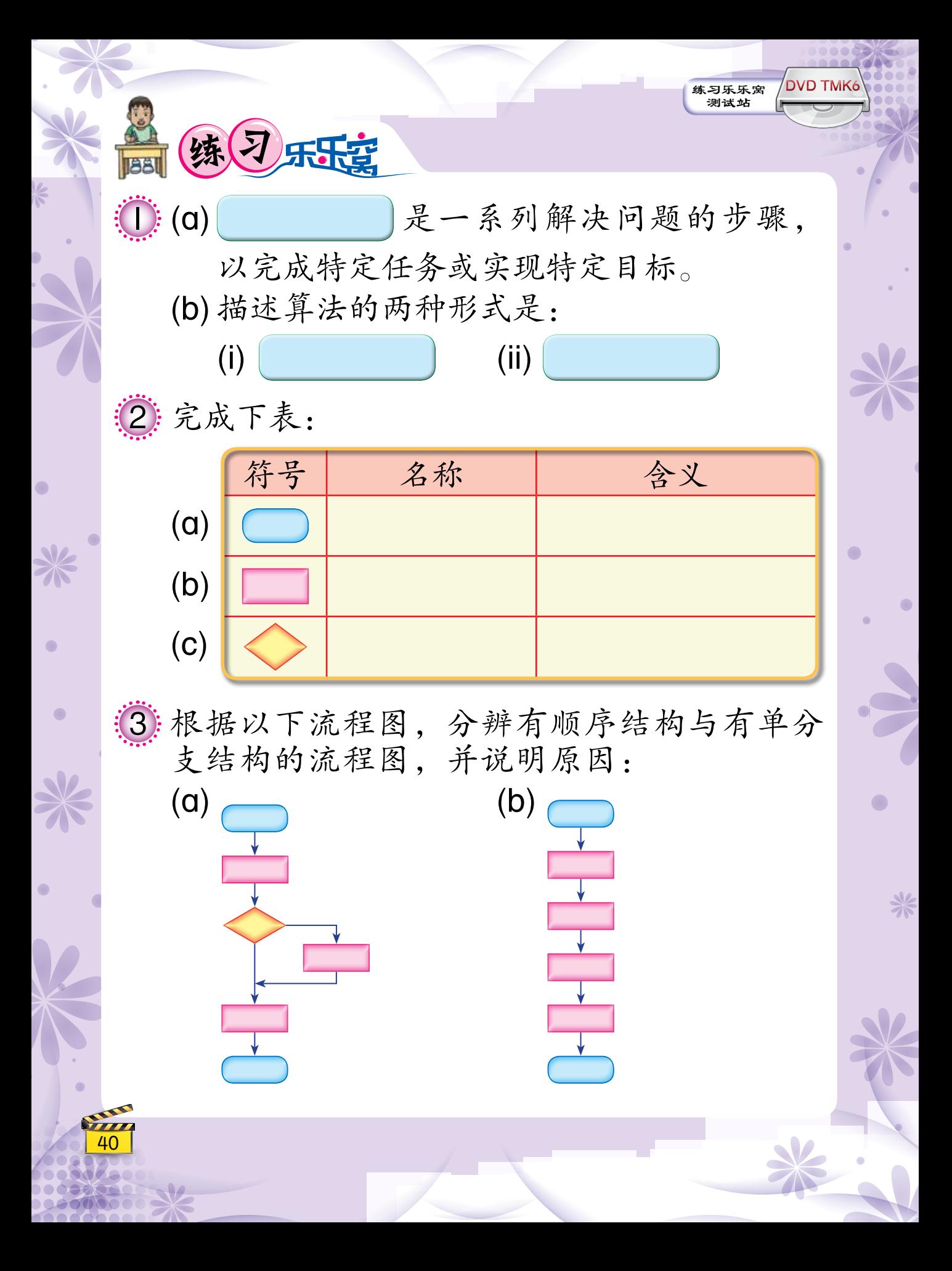

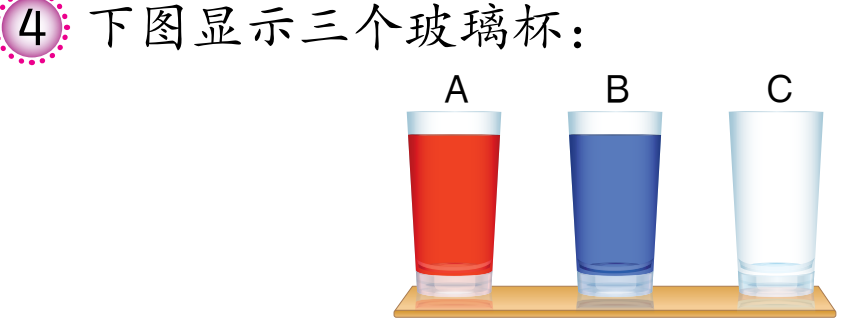

A 玻璃杯里装有红色液体;B 玻璃杯里装有蓝 色液体;C 玻璃杯是空的。如果要交换  A 玻 璃杯和 B 玻璃杯里的液体,该怎么做? 编写 一个算法以说明你会怎么做。你也可以选择 以伪代码或流程图表示你的算法。

[5] 以下显示"洗手"的伪代码:

开始 冲湿双手 如果有肥皂 用肥皂搓洗双手 结束如果 冲洗双手 擦净双手 结束

(a) 把以上伪代码转换成算法的步骤。

(b) 建议如何改进以上伪代码, 并说明原因。 (6) 建议一个有顺序结构和单分支结构的情景。 根据该情景编写一个算法,并以伪代码和流 程图描述所编写的算法。

4 <u>|</u>

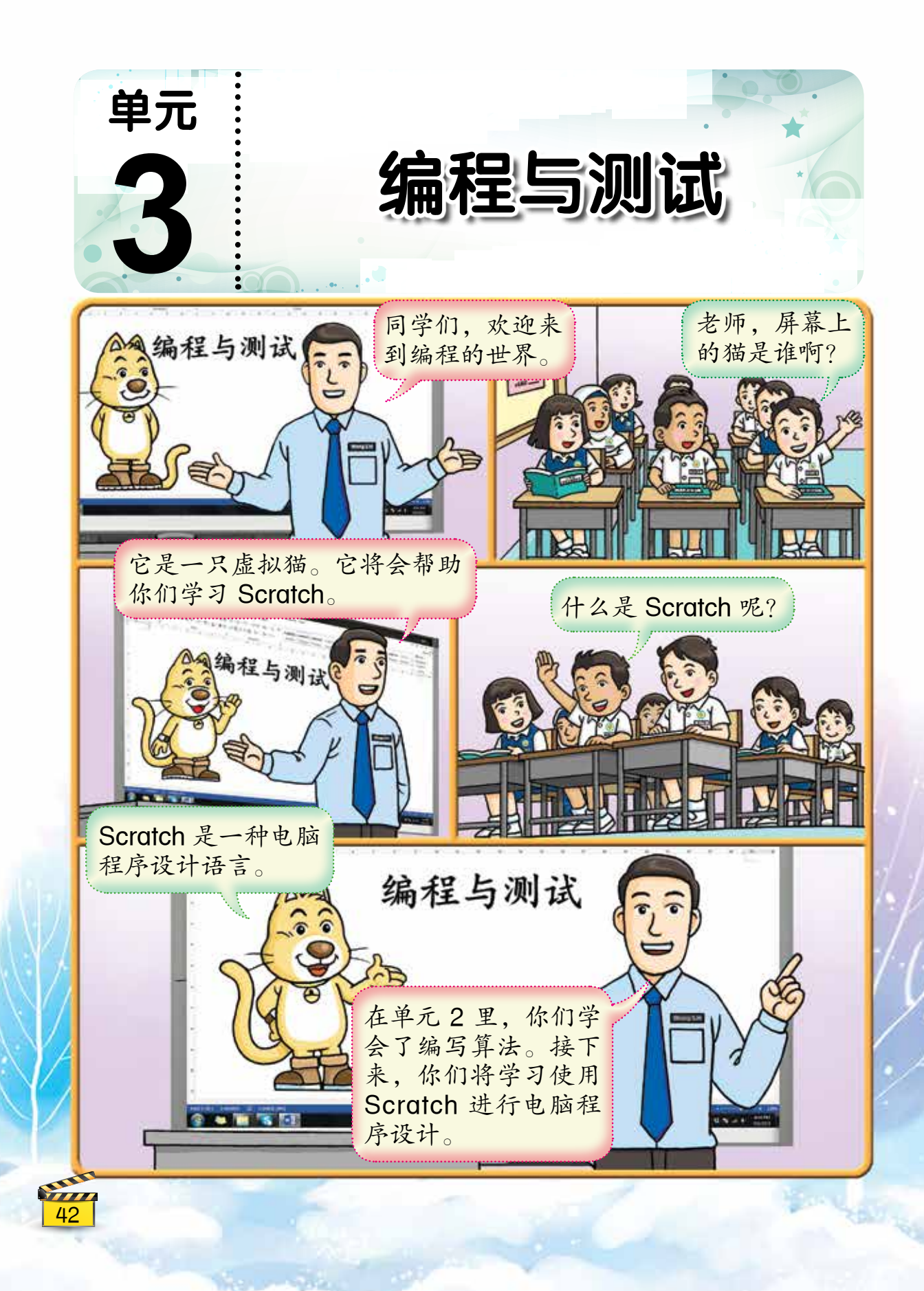

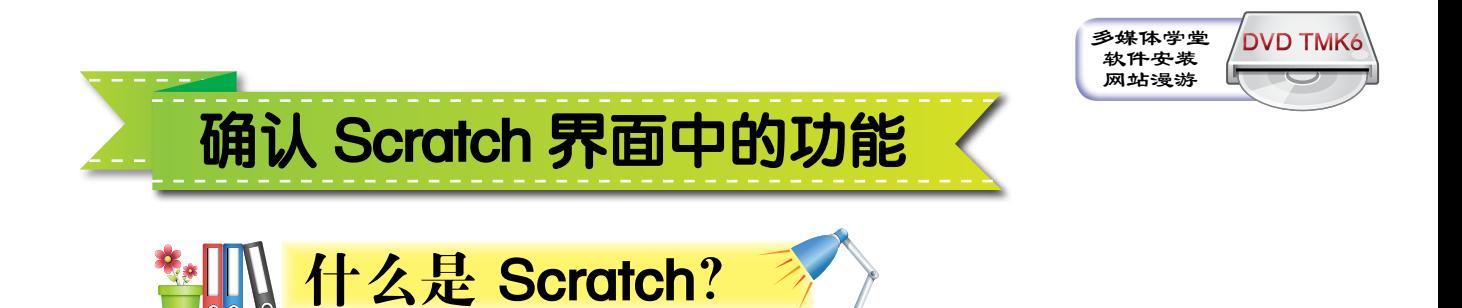

Scratch 是一个专门为初学者设计的图形化 程序设计语言。通过简单地拖动代表指令的彩色 图形模块,我们可以应用  Scratch 创建互动式故 事、游戏、动画、音乐、演示文稿等等。我们还 可以把作品上传到因特网上,与来自世界各地的 朋友分享。

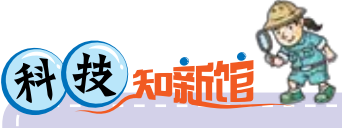

Scratch 是由麻省理工学院媒体实验室  (Massachusetts Institute of Technology, MIT, Media Lab) 的终身幼儿园小 组 (Lifelong Kindergarten Group) 在 2006 年开发的。

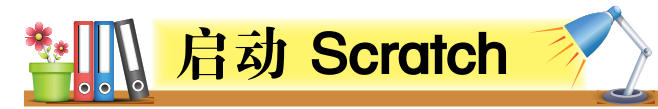

我们可以按照以下步骤来启动 Scratch:

- 1. 点击 Start 按钮。
- 2. 点击 All Programs。
- **3.** 点击 Scratch 2.

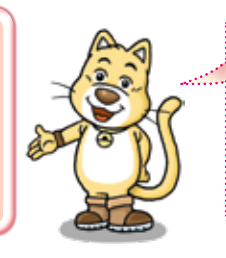

Scratch 2.0 离线编辑 器可以从因特网上免费 下载: https://scratch.mit.edu/ scratch2download/

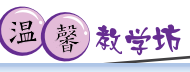

- \* 我们也可以进入以下网站以直接进行 Scratch 2.0 线上编辑: https://scratch.mit.edu/projects/editor/
- 我们也可以应用 Scratch 1.4 创建编程项目。

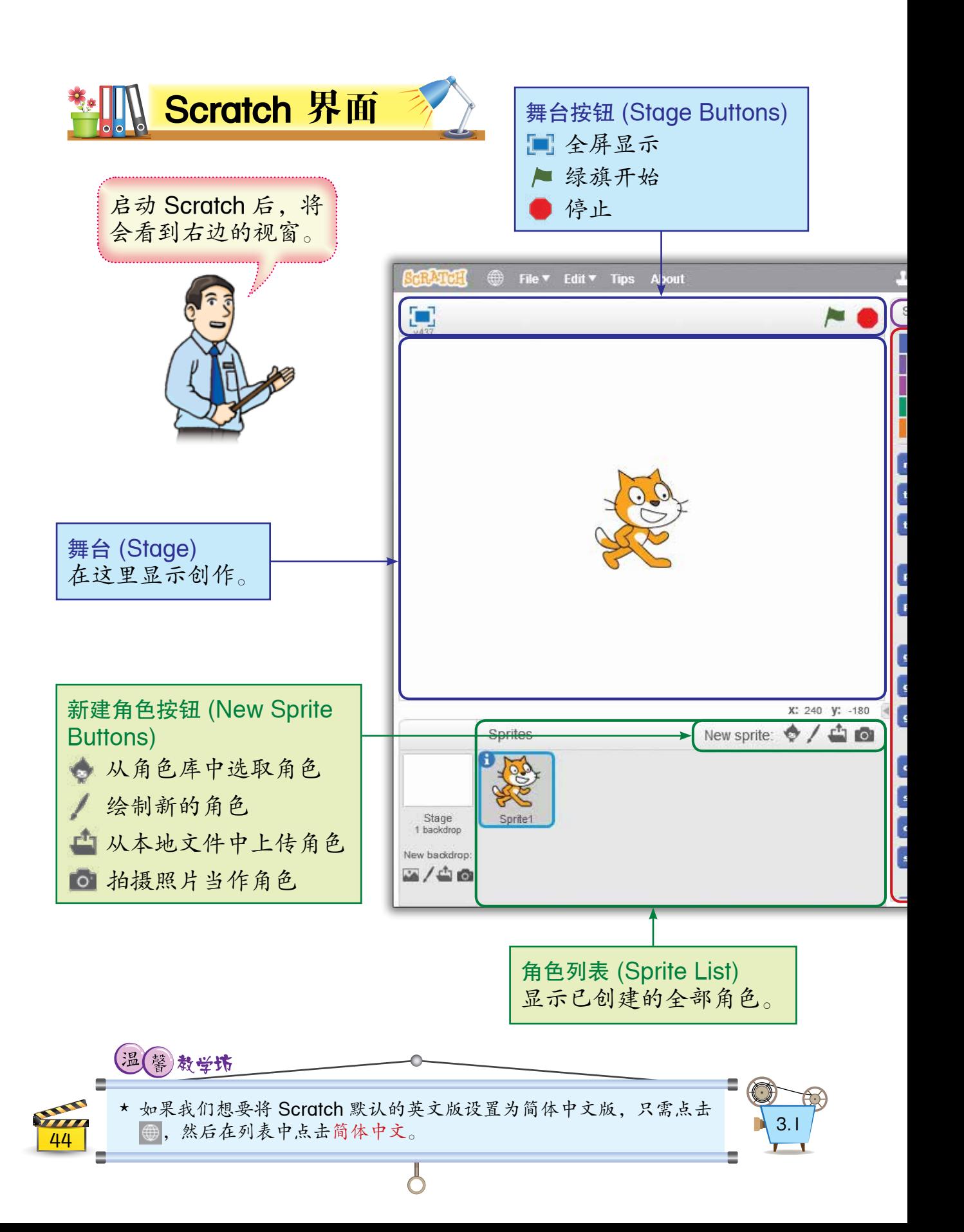

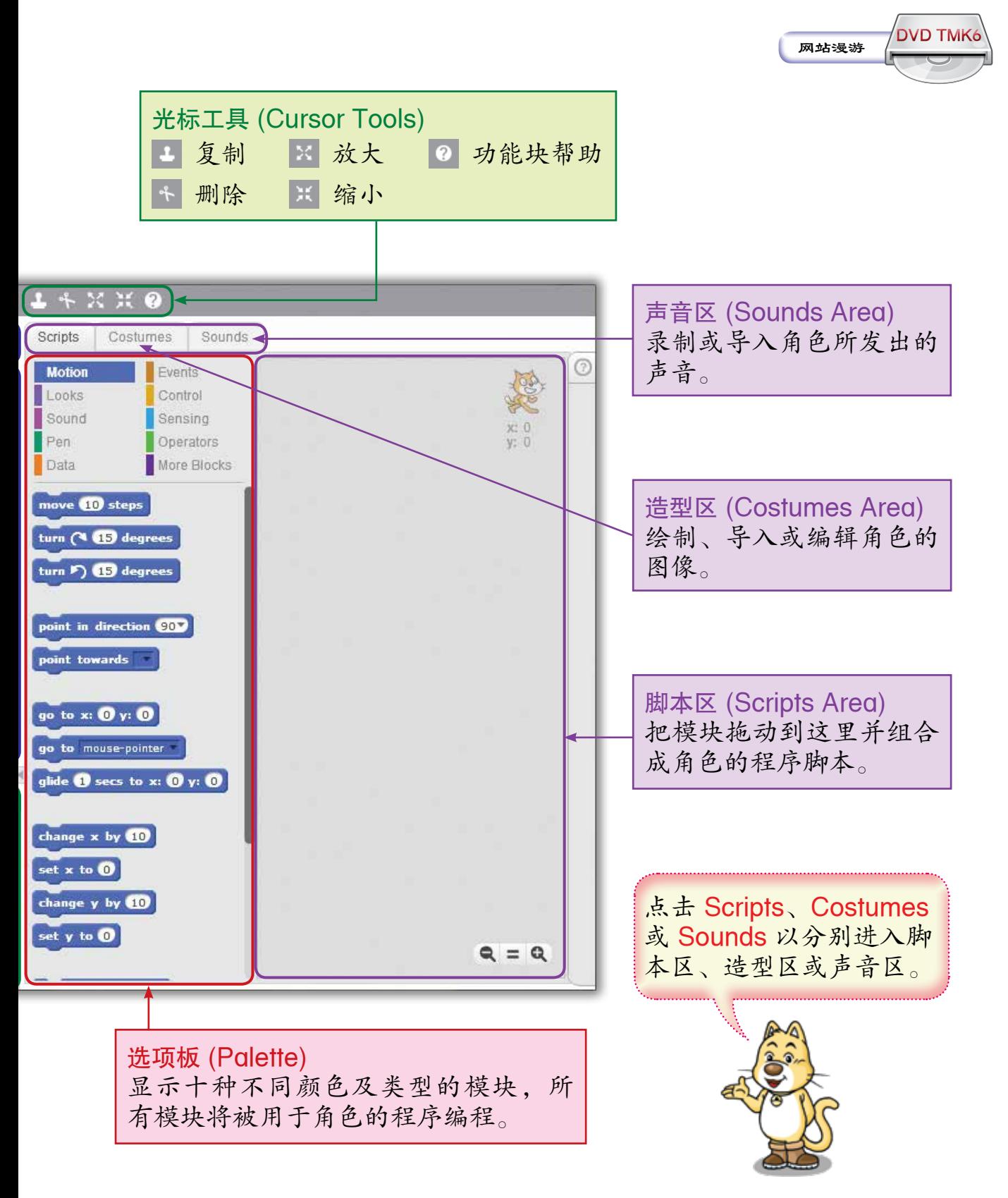

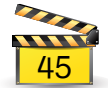

网站漫游

**DVD TMK6**

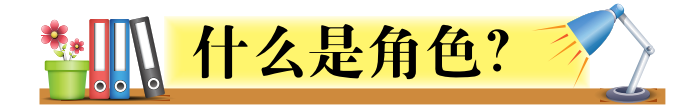

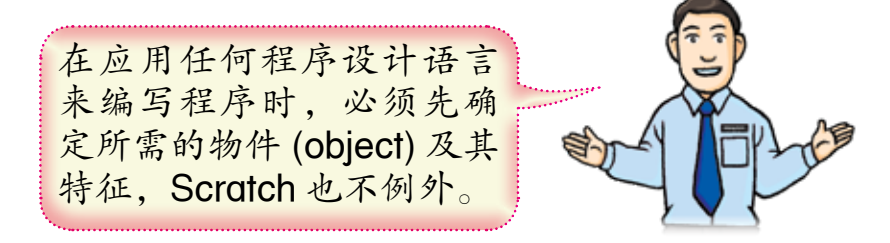

Scratch 在进行编程时采取物件导向的方法 (object-oriented approach),即将物件作为程序 的基本单元。

当创建一个 Scratch编程项目 (programming project)  时,我们须要先为该编程项目选择物件。 Scratch 里的物件称为角色 (sprite)。

每当启动  Scratch  以开 始一个新的编程项目时, Scratch 会预设一个白色舞 台和一个猫造型的角色, 并显示在舞台和角色列表 中,如右图所示:

我们可以删除角色列 表里的所有角色,但 舞台不能被删除。

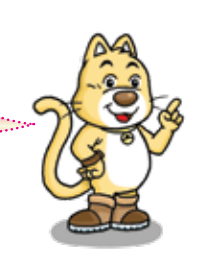

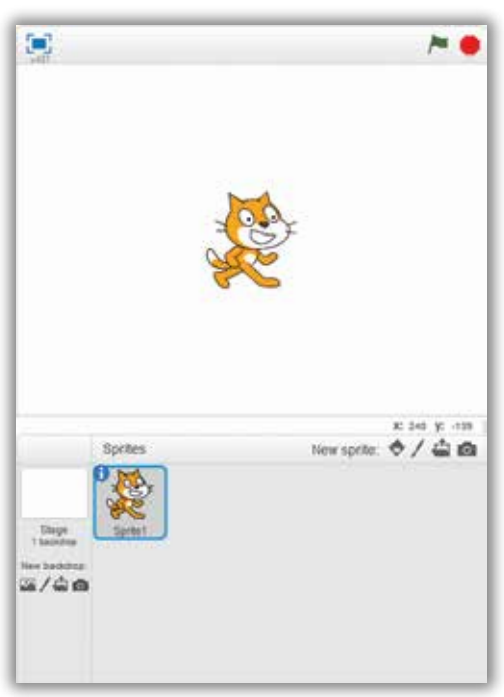

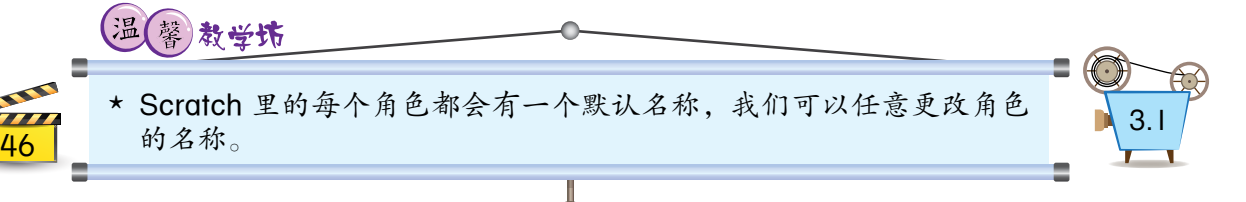

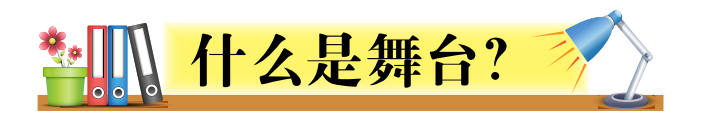

Scratch 里的舞台是让角色移动及角色间进行 互动的地方。我们所创建的编程项目,如互动式 故事、游戏、动画等等,将会显示在舞台中。

**DVD TMK6**

网站漫游

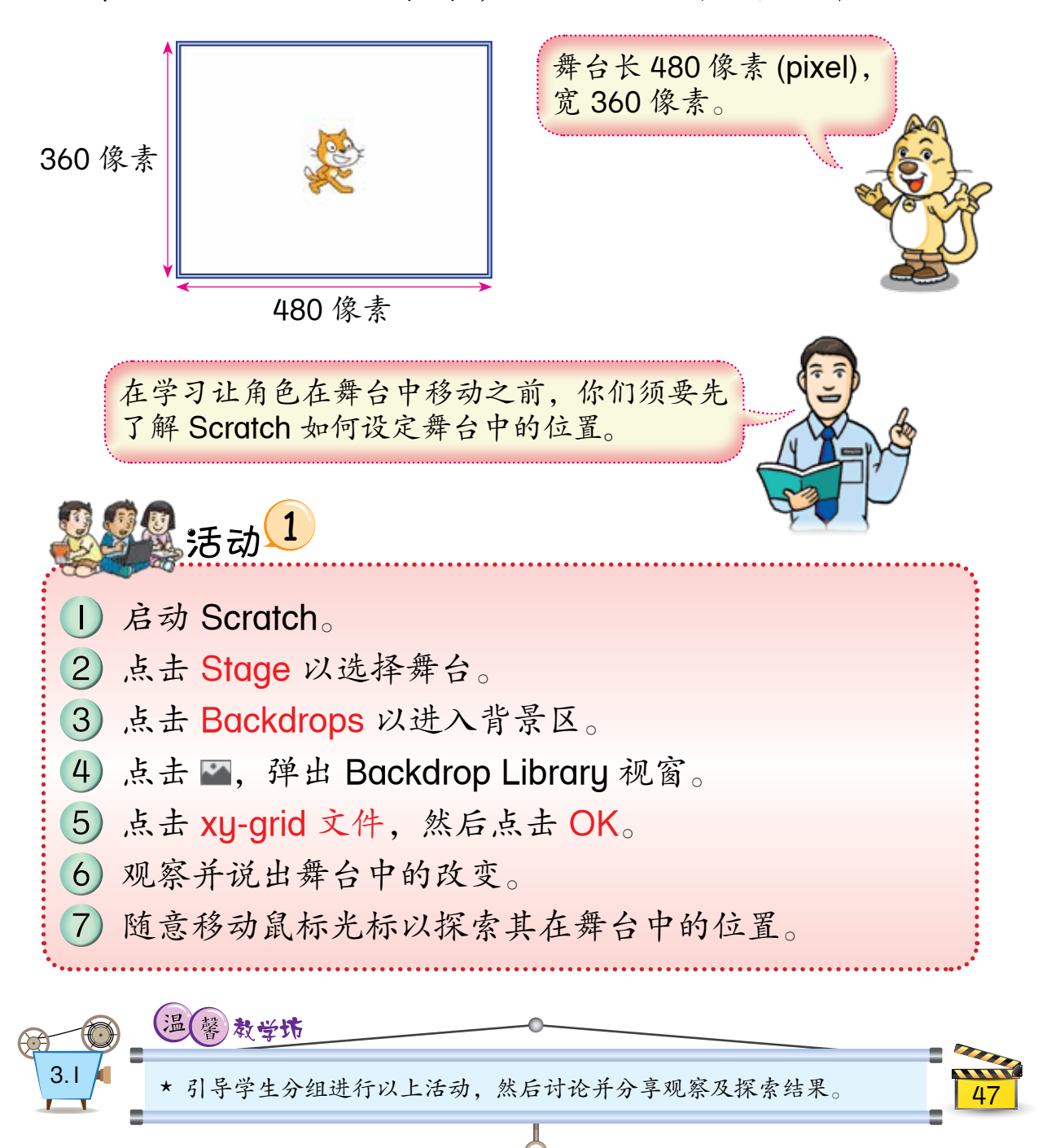

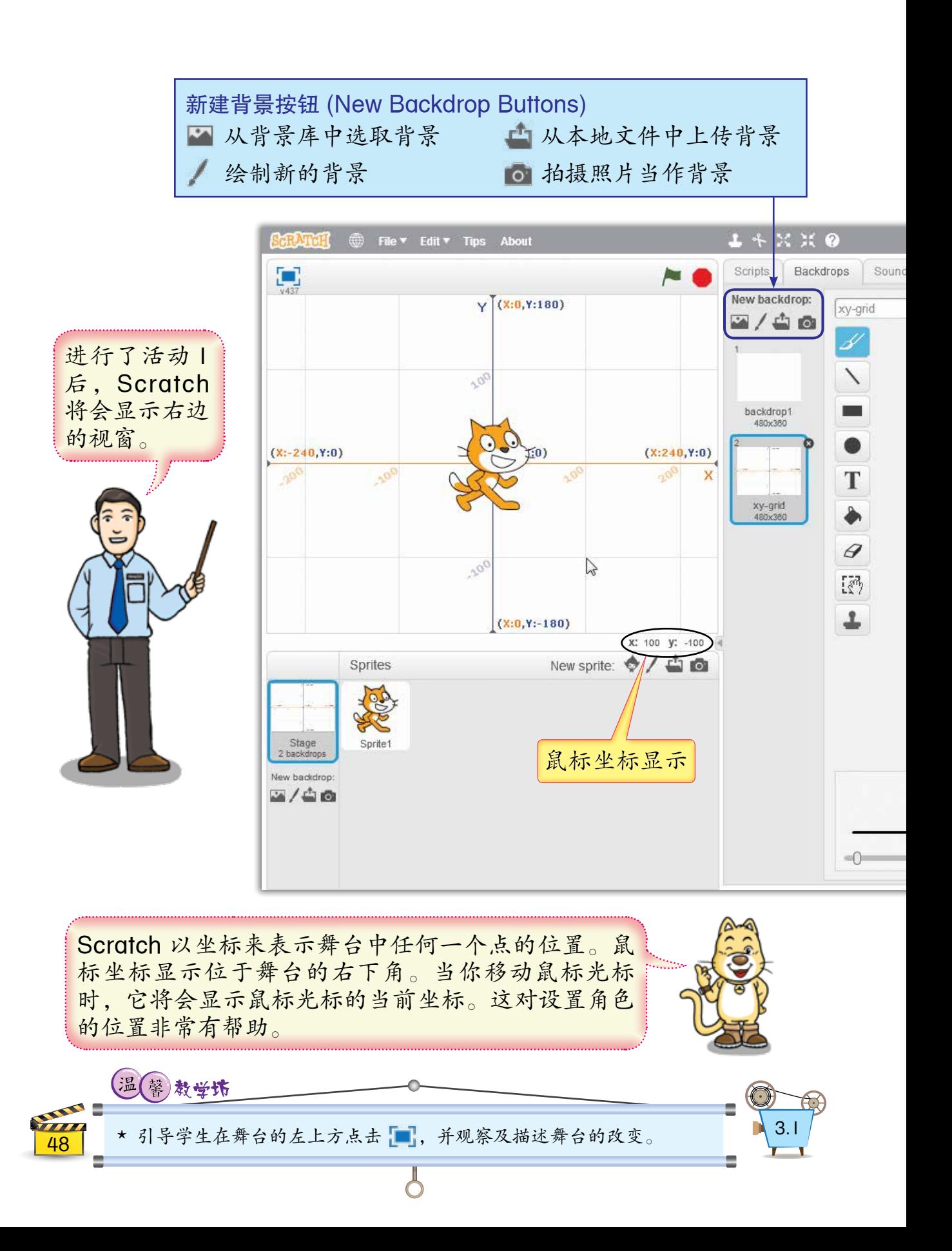

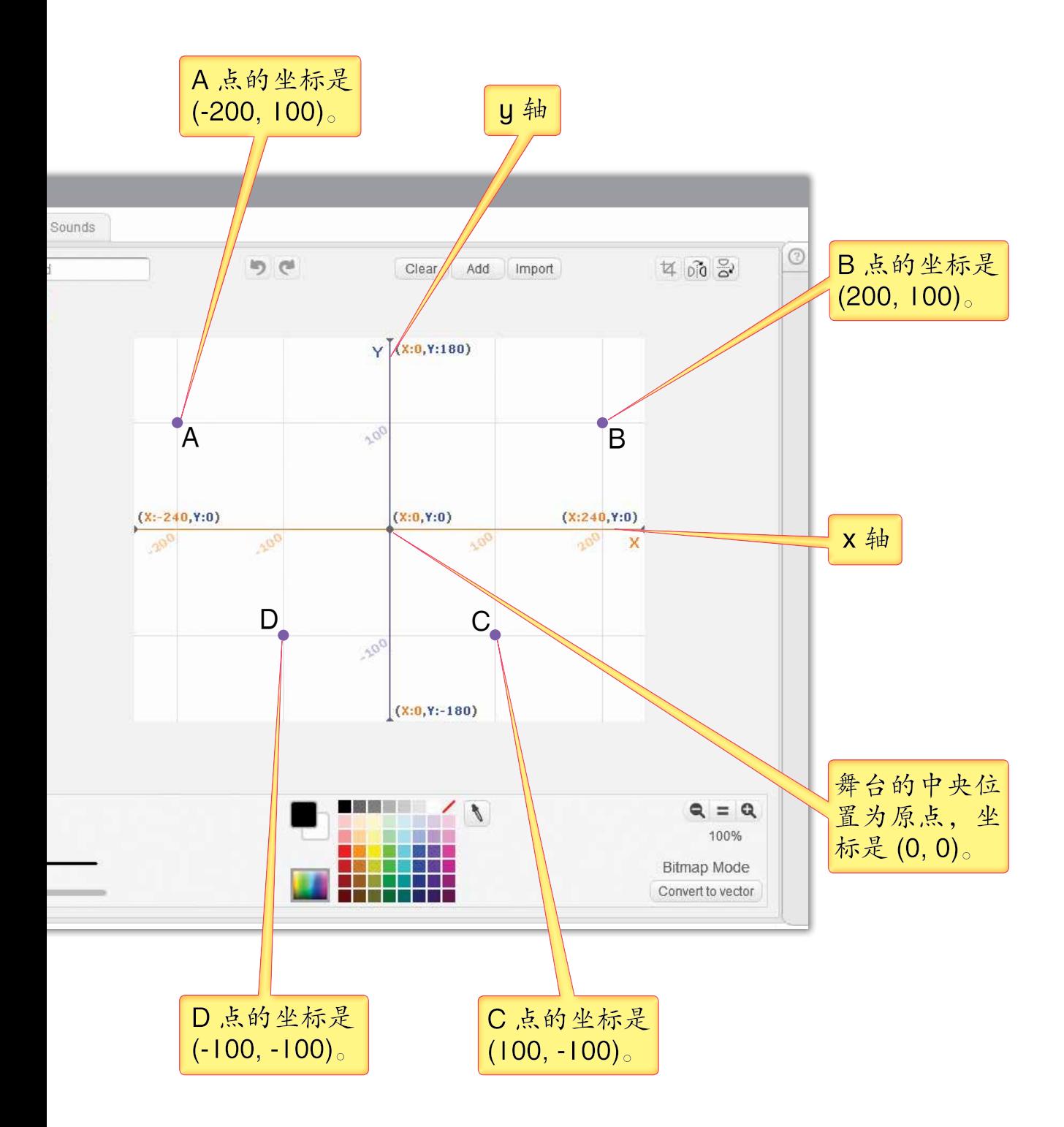

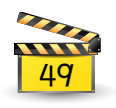

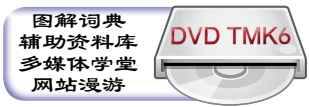

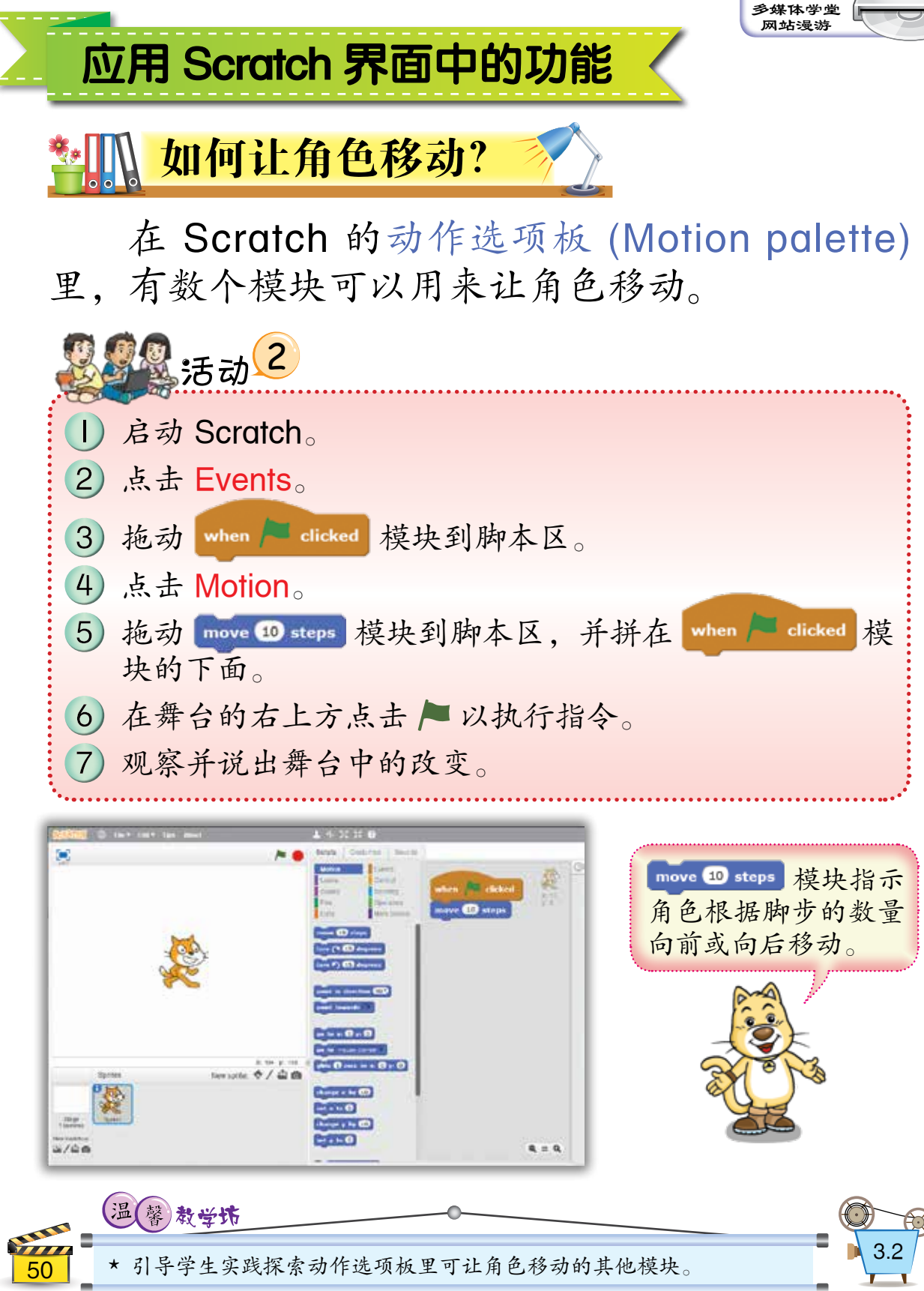

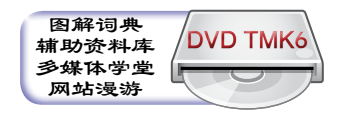

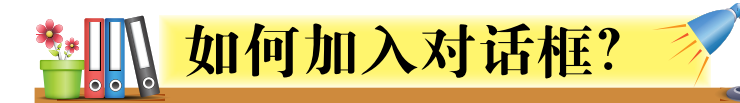

Scratch 里共有两个模块可以用来加入对话 框,以显示角色正在说话。这两个模块都在外观 选项板 (Looks palette) 里。

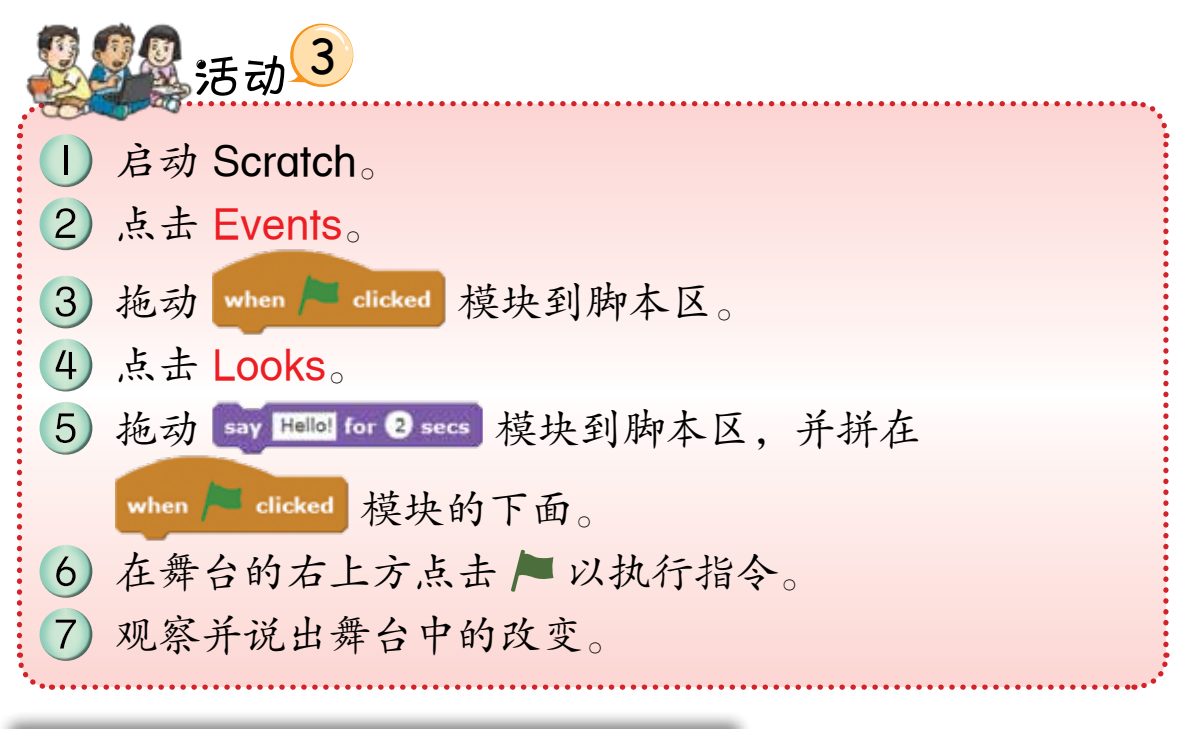

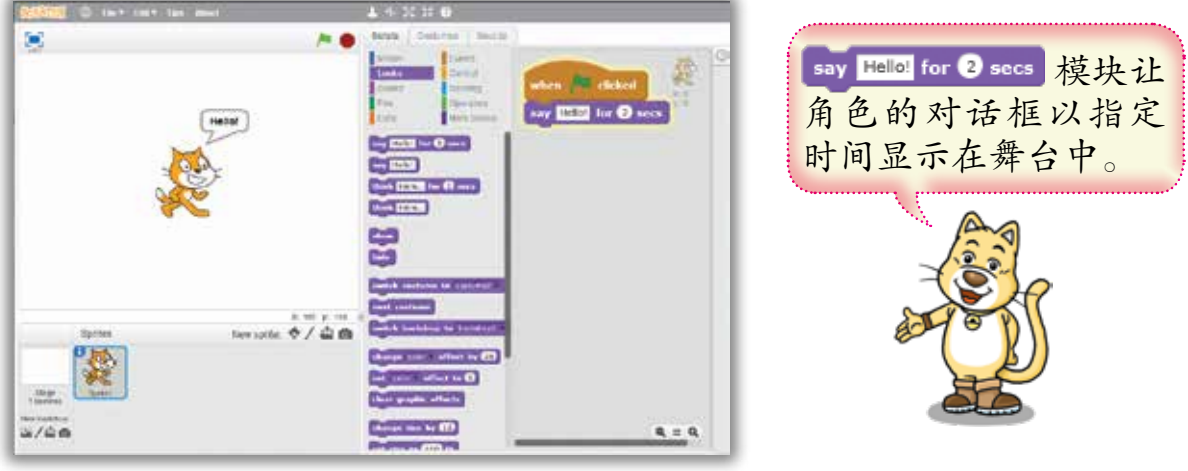

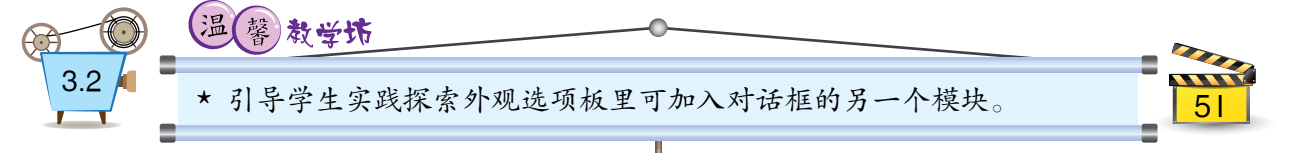

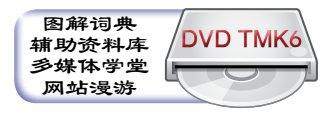

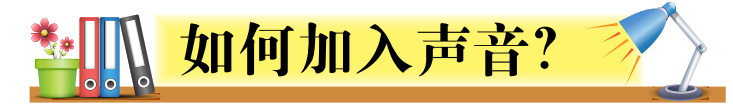

我们可以在  Scratch 程序里加入各种声音。 用来播放声音的模块可以在声音选项板 (Sound palette) 里找到。

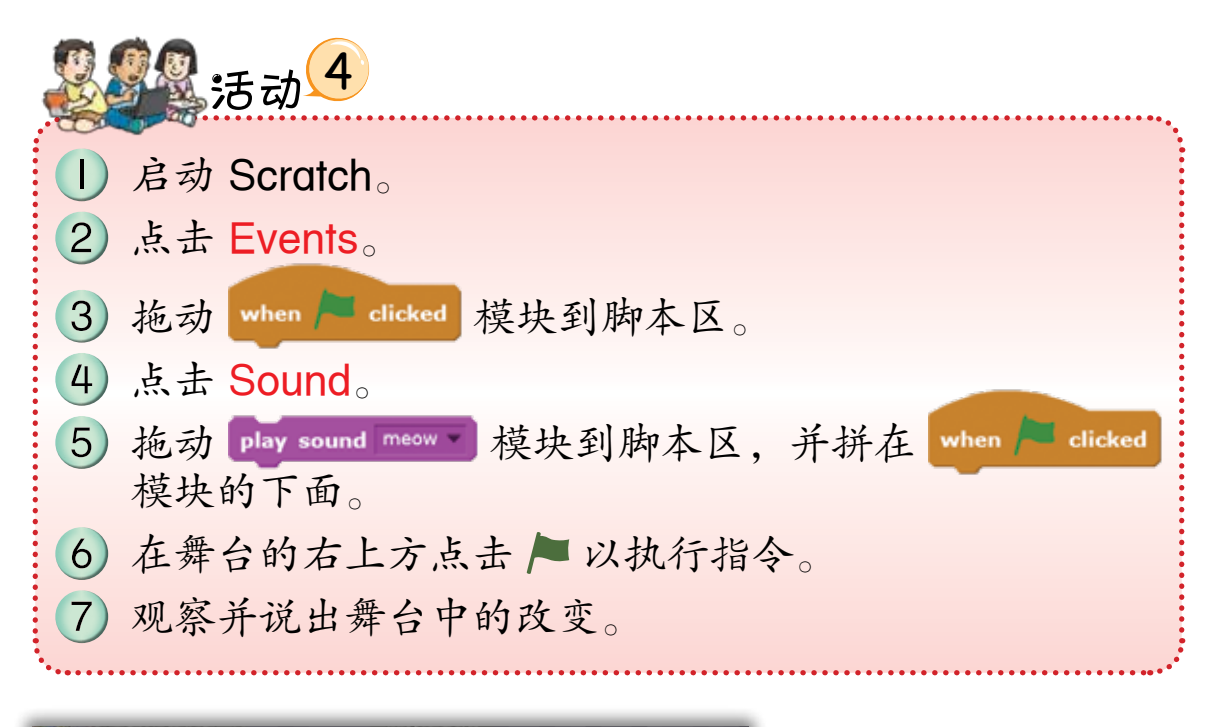

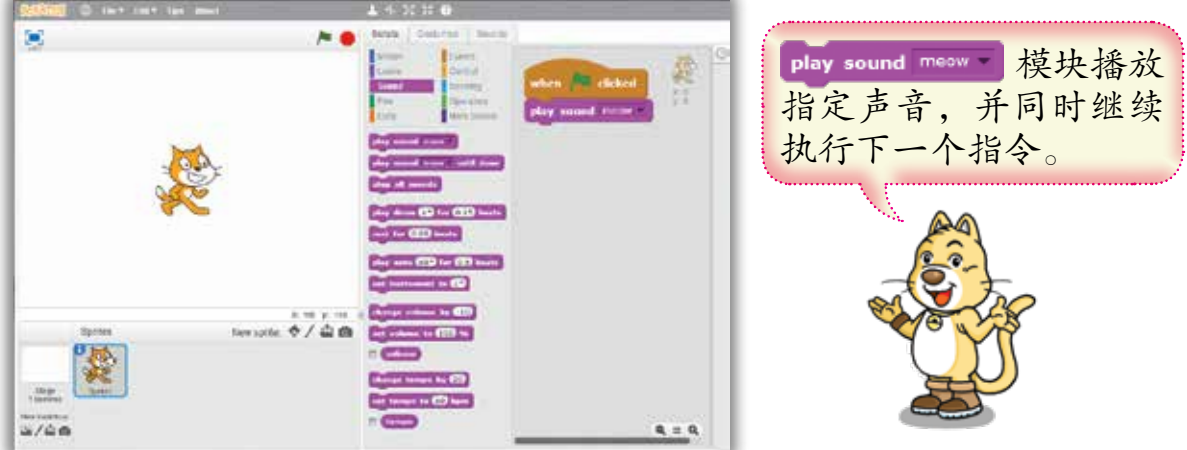

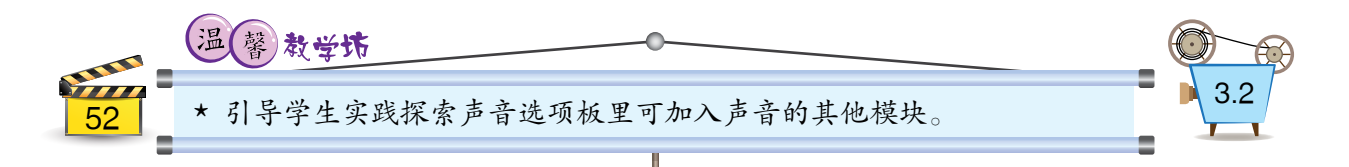

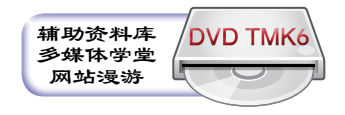

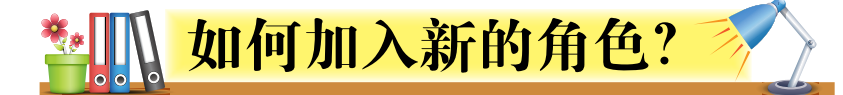

Scratch 提供了四种方法来加入新的角色。 我们可以在角色列表的右上方点击任何一个新建 角色按钮以加入新的角色。

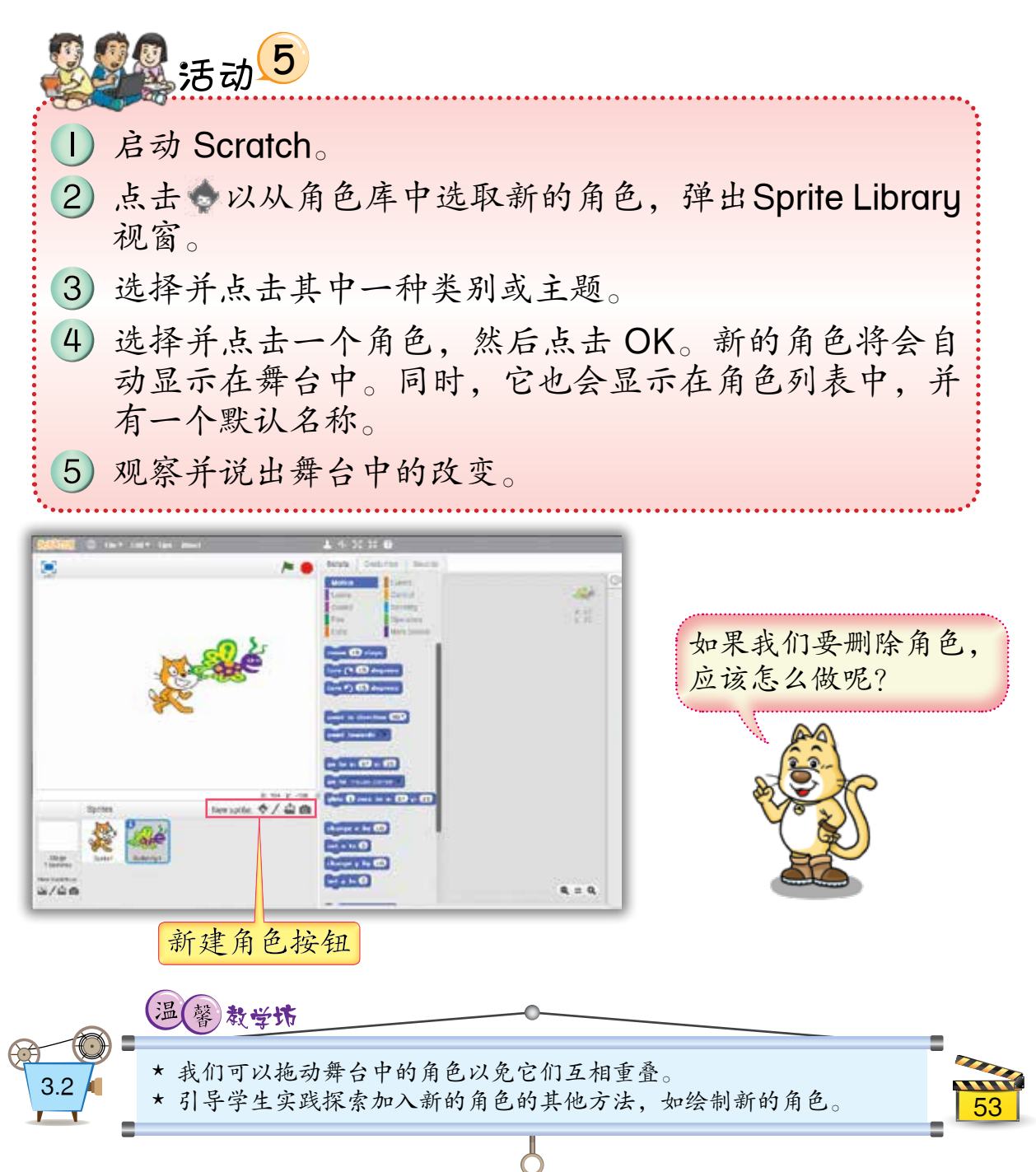

**DVD TMK6**

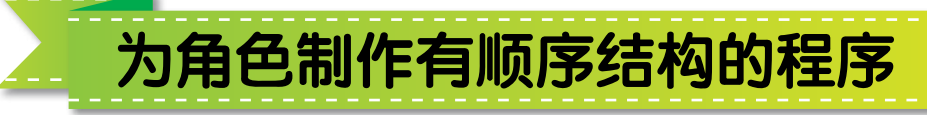

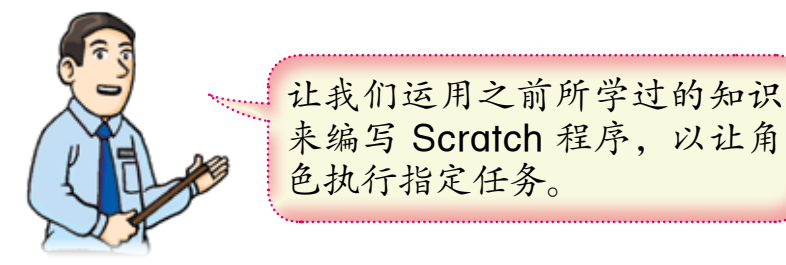

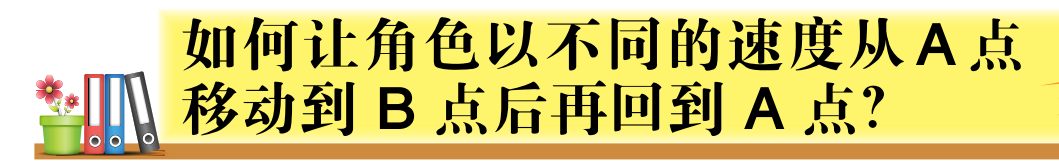

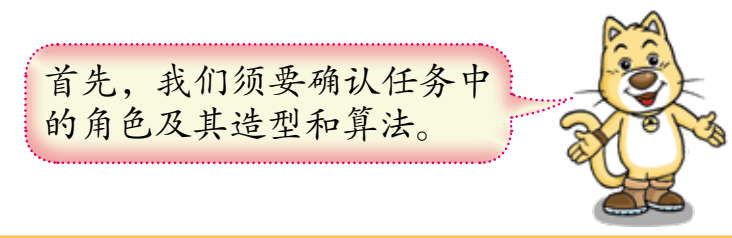

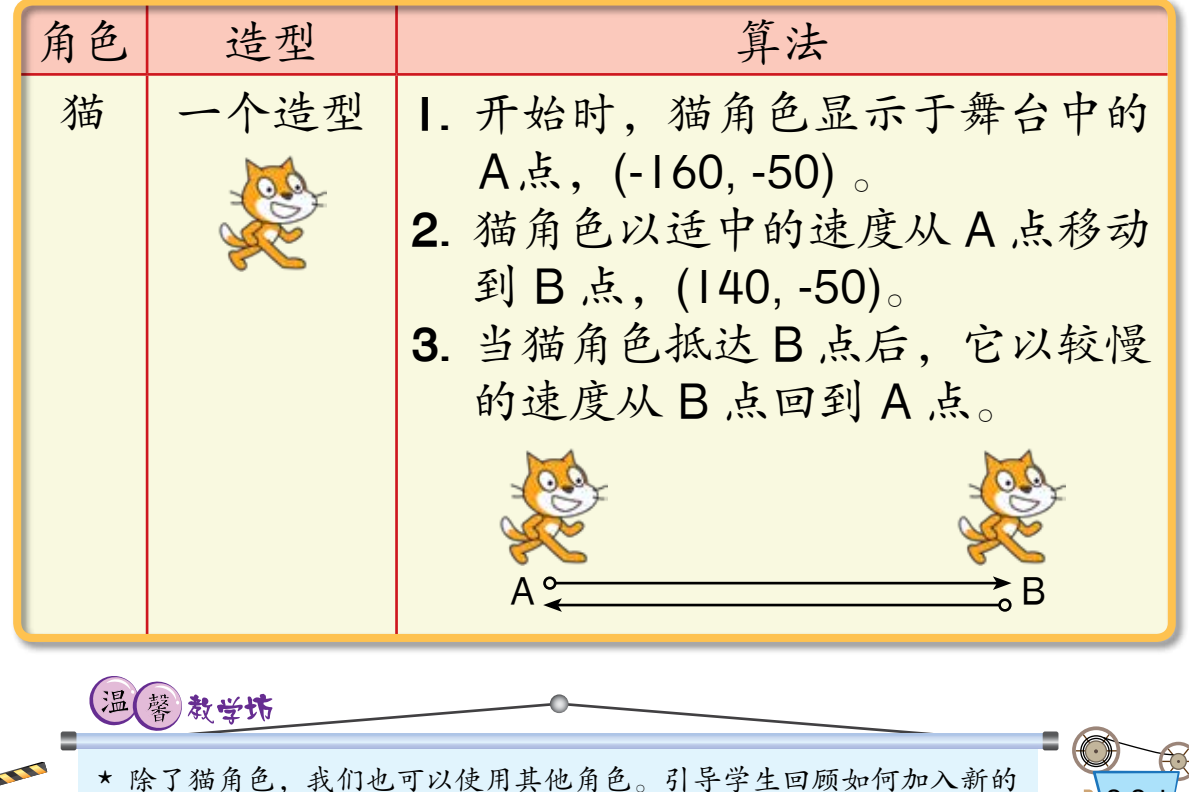

9.3.3.1<br>角色。 3.3.1

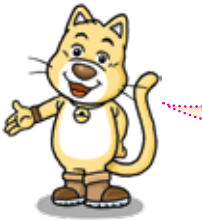

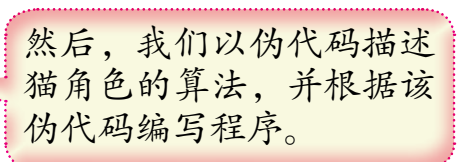

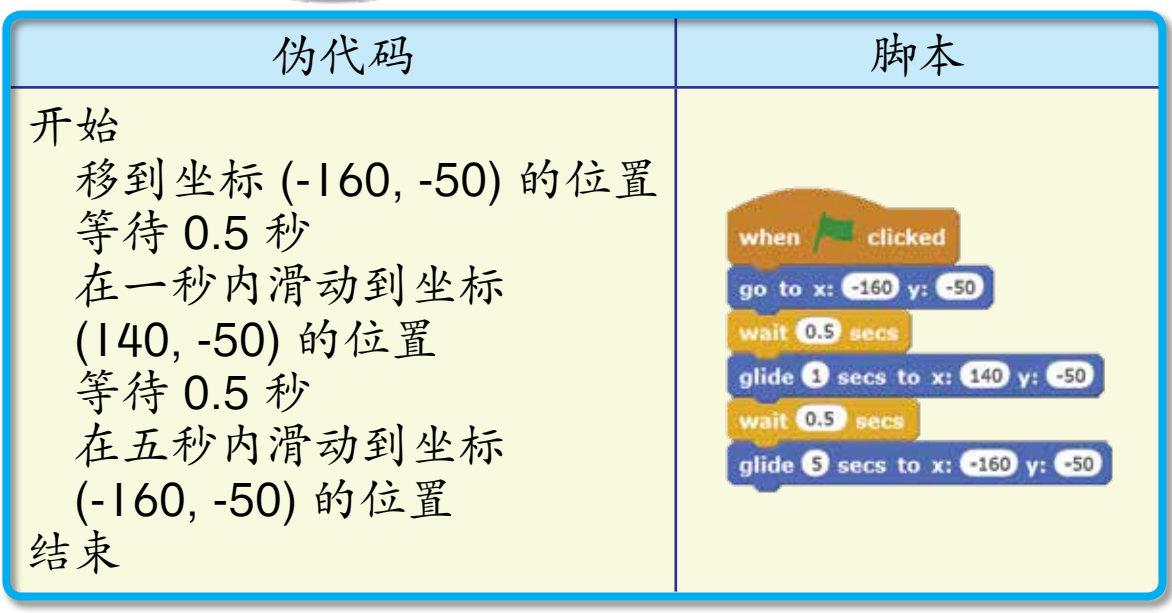

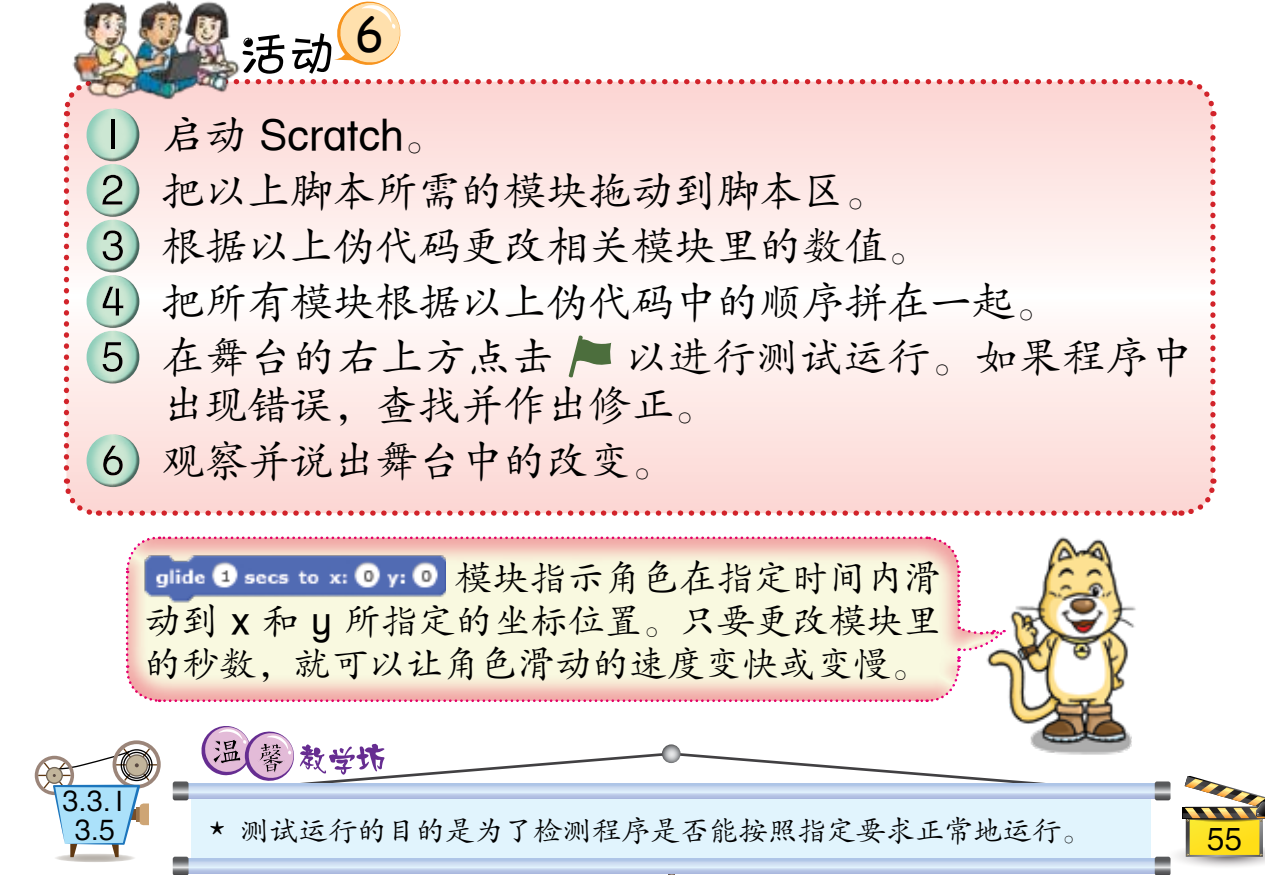

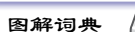

**DVD TMK6**

■ ■ 如何让角色显示合适的对话框?

让我们一起修改猫角色的 算法,以让它在来回移动 时显示合适的对话框。

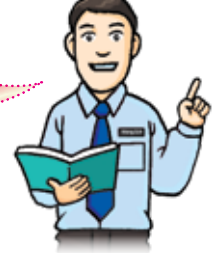

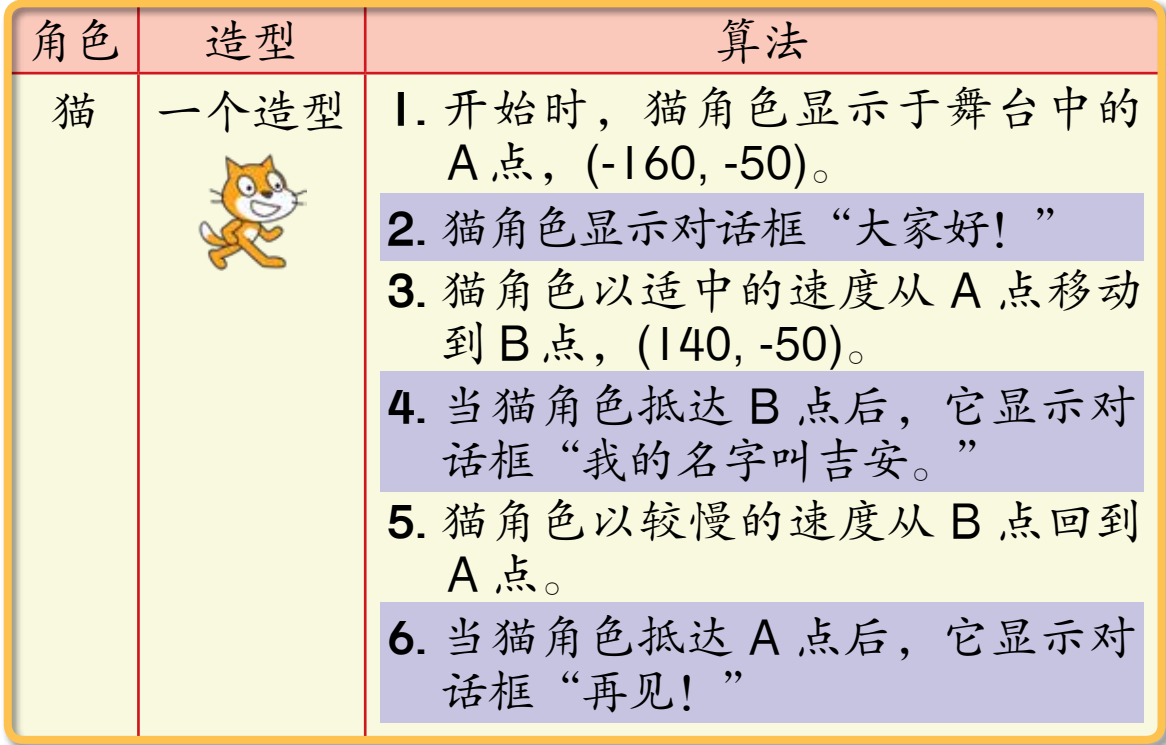

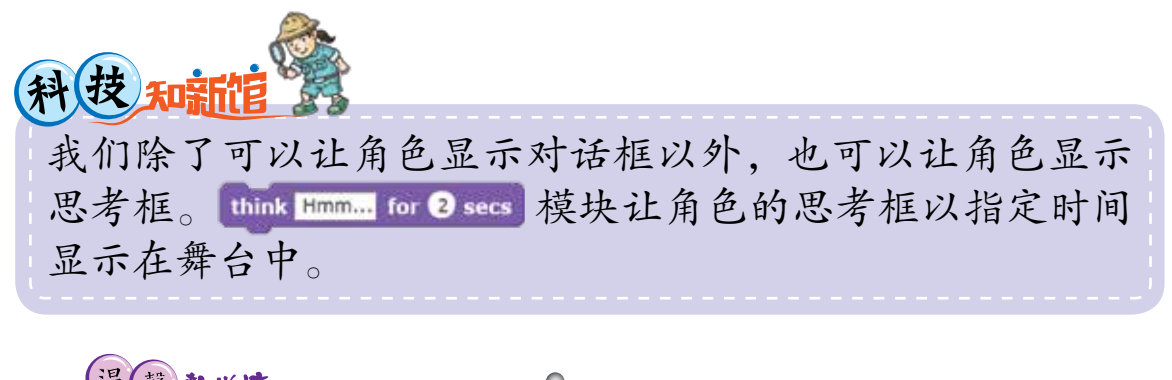

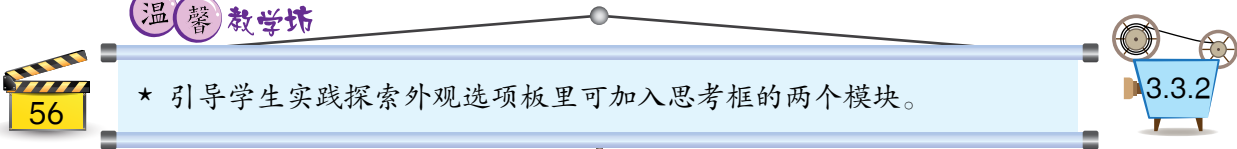

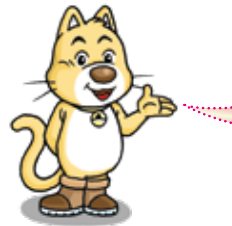

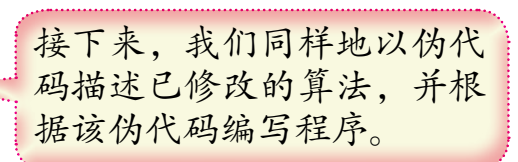

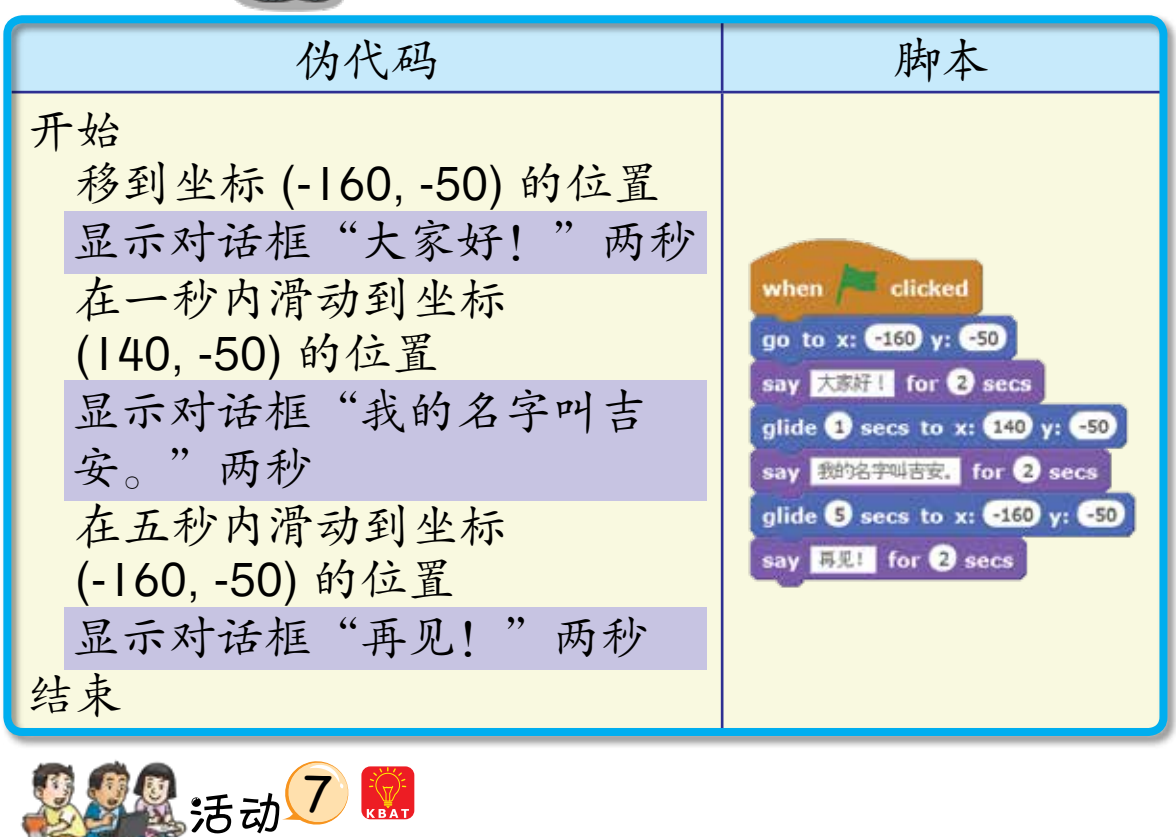

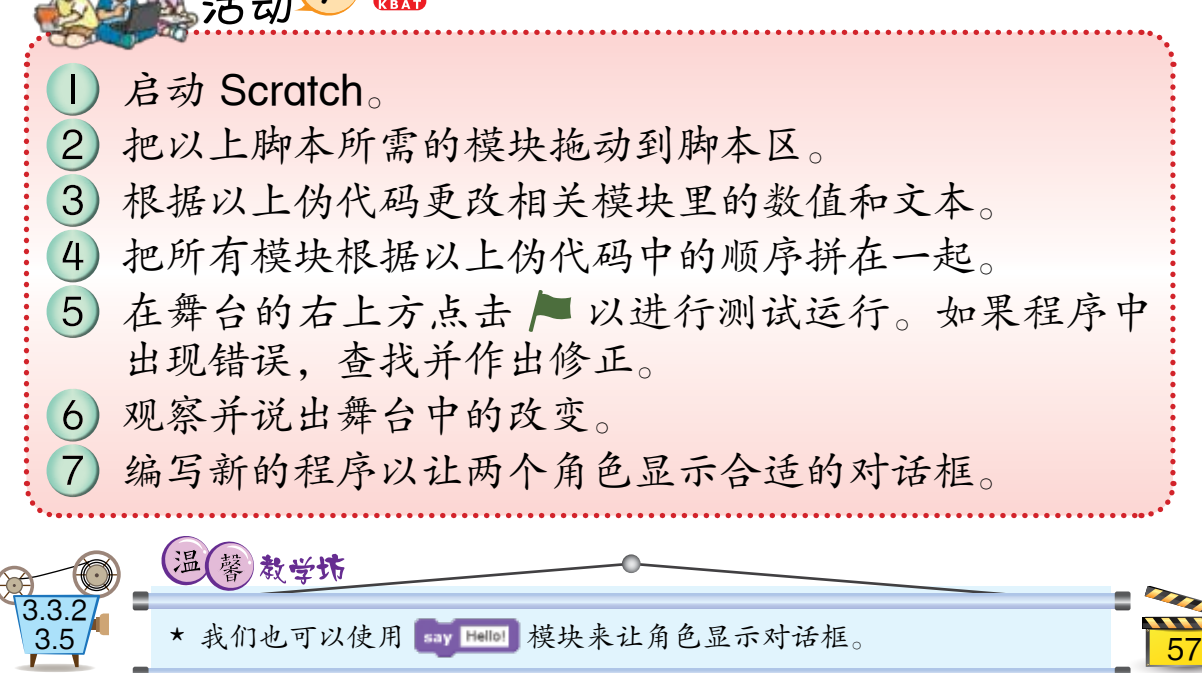

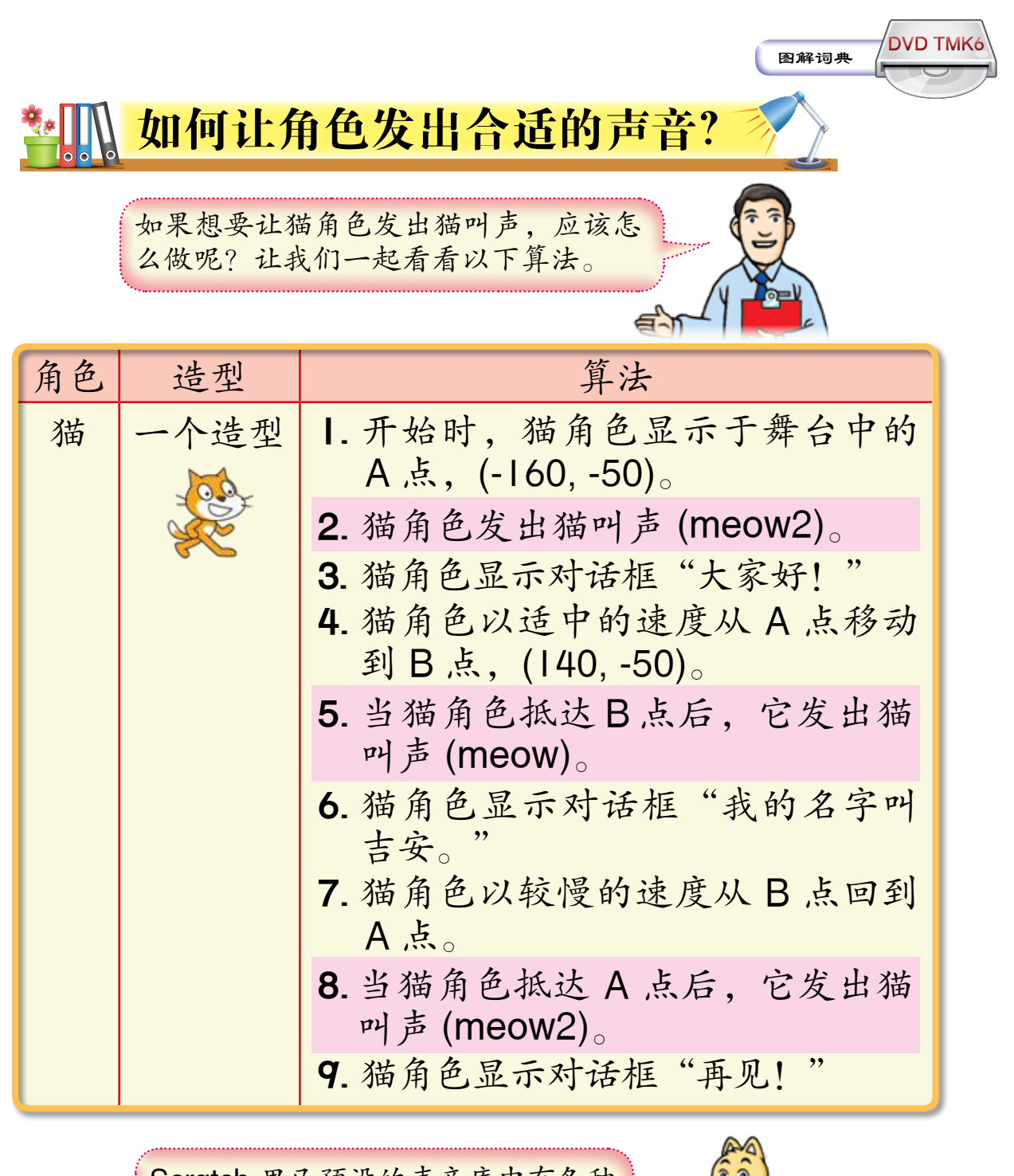

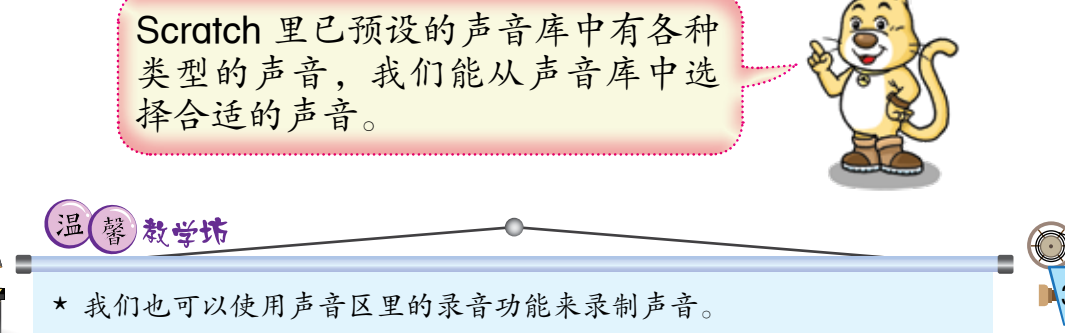

下表显示猫角色的伪代码和脚本:

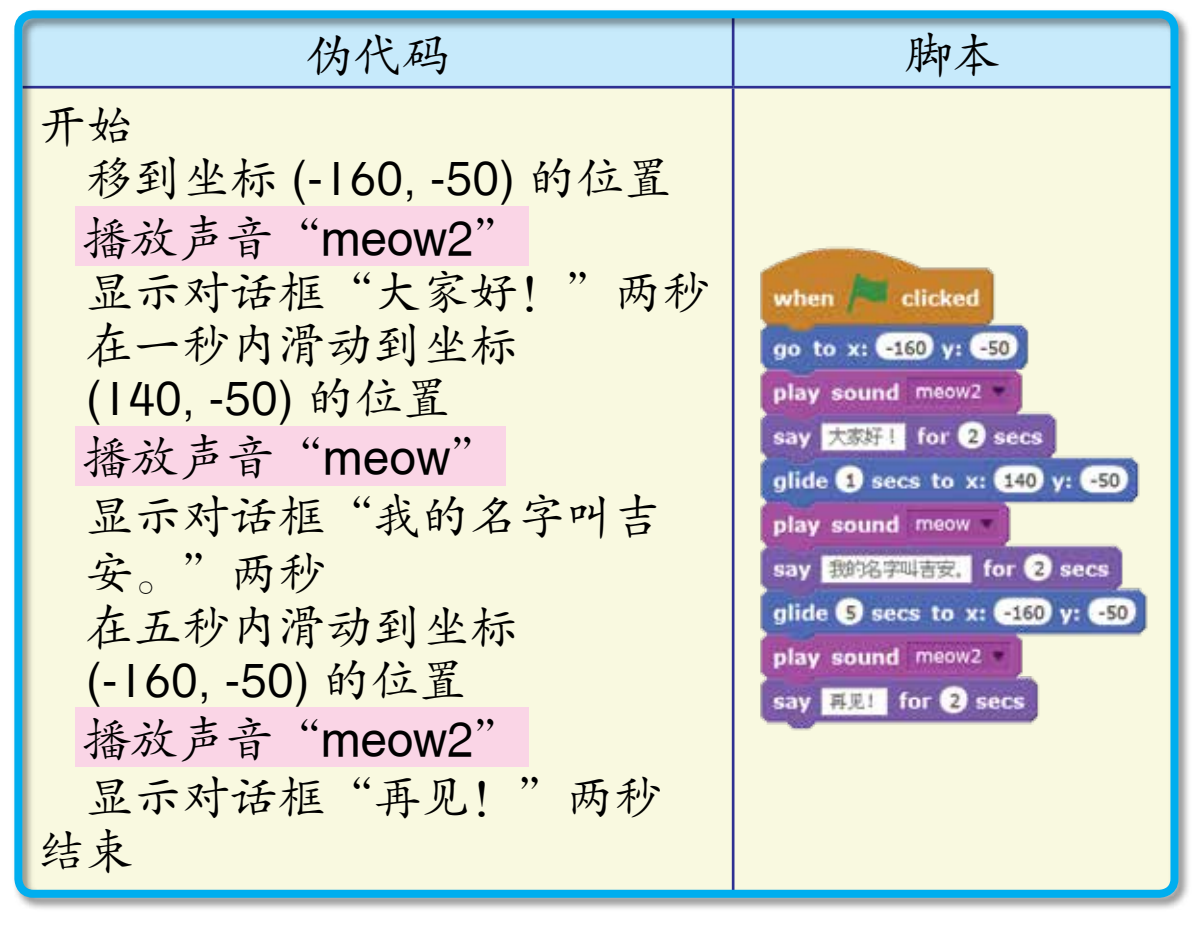

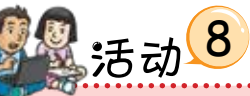

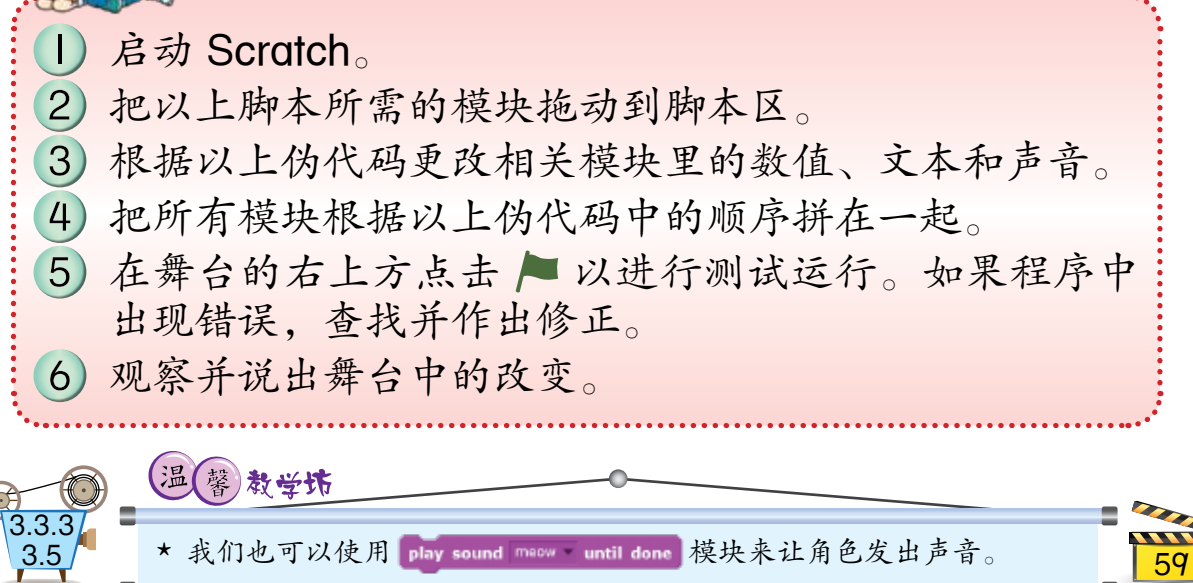

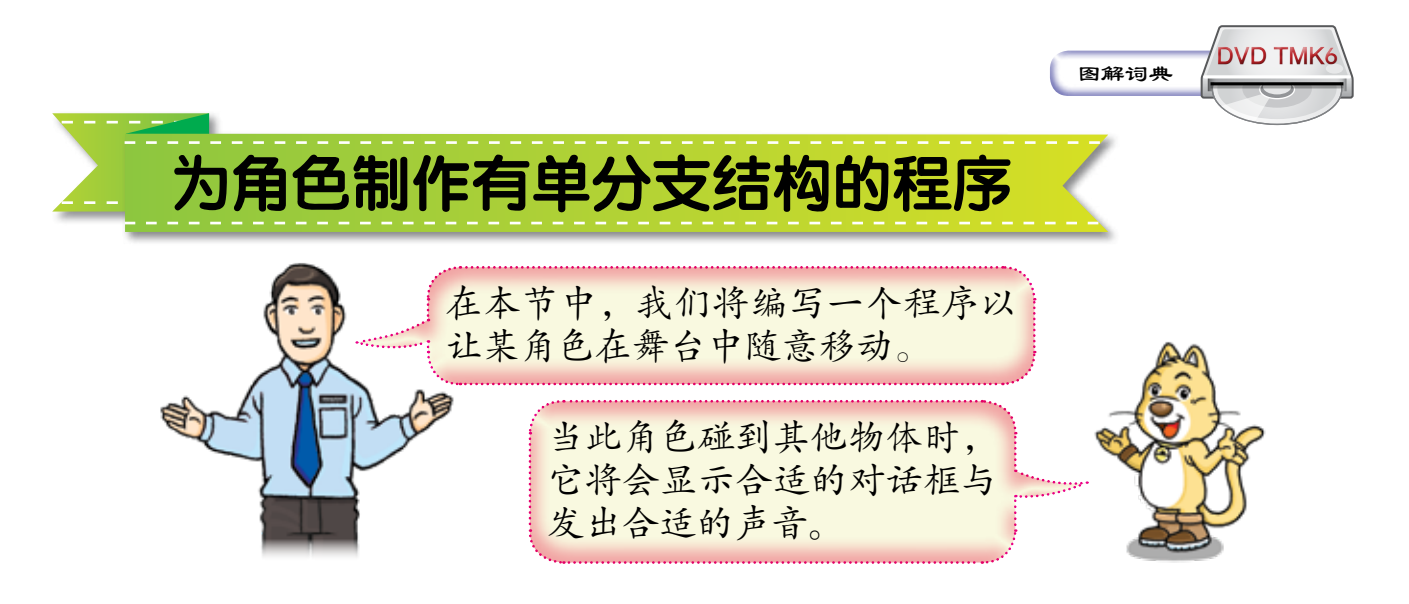

如何让角色随意移动?

在第一项任务中,我们需要一个角色。下表 显示其造型和算法:

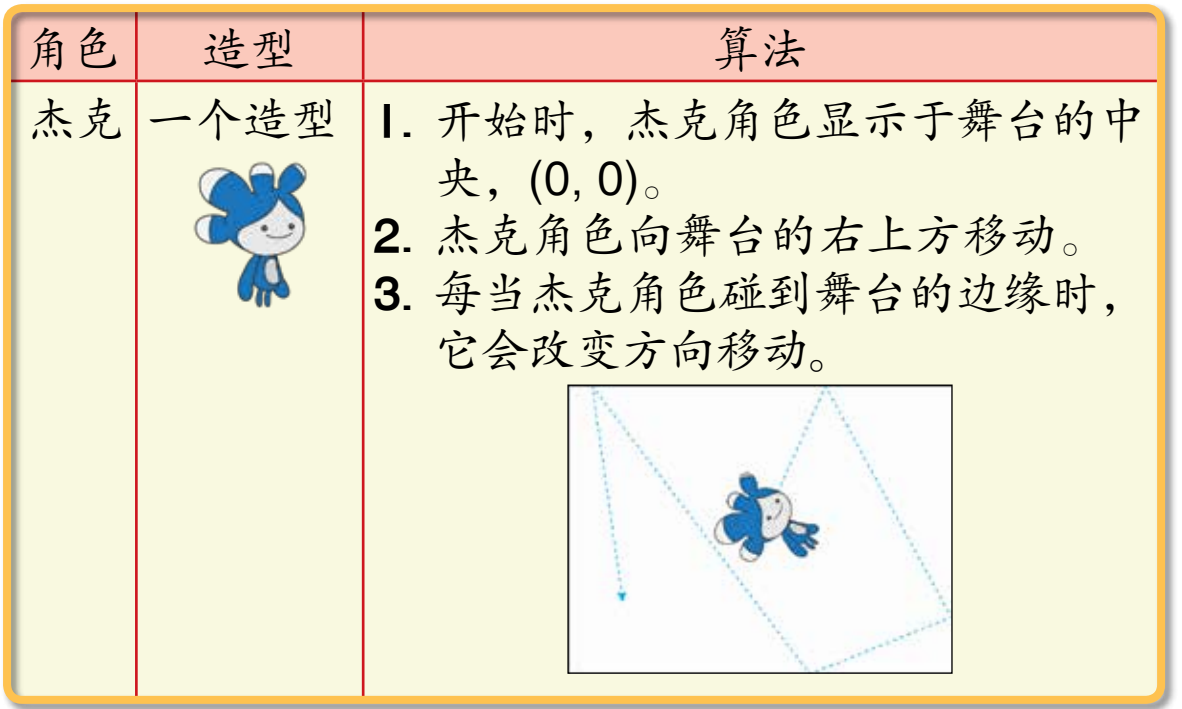

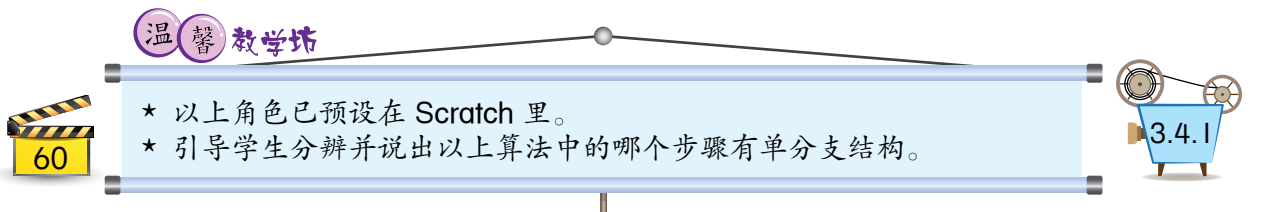

下表显示杰克角色的伪代码和脚本:

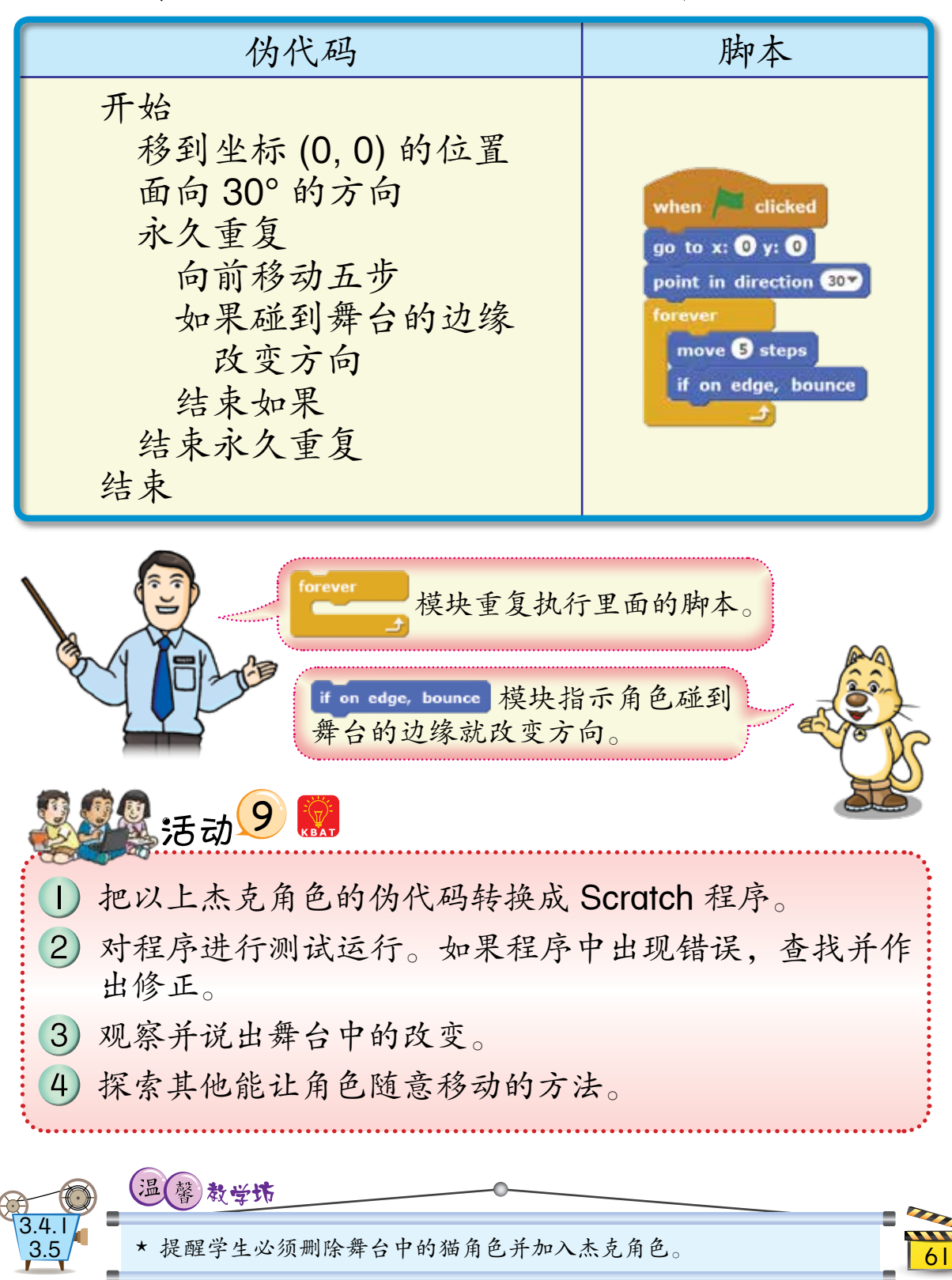

**DVD TMK6**

## 如何让碰到其他物体的角色显示合 适的对话框与发出合适的声音?

现在,我们须要修改杰克角色的算法并加入 另一个角色来帮助我们执行第二项任务。下表显 示其造型和算法:

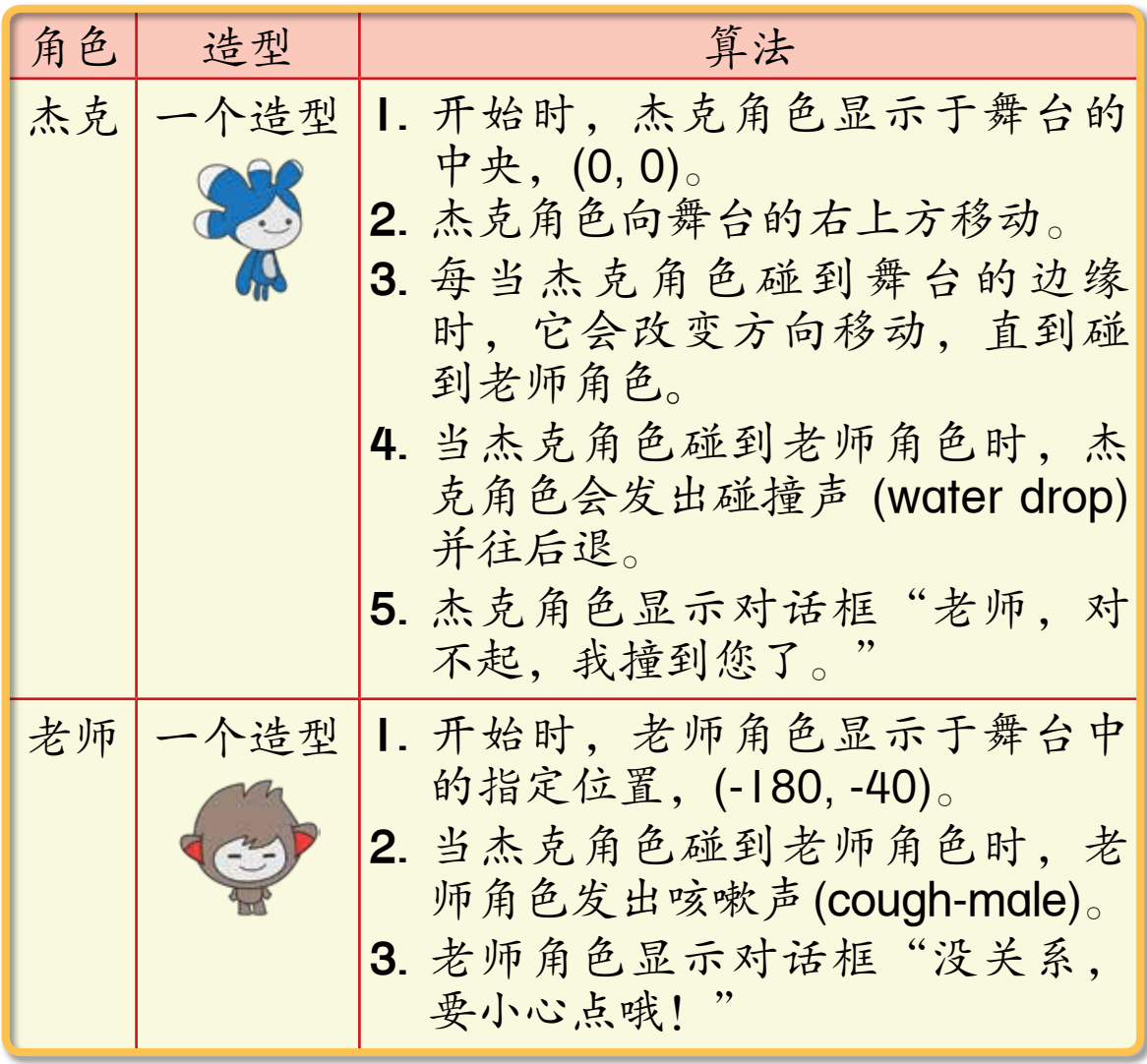

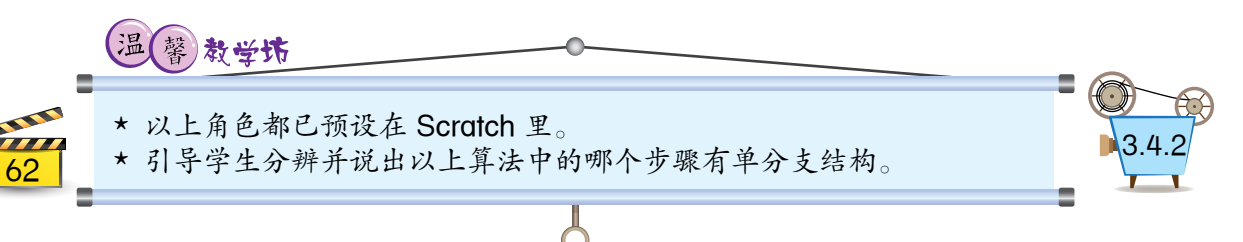

接着,我们以伪代码描述杰克角色的算法。

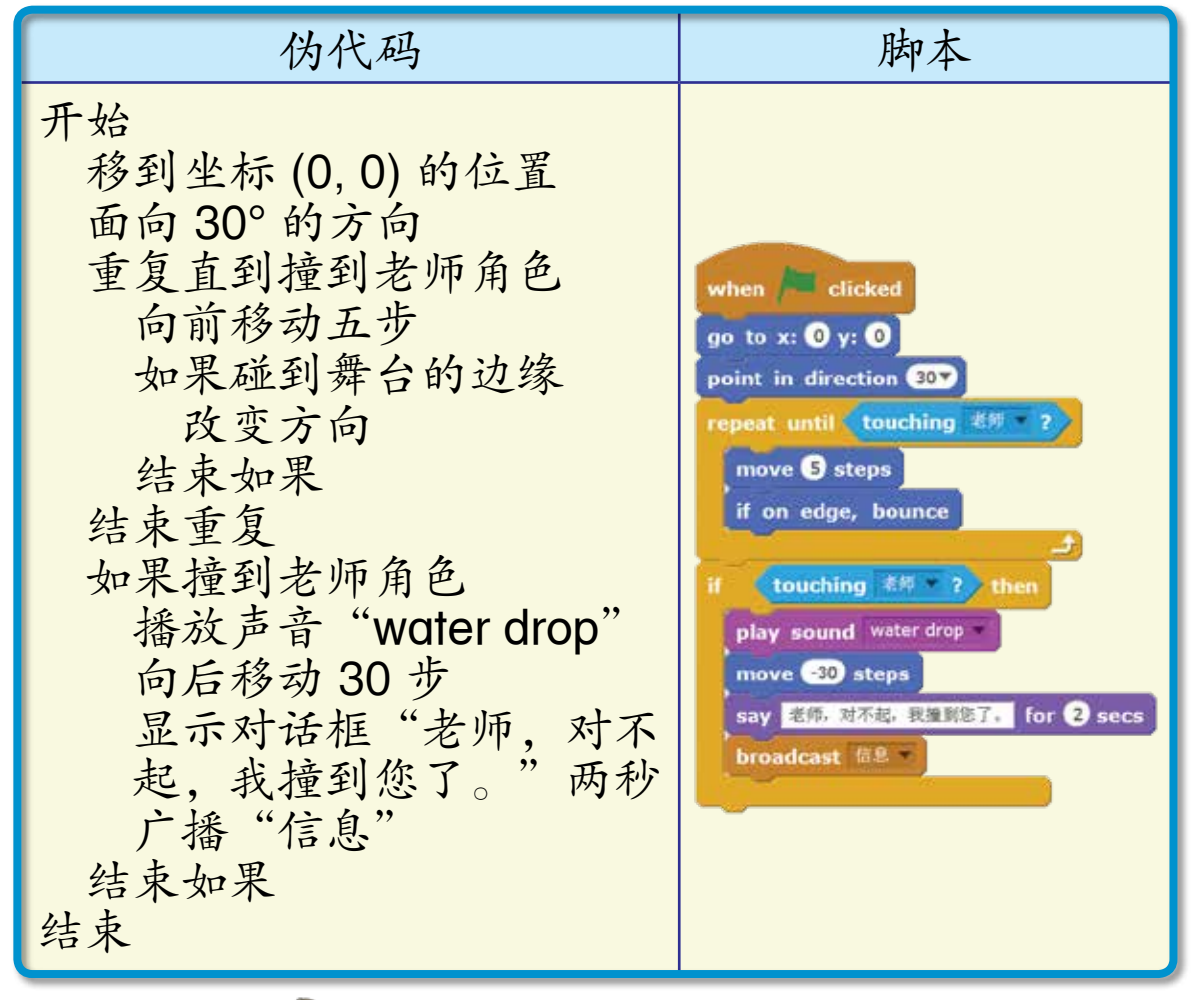

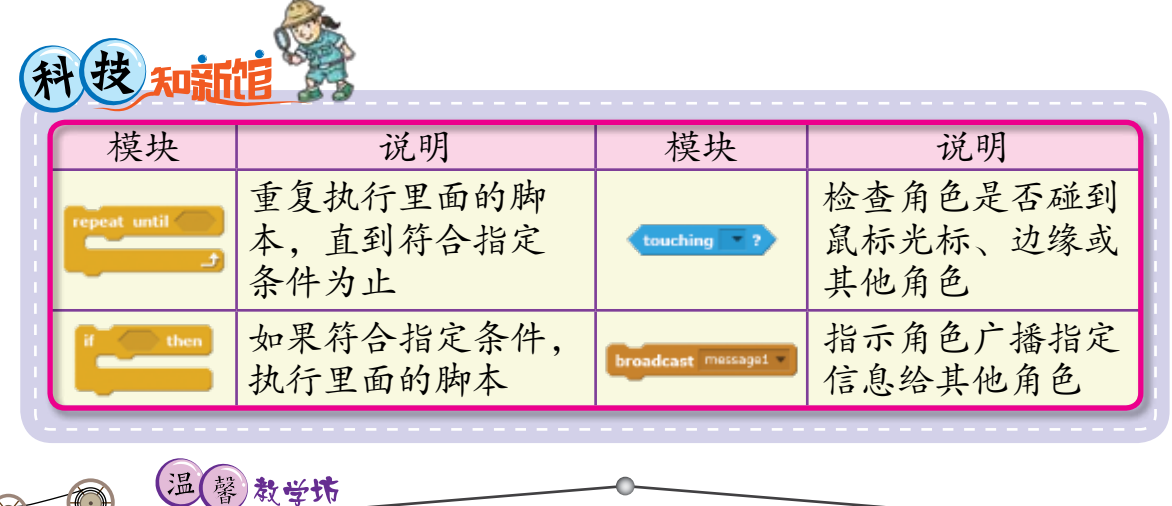

引导学生讨论并说出以上脚本中的所有模块的功能。

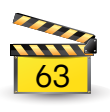

然后,我们以伪代码描述老师角色的算法。 我们须把老师角色的算法分成两个伪代码,如下 表所示:

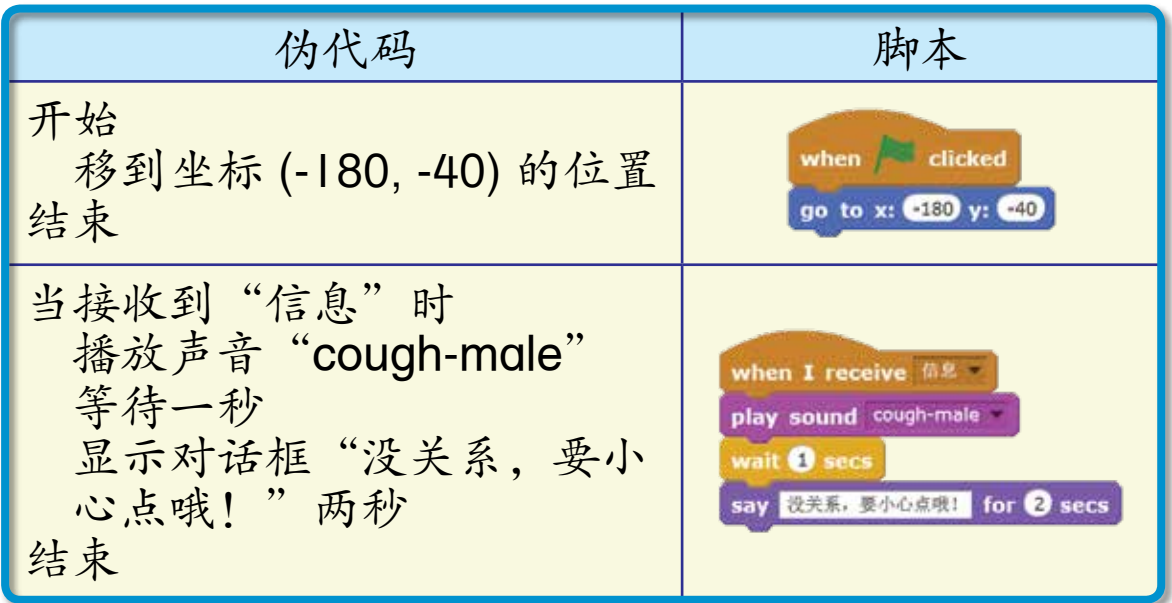

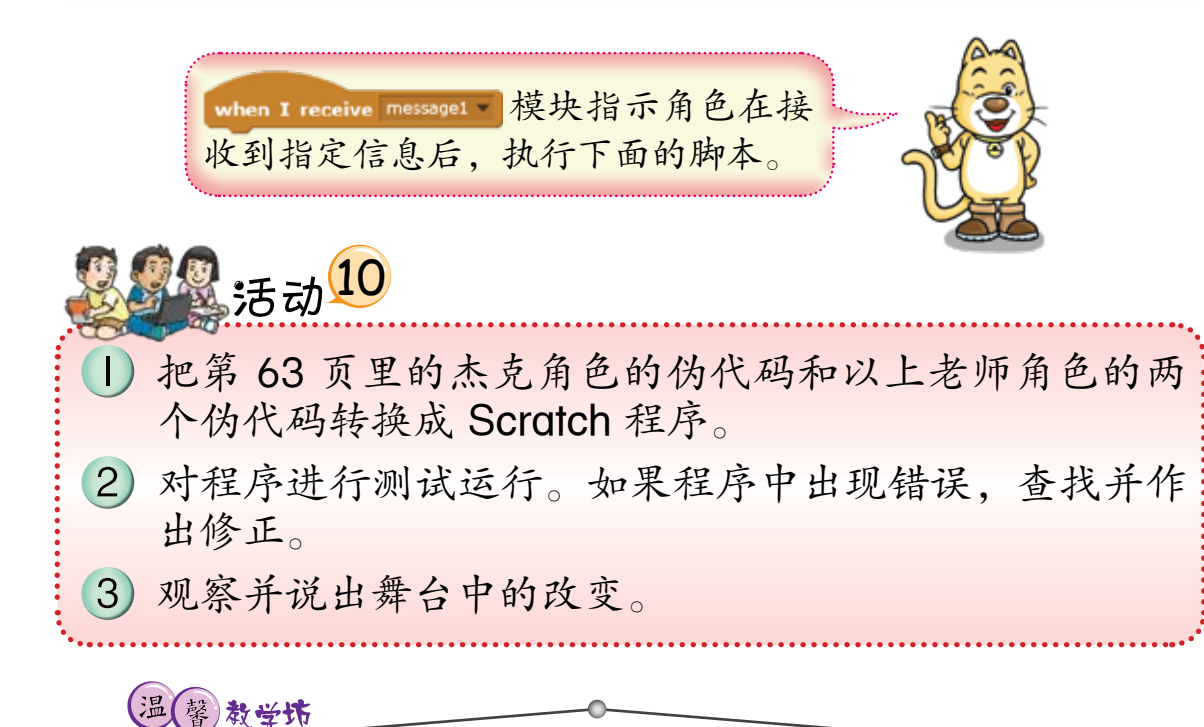

\* 引导学生讨论并说出以上两个脚本中的所有模块的功能。 \* 指示学生上网搜索有关其他编程软件的例子和资料,并作出比较。

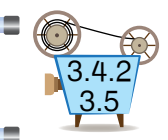

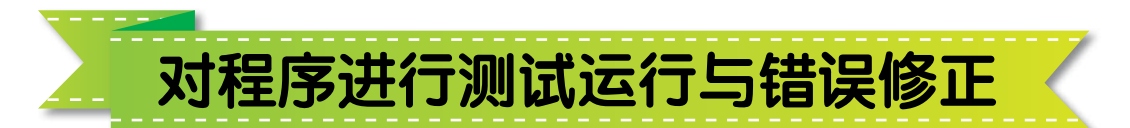

完成了一个程序的编码后,下一个步骤是要 对它进行测试运行。测试运行的目的是为了检测 程序是否能按照指定要求正常地运行。如果程序 不能正常地运行,须在程序中查找并修正错误。

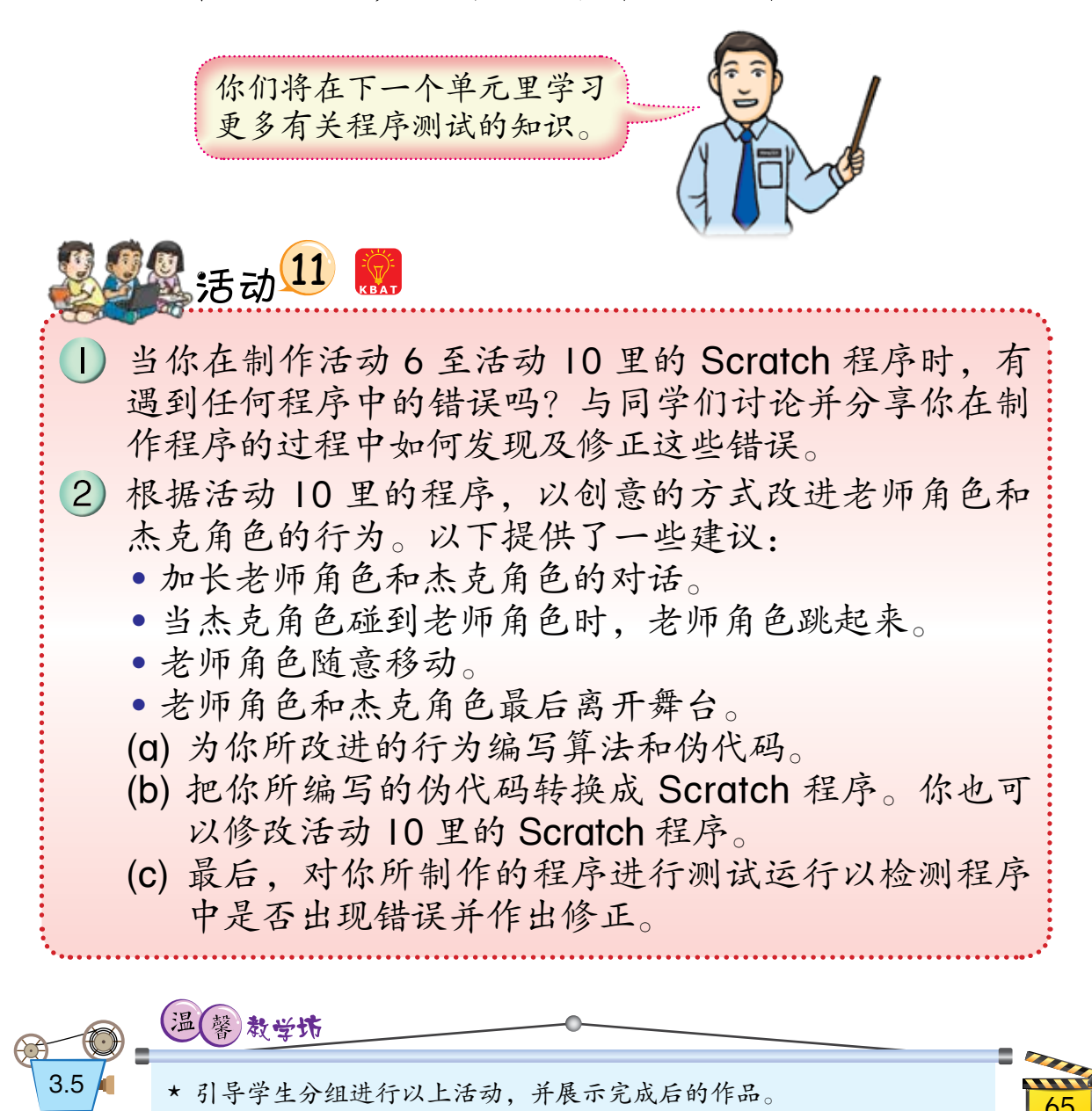
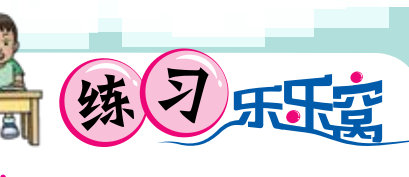

1 列出以下  Scratch 界面中各部分的名称以及其 功能:

练习乐乐窝 **DVD TMK6**

测试站

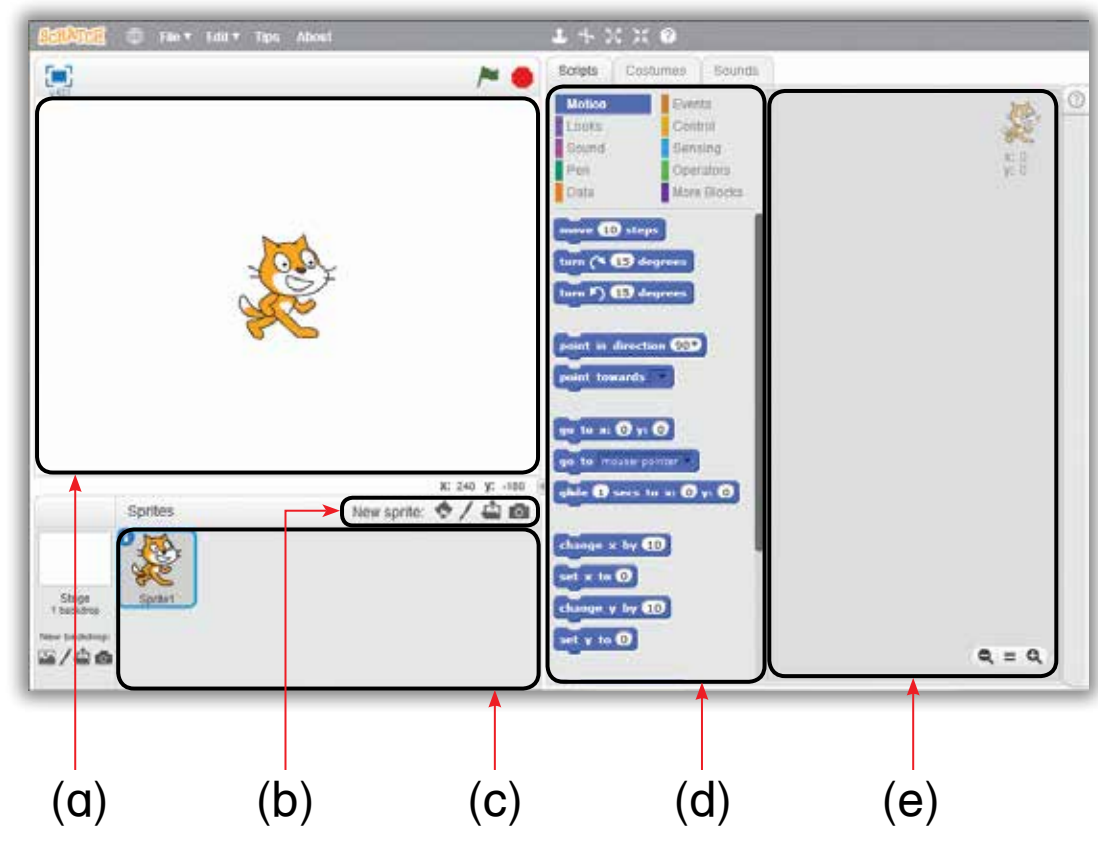

2 哪些  Scratch 模块可以用来让程序中的角色执 行以下任务?

- (a) 移动 25 步
- (b) 发出马蹄声

- (c) 显示对话框"早安!"
- (d) 直接移到舞台的左上角
- (e) 在三秒内滑动到舞台的中央
- (f) 显示思考框"明天会下雨吗?"

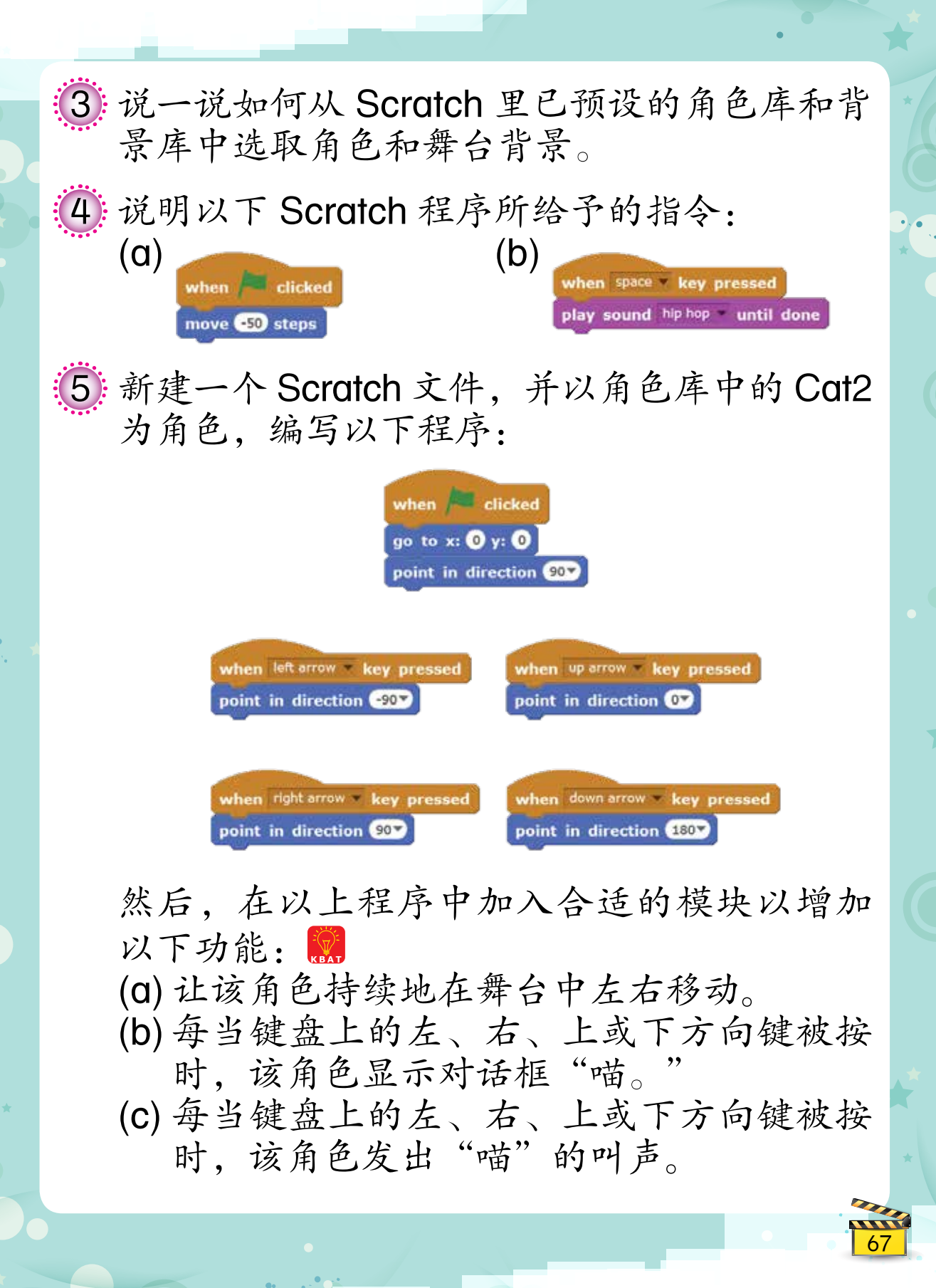

6:(a) 把下表中的鹦鹉角色的算法和伪代码转换 成 Scratch 程序:

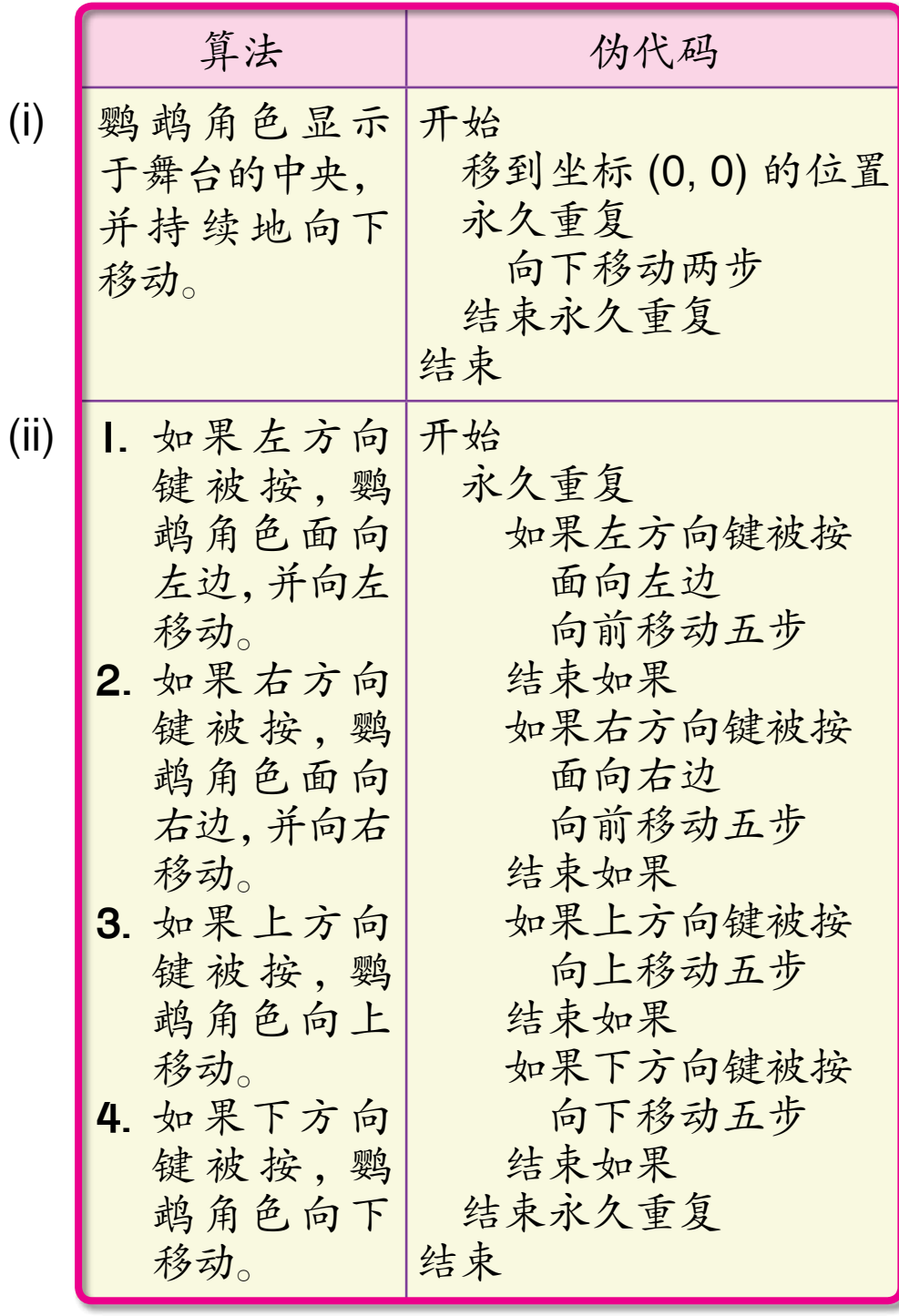

68

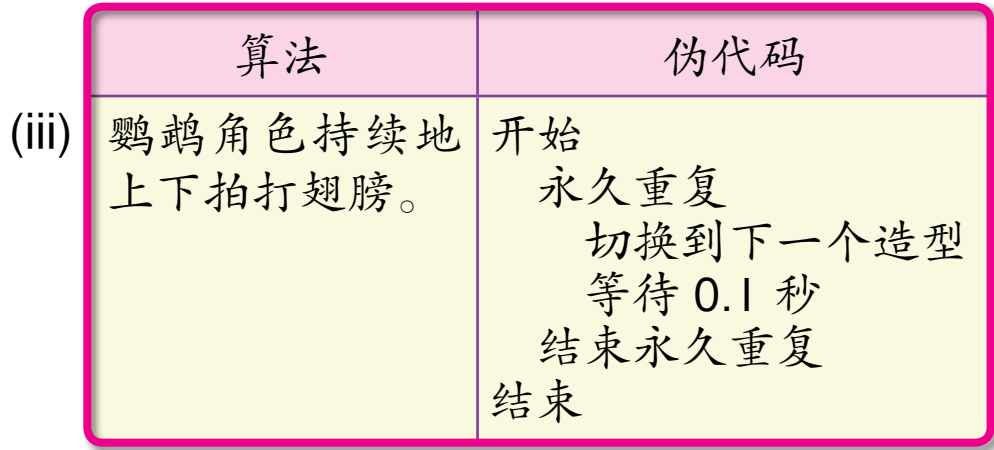

- (b) 维民发现鹦鹉角色会移动出舞台的边缘。 他可以使用什么方法以防止鹦鹉角色移动 出舞台的边缘?
- (c) 当我们按左方向键时,鹦鹉角色将会上下 翻转。如果我们要鹦鹉角色只能左右翻 转,应该怎么做?

(7) 跟同学互相讨论,举例说明可在程序中查找 并修正错误的方法。

(8) 佳佳编写了一个程序以指示 一个角色在舞台的中央显示对 话框"真开心!"两秒,然 后向舞台的左边移动  40  步, 如右图所示:

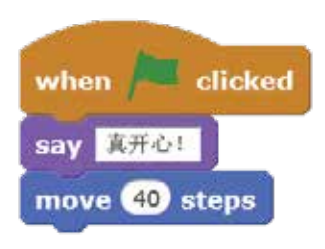

对程序进行测试运行后,她发现程序运行的 结果不是预期的结果。佳佳应该如何修正程 序中的错误?

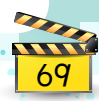

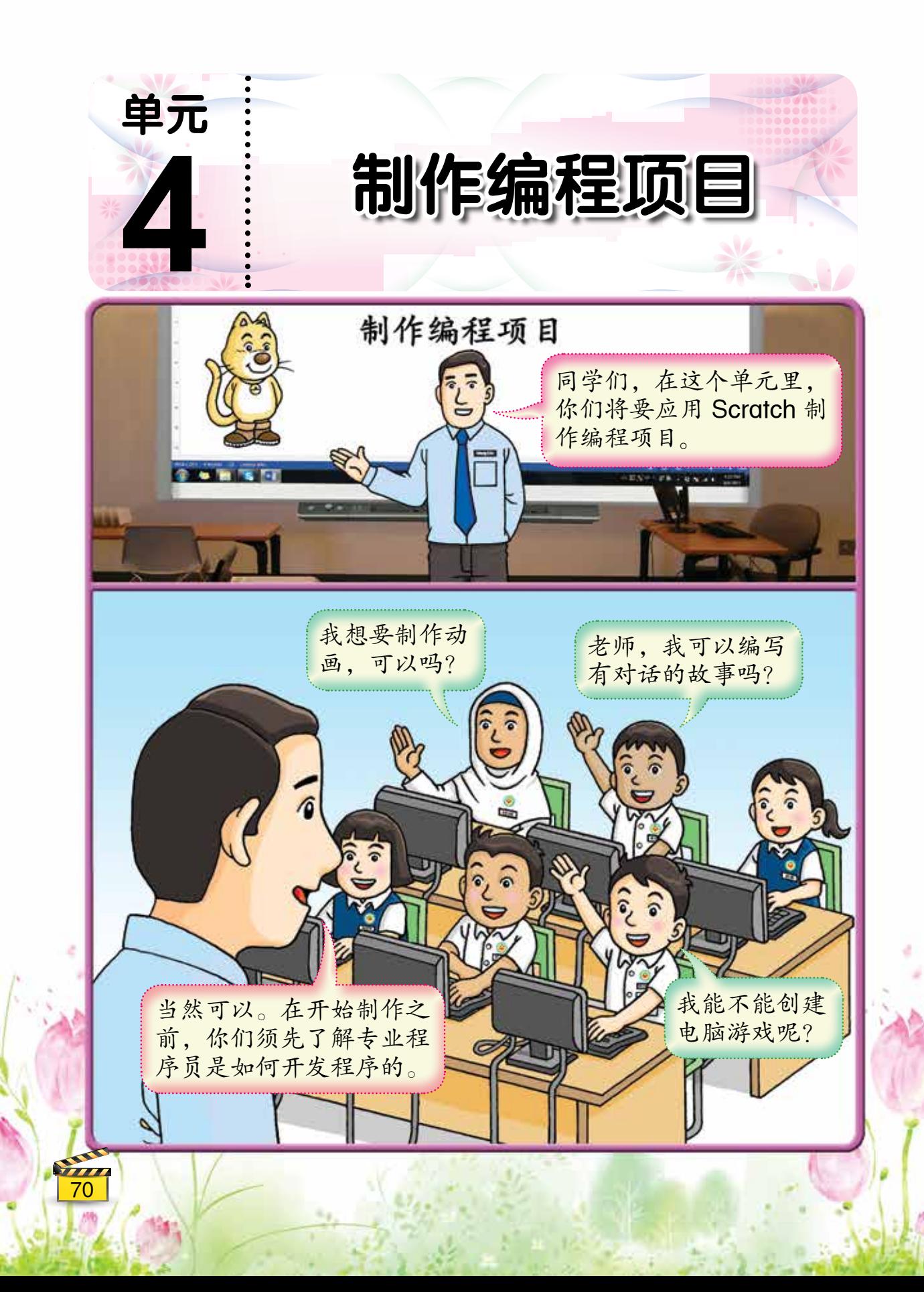

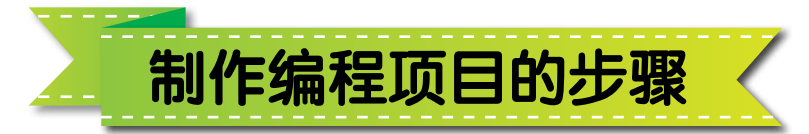

当专业程序员开发程序时,他们会按照一系 列的程序开发步骤。下图显示程序开发所包含的 五个步骤:

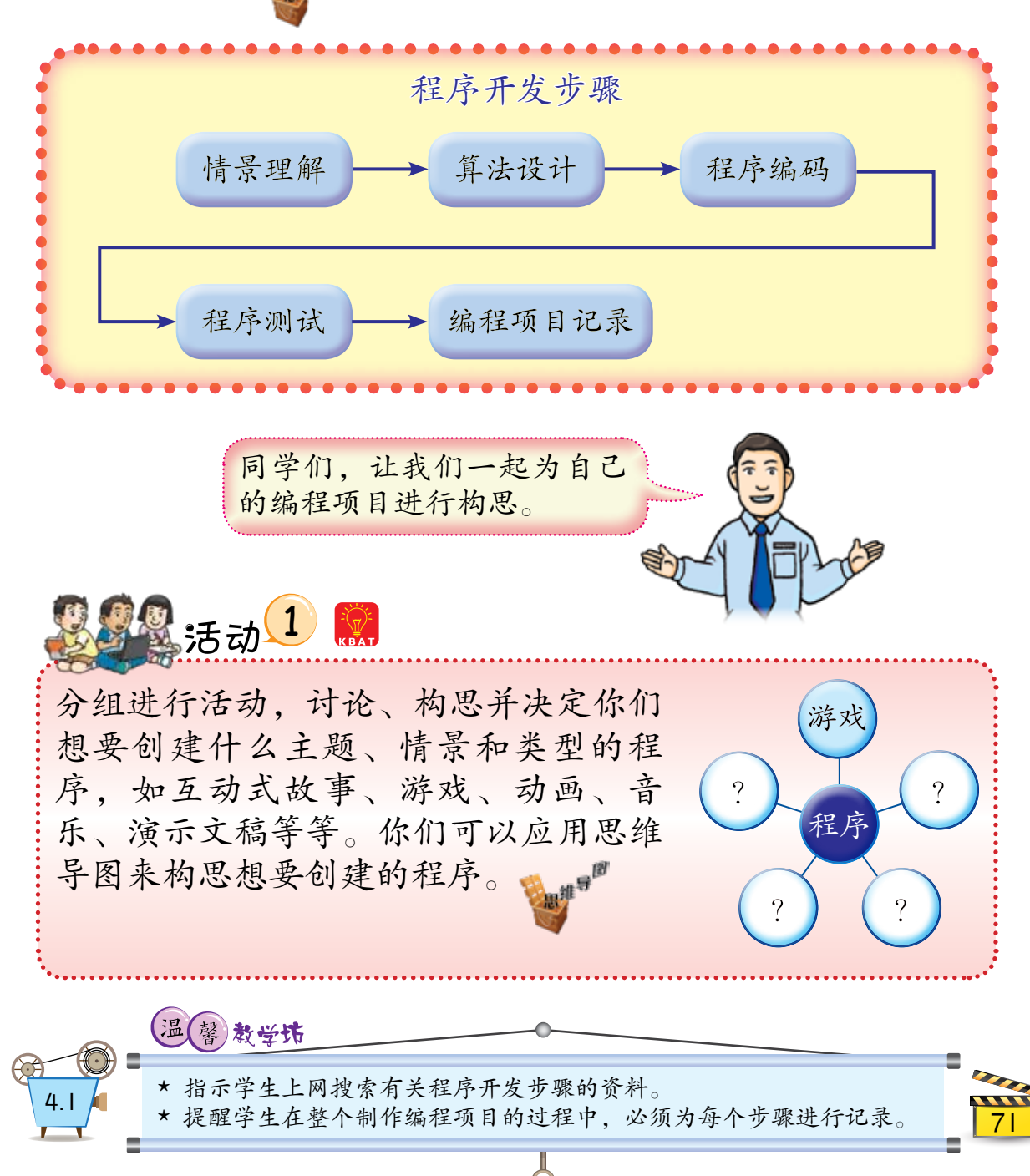

我们能上网搜索 Scratch 编程项目的例子, 并参考他人所创建的 Scratch 程序以获取灵感。 以下提供了一些相关网址:

- · Scratch 入门项目的例子: https://scratch.mit.edu/starter\_projects/
- · Scratch 动画项目的例子· https://scratch.mit.edu/studios/74891/
- · Scratch 游戏项目的例子: https://scratch.mit.edu/studios/138298/

除了上网搜索以外,我们也能参考 Scratch 里已预设的辅助教程以帮助 我们构思程序。启动 Scratch 之后, 点击  Tips。接着,将会弹出 All Tips 视窗,如右图所示。

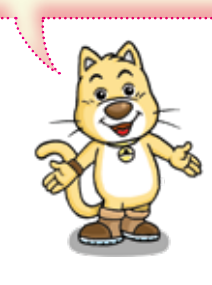

接下来,让我们根据程 序开发步骤来创建我们

所构思的程序吧!

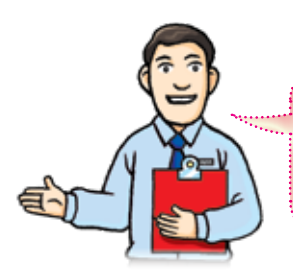

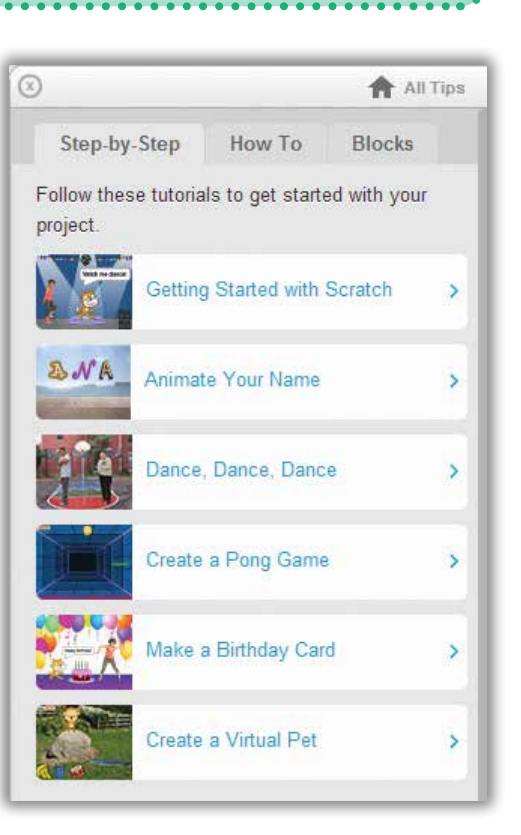

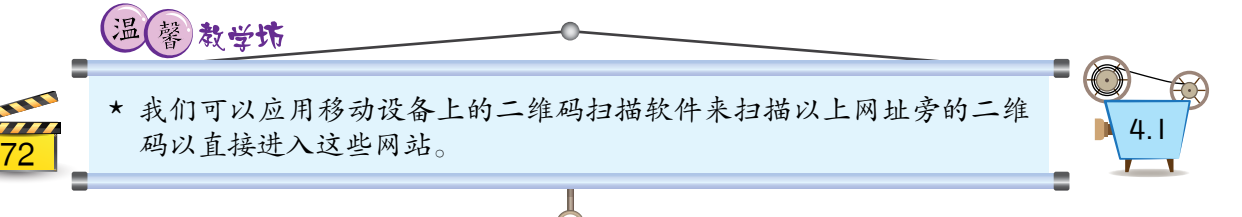

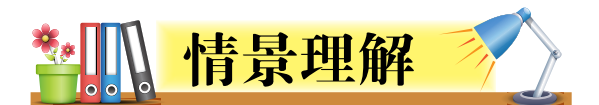

该情景的重要事项。

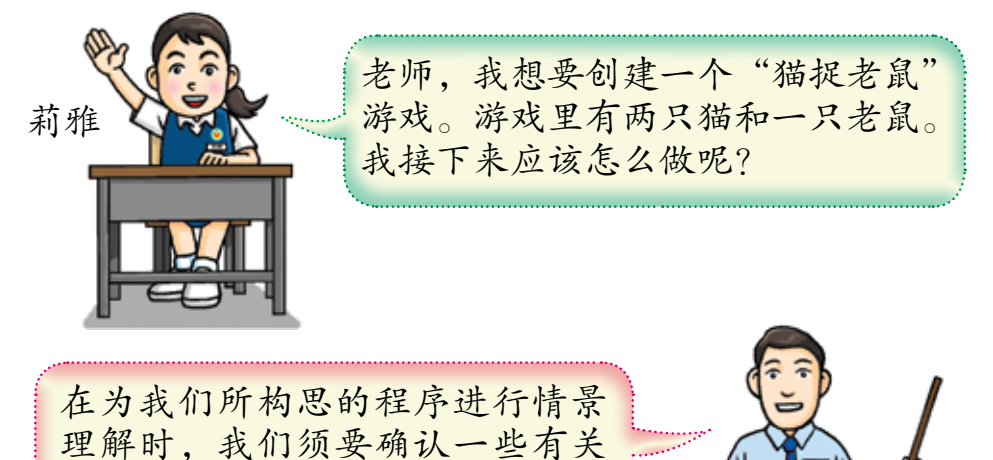

以下圆圈图显示在理解情景时所须要确认的 重要事项:

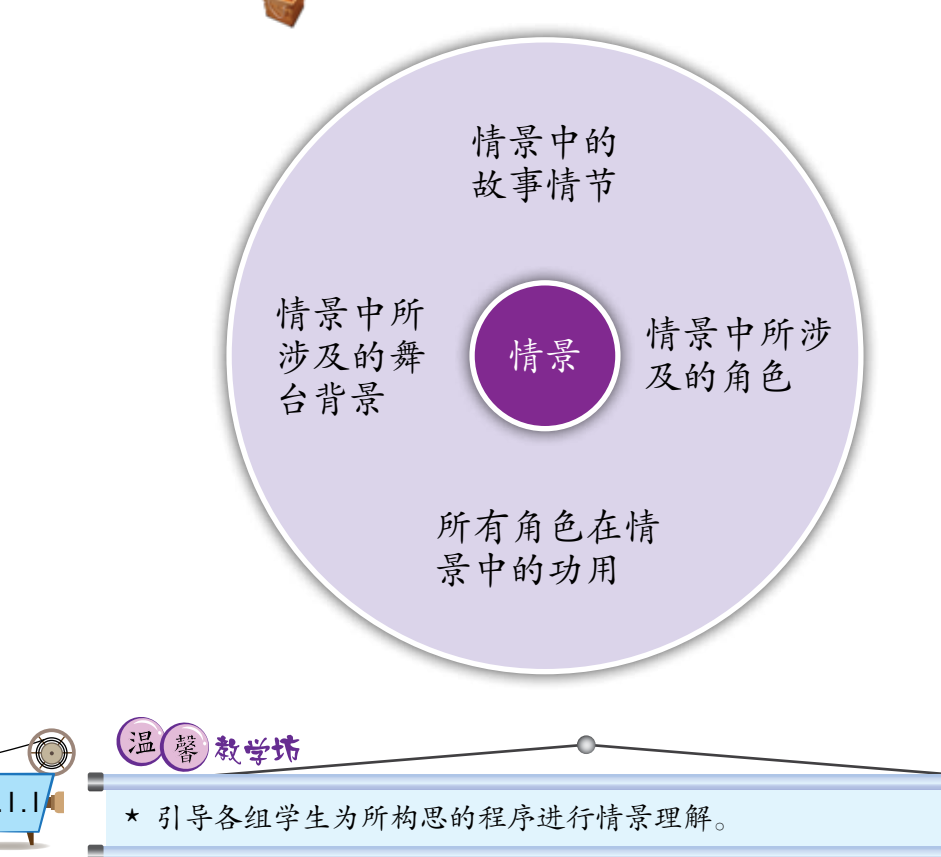

莉雅为"猫捉老鼠"游戏编写了以下情景:

一只老鼠出现在舞台中。两只猫分别往老鼠的方向 移动以捕捉老鼠。老鼠会往鼠标光标的方向移动, 并须要避开这两只猫以不让它们捉到自己。A猫 一直追逐着老鼠。B猫在舞台中随意移动。当A猫 或B猫捉到老鼠时,它们会说:"我捉到了!"并 发出碰撞声。

以下圆圈图显示在理解以上游戏的情景时所 须要确认的一些事项:

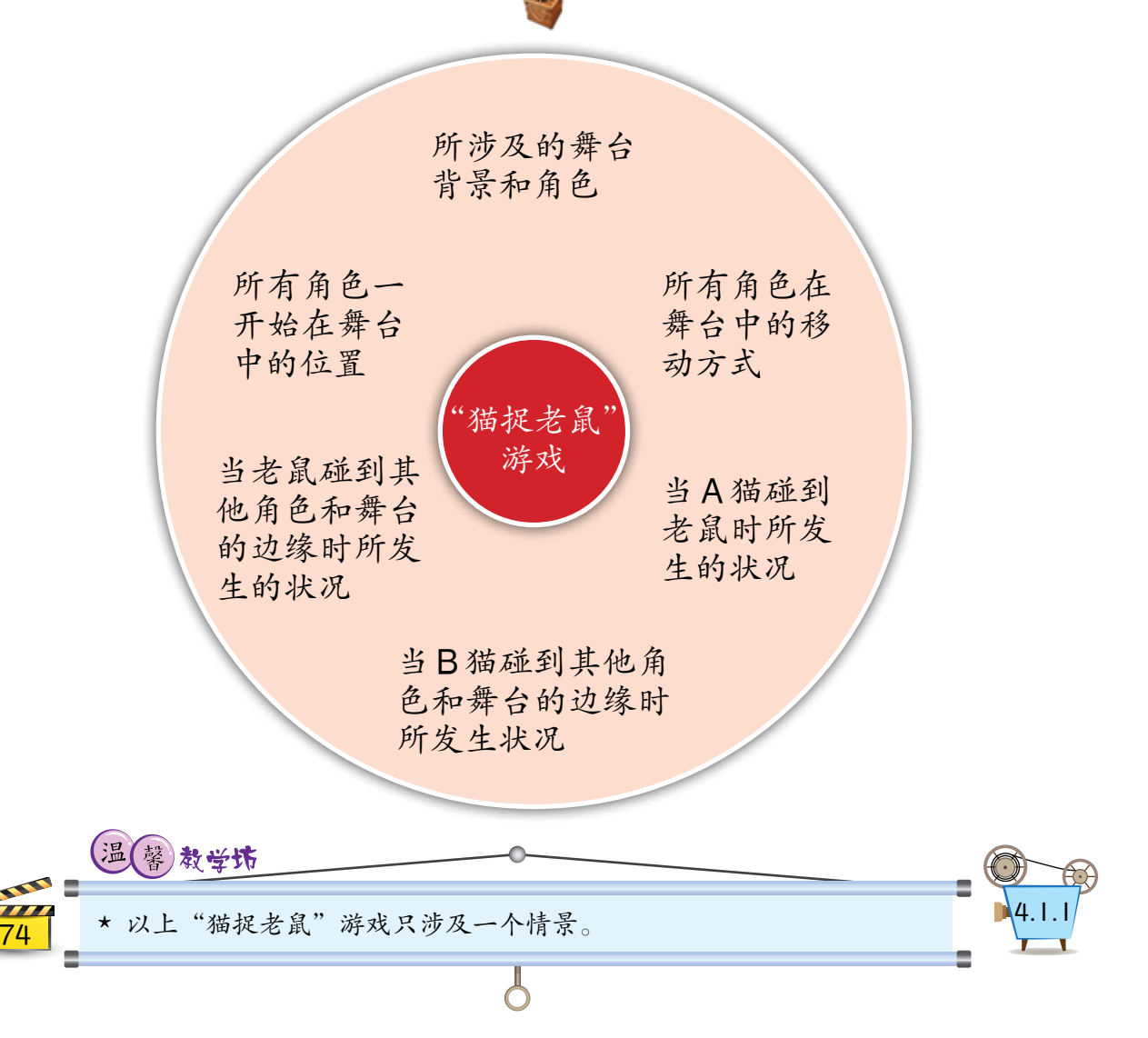

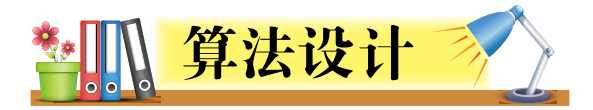

在这个步骤里,我们将会编写舞台与角色的 算法。我们能使用伪代码或流程图来描述算法。

> 虽然流程图比伪代码更容易用来描述和理 解程序的流程,但是伪代码却比较容易被 转换成 Scratch 程序。

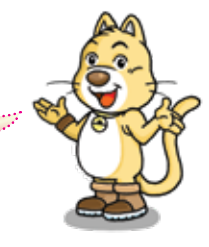

莉雅为"猫捉老鼠"游戏编写了以下算法:

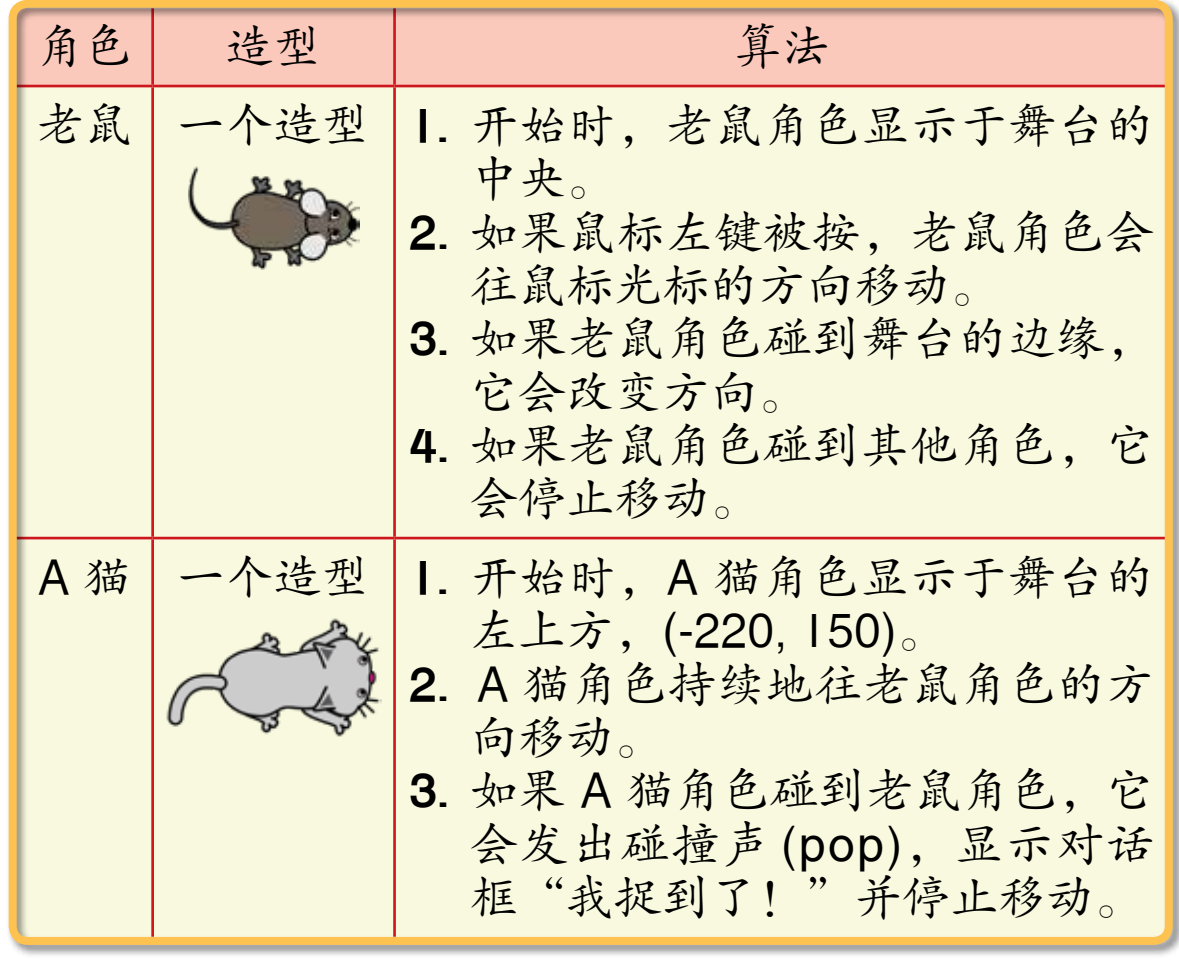

各组学生根据程序中所涉及的情景为角色编写算法。

教学坊

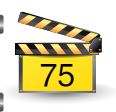

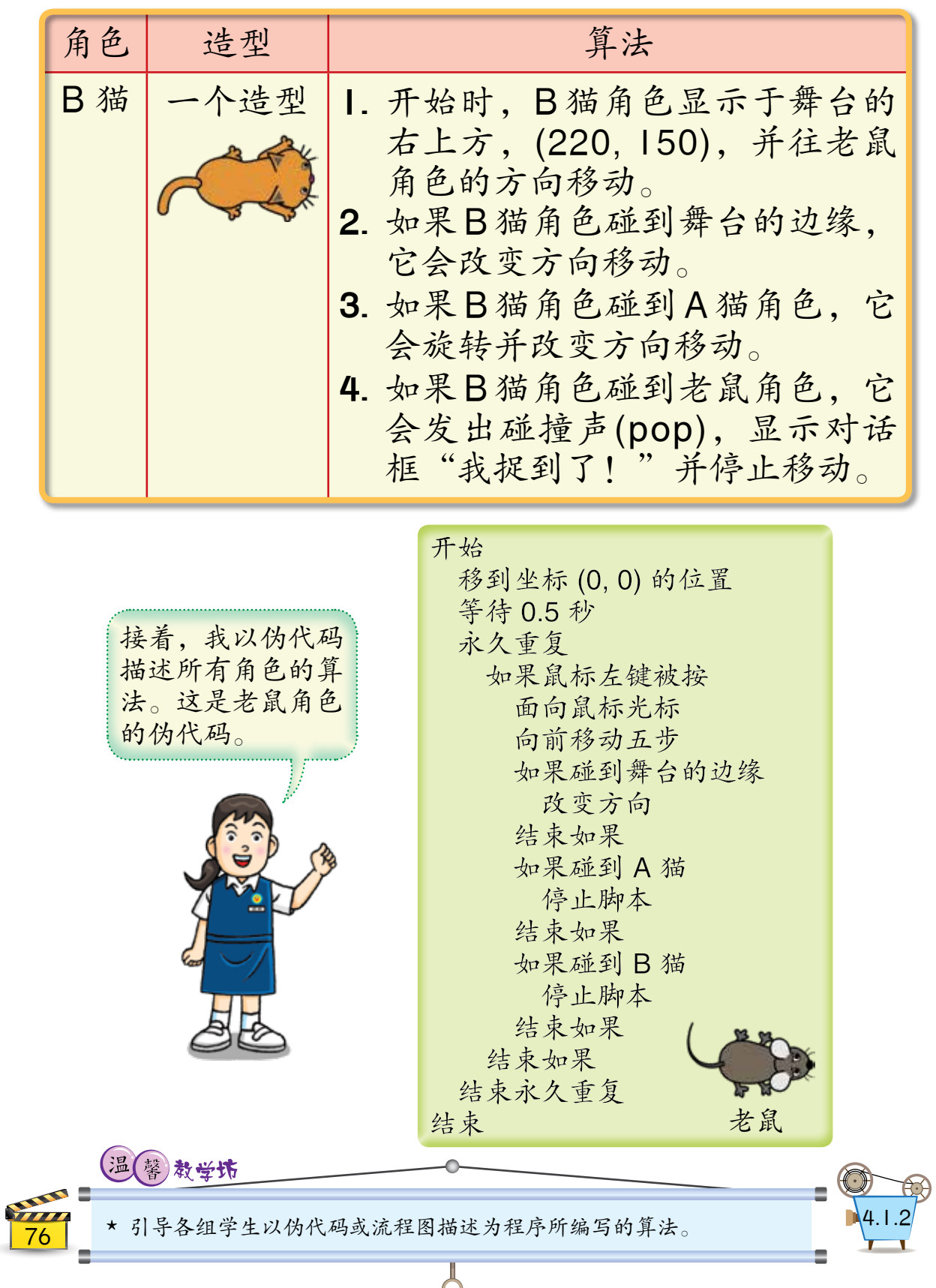

 $\cup$ 

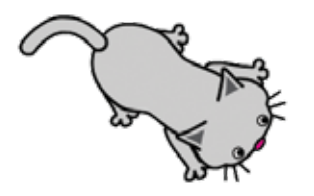

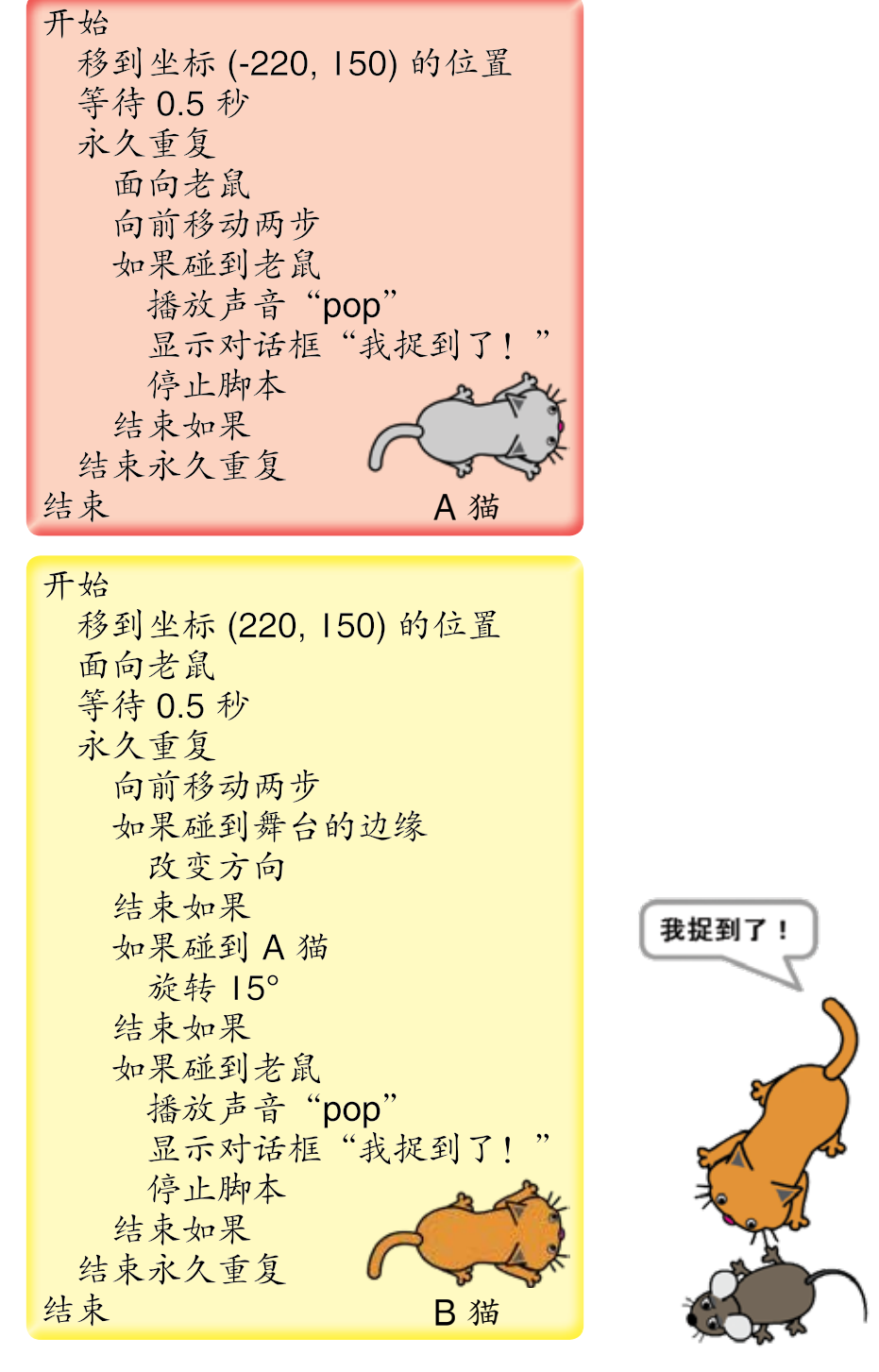

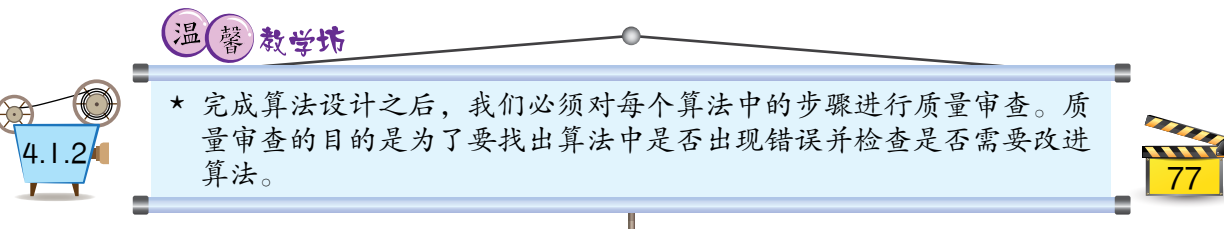

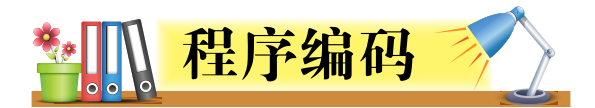

为程序设计算法后,接下来将会进行程序编 码。程序编码把算法中的步骤转换成电脑可解读 及运行的程序代码。在本节中,我们把算法转换 成 Scratch 程序。

下表显示莉雅为"猫捉老鼠"游戏所编写的 Scratch 程序:

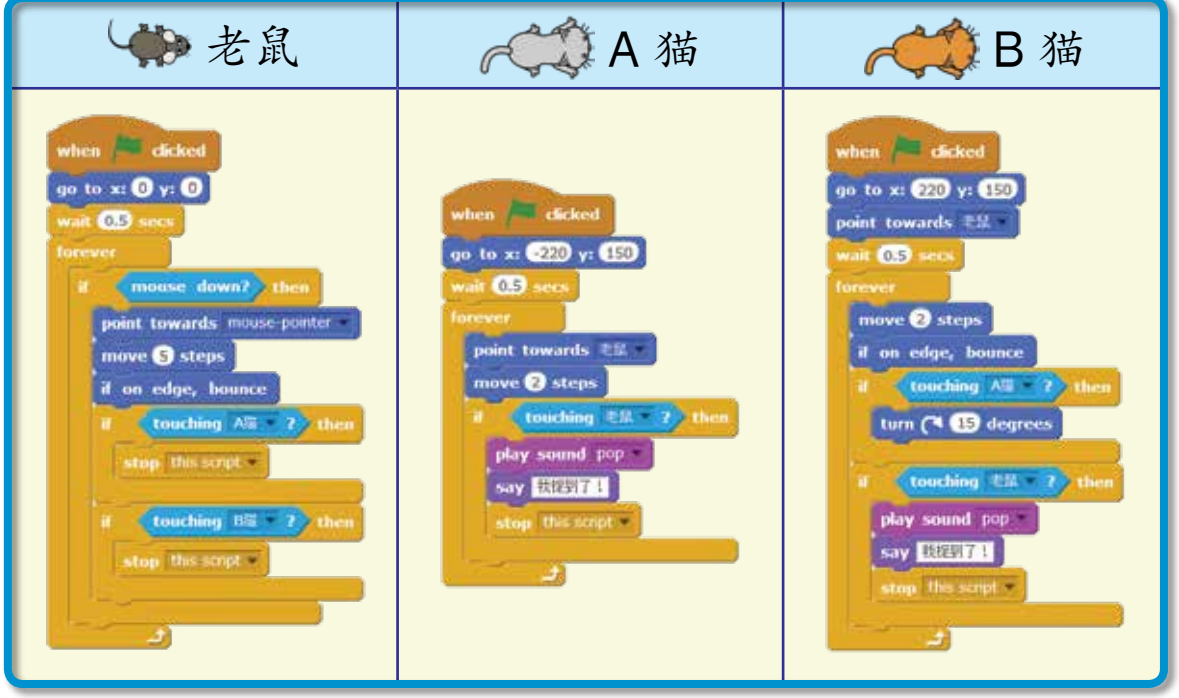

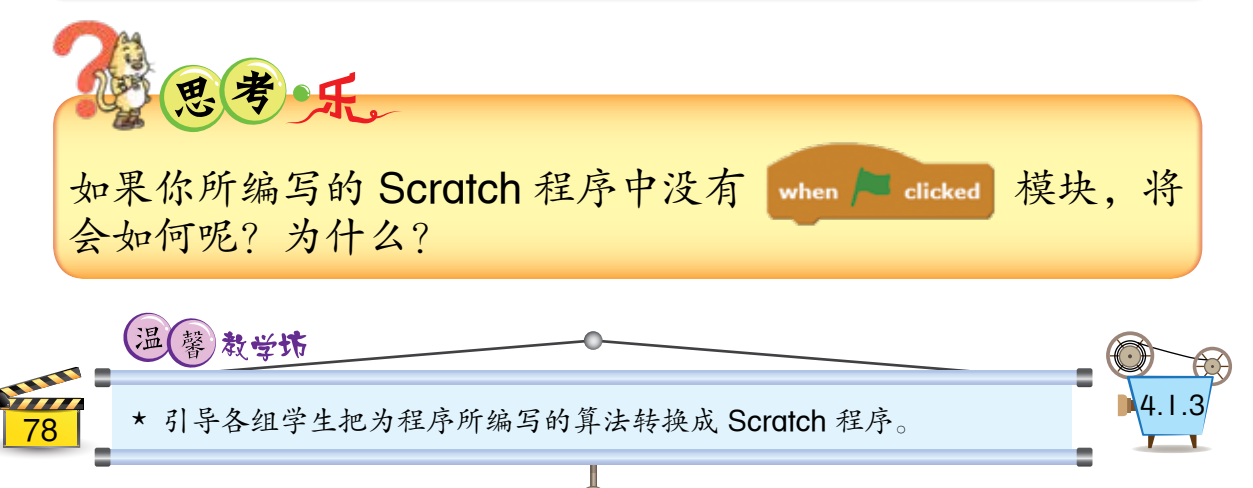

在  Scratch  程序中,我们能添加注释来记录 并说明程序与指令的功能和运作,如下图所示:

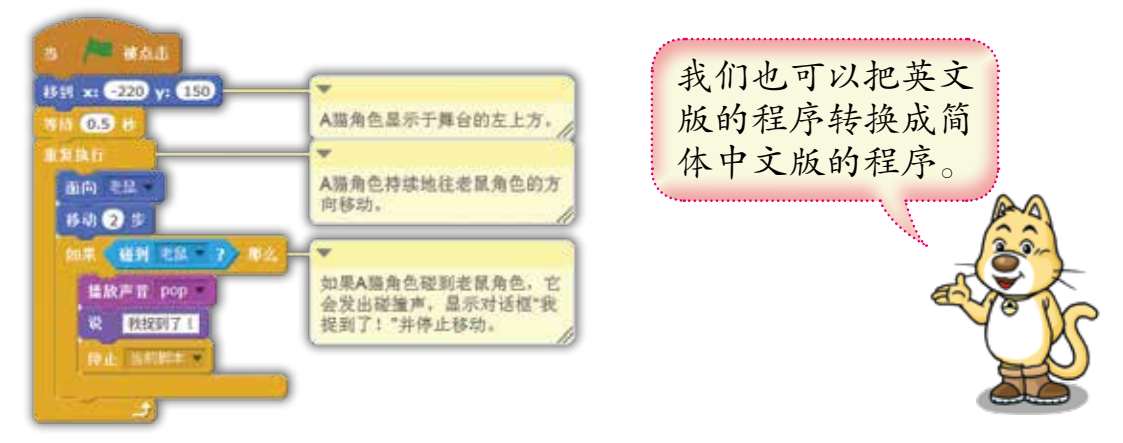

我们可以按照以下步骤来添加注释:

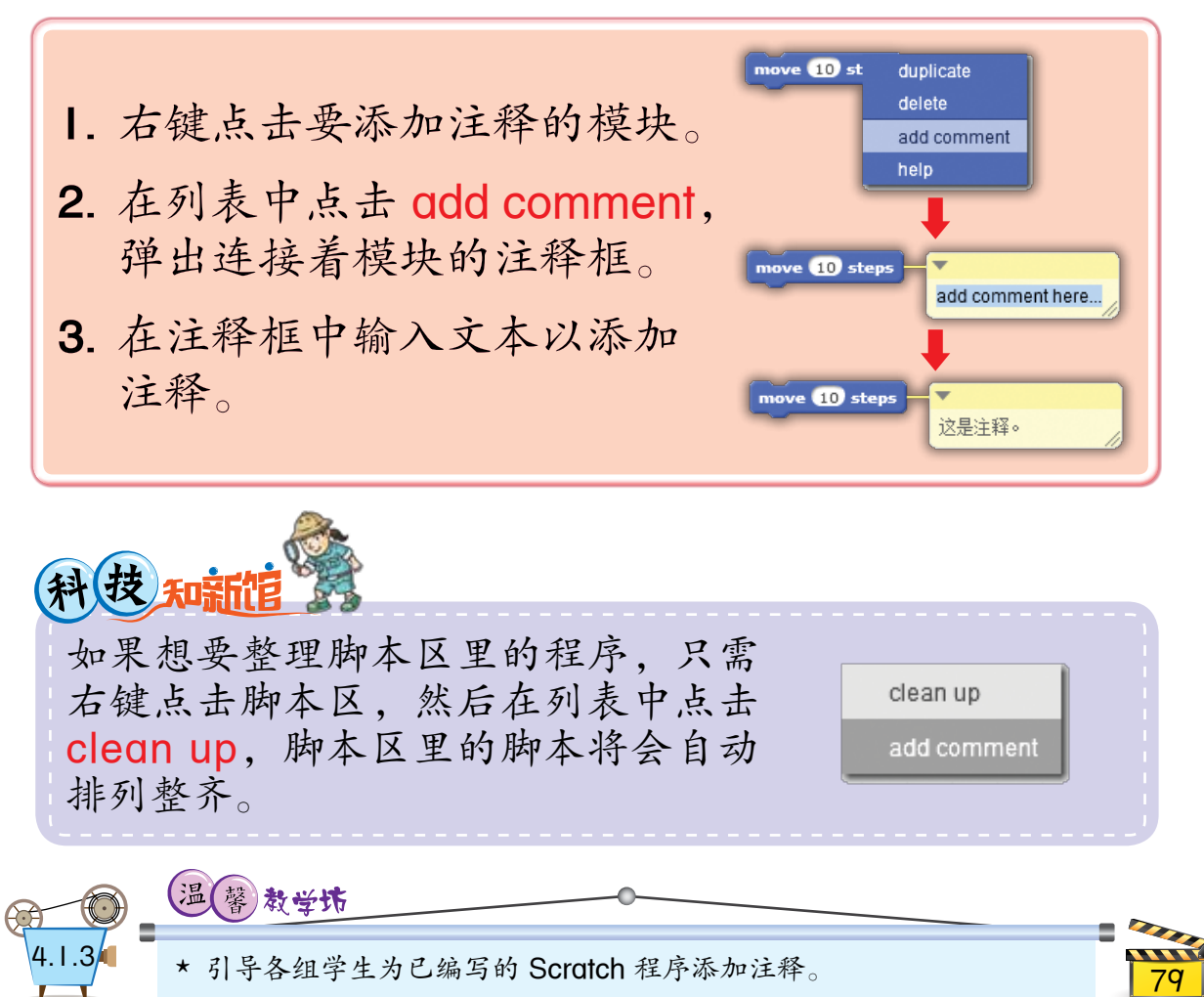

A

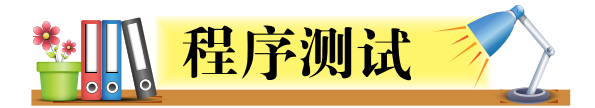

完成程序编码后,下一个步骤是程序测试, 即尝试运行程序以检查是否存在错误。这是为了 确保程序可以正常运行及得到正确的运行结果。

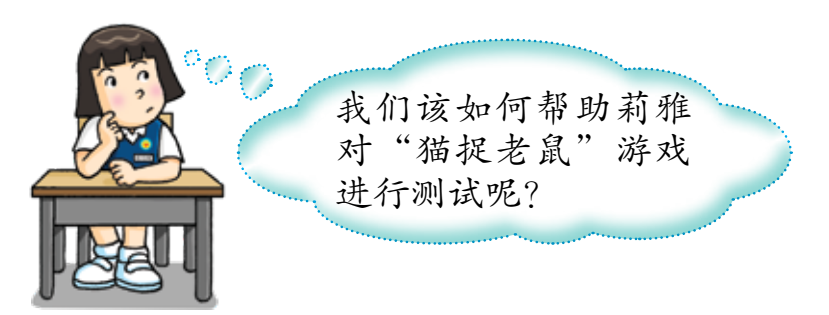

我们可以按照以下步骤来为"猫捉老鼠"游 戏进行测试:

1. 在舞台的右上方点击 ■ 以执行指令。 2. 按鼠标左键并移动鼠标光标。 3. 检测老鼠角色的行为。 4. 如果程序中出现错误, 查找并作出修正。 5. 重复步骤 | 至步骤 4 以检测其他角色的行为。

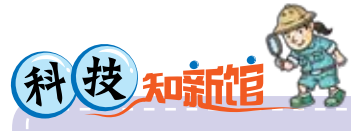

如果要测试  Scratch  程序中较长的脚本,可以先把它分成 几个较小的脚本以易于找出可能存在的错误。

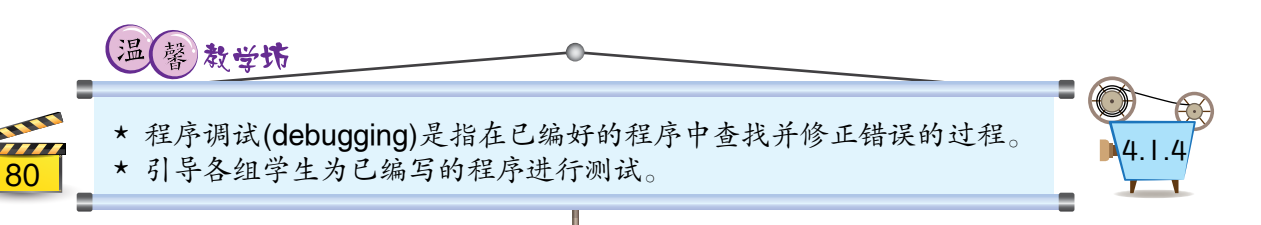

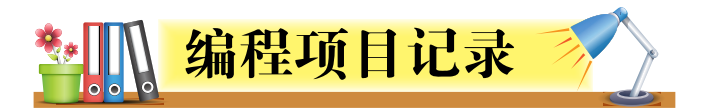

在制作编程项目时,每个步骤都必须进行记 录。编程项目记录可以应用各种软件,如微软画 图软件、文字处理软件、演示文稿软件等等,或 以手写的方式来呈献。

现在,让我们看看莉雅为"猫捉老鼠"游戏 所准备的记录。

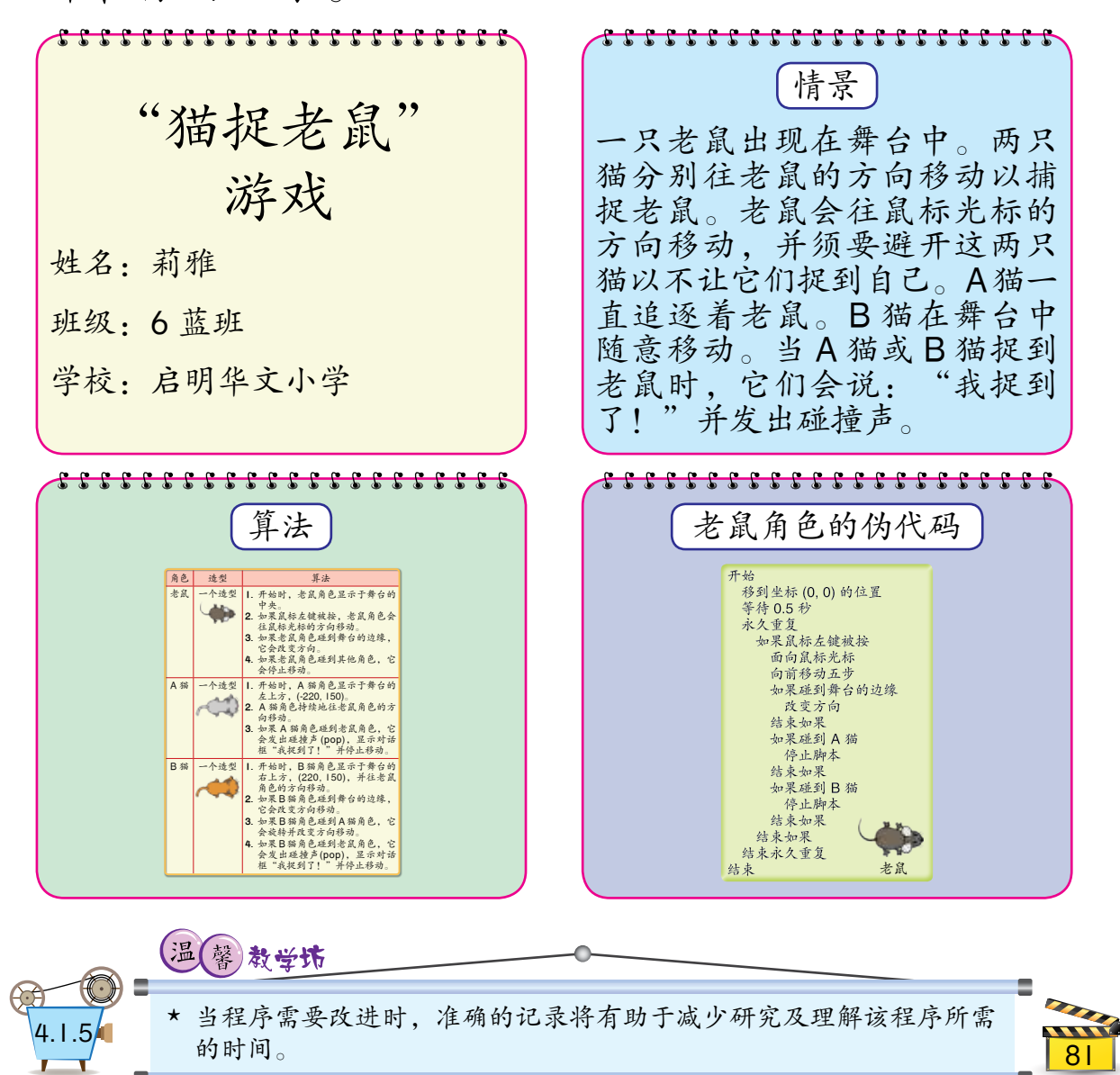

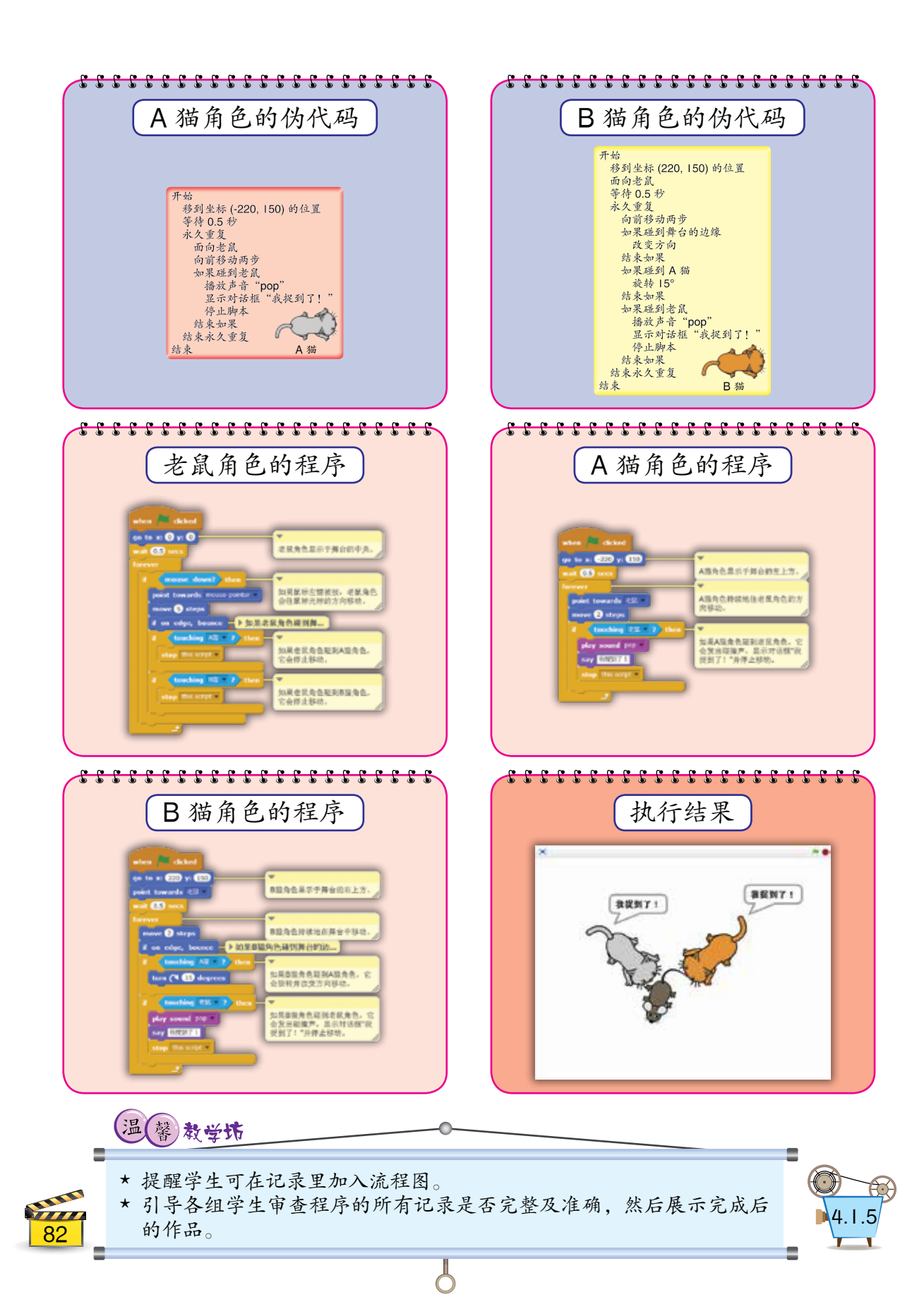

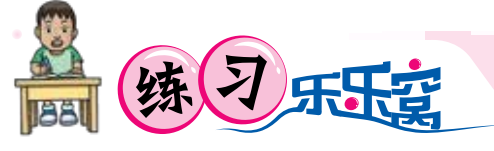

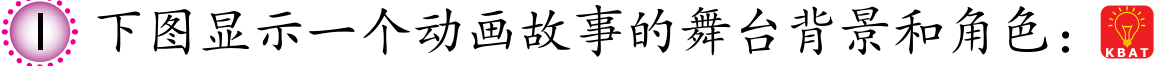

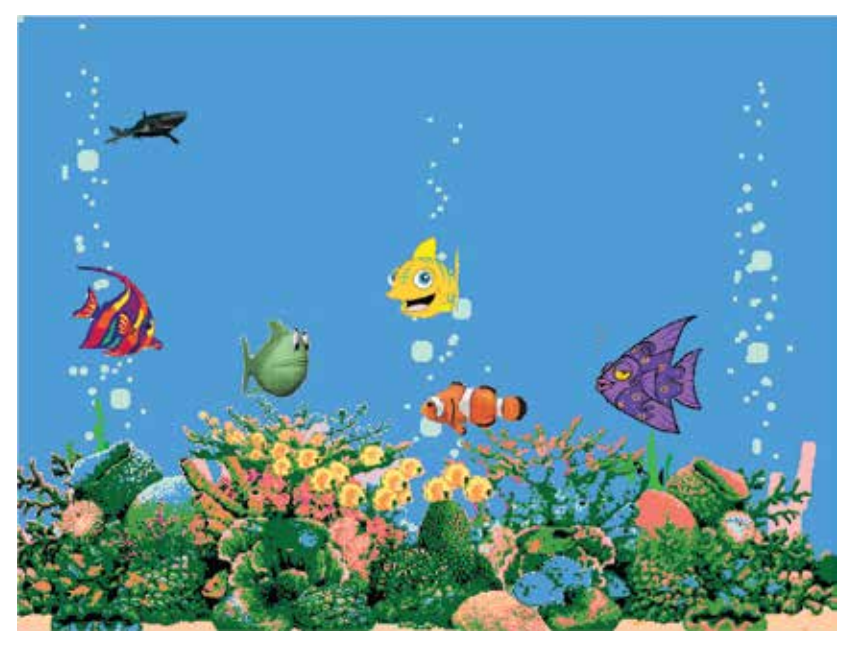

动画故事里有六个角色,即一尾鲨鱼和五尾 不同的小鱼。根据以下步骤,为这个动画故 事制作一个编程项目:

- (a) 以创意的方式编写以上动画故事的情景。
- (b) 根据已编写的动画故事的情景,为舞台和 角色编写算法。
- (c) 以伪代码或流程图描述已编写的算法。
- (d) 根据已编写的伪代码或流程图,为动画故 事编写 Scratch 程序。

83

**DVD TMK6** 

辅助资料库 多媒体学堂 测试站

- (e) 为已编写的 Scratch 程序进行测试。
- (f) 为你的编程项目准备完整的记录。
- (g) 建议能如何改进你的编程项目。

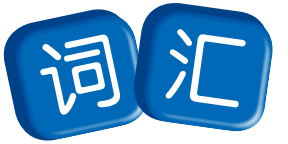

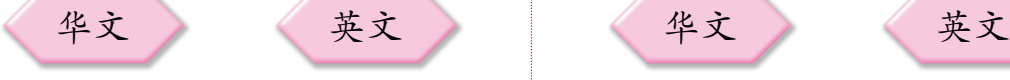

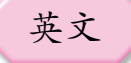

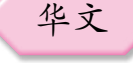

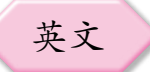

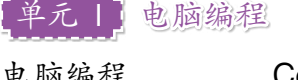

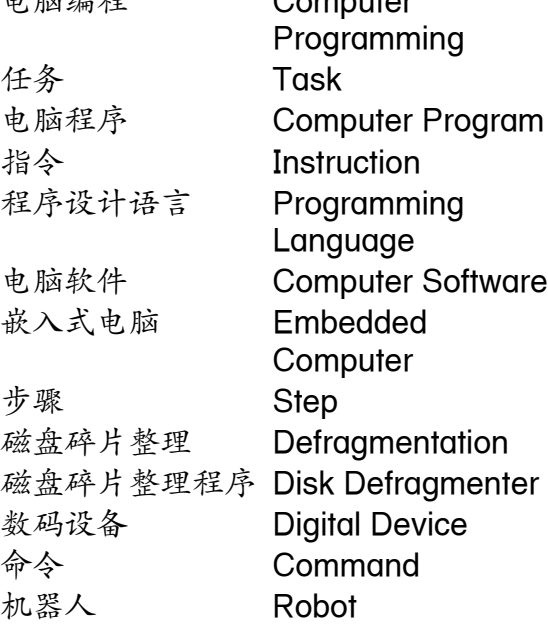

## 4年元 2 以伪代码与流程图表示算法

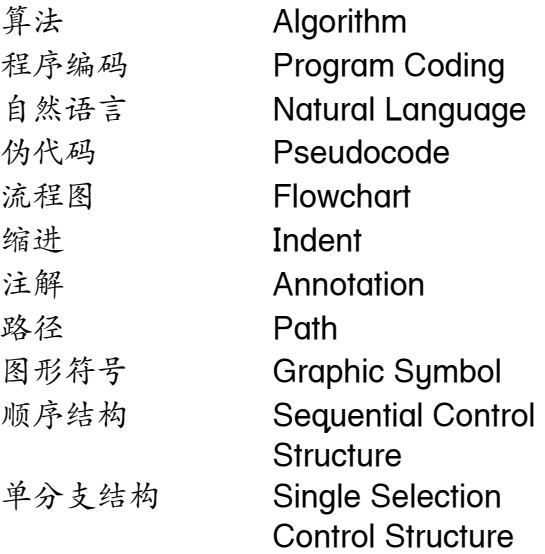

## 半元 3 编程与测试

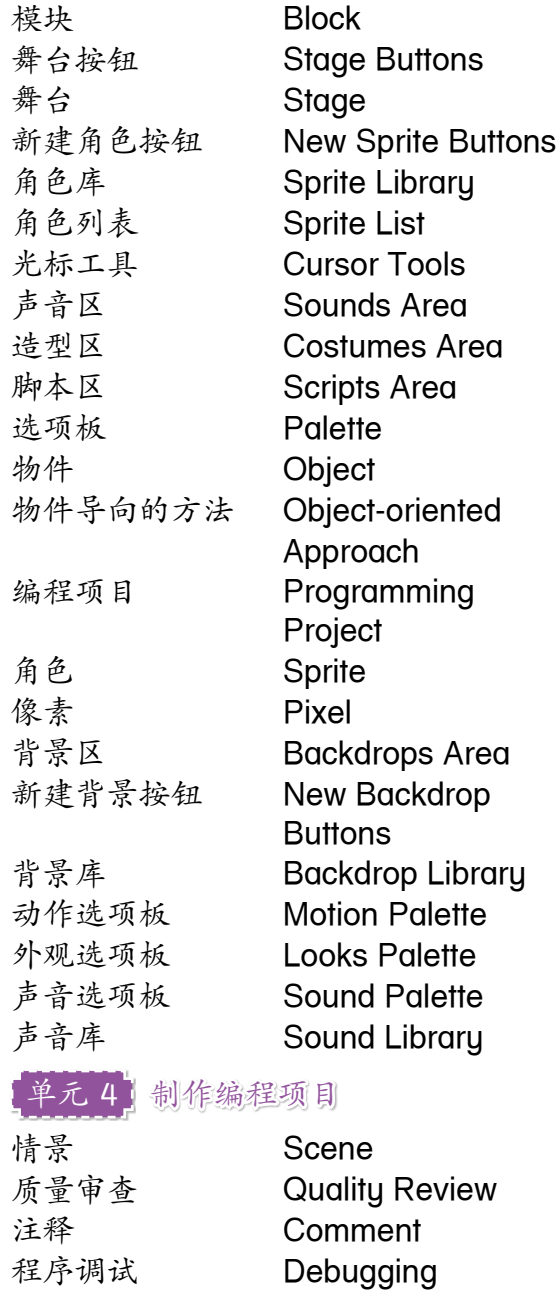

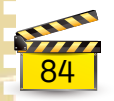

答 案

单元 | 电脑编程 第13至第16页

1 指令,任务,电脑程序设计语言

2 硬件,软件

3 在编写电脑程序中的指令或日常活动的指示时,我们都须要编写:

执行指定任务的逐步指令或指示

详细且清楚的指令或指示

以动词开始的指令或指示

- 4 (a) 凤梨汁的制作过程:
	- **1.** 把凤梨去皮。
	- **2.** 把凤梨切成小方块。
	- **3.** 把凤梨丁放进搅拌机内。
	- **4.** 在机内加入一杯水和适量的白糖。
	- **5.** 用搅拌机把凤梨丁搅拌成糊状。
	- **6.** 把凤梨汁倒入杯中并加入一些冰块。
	- (b) 接受任何合理的答案
- 5 (a) 从巴士站到博物馆的路线:
	- W 在巴士站的出口左转。
	- R 走向光华路。
	- P 在丁字路口右转。
	- U 走向巴哈路。
	- X 在快餐店前的路口左转。
	- T 走向环岛。
	- $S -$ 进入环岛。
	- Q 进入庆益路。
	- Y 在庆益路和阿里路的十字路口左转。

- V 直行走向博物馆。
- (b) 从学校到水族馆的路线:
	- **1.** 在学校的出口左转。
	- **2.** 走向士利路。
	- **3.** 在丁字路口右转。
	- **4.** 走向环岛。
	- **5.** 进入环岛。

**6.** 进入庆益路。

**7.** 在庆益路和阿里路的十字路口右转。

**8.** 直行走向水族馆。

6 巧玲所编写的程序是最完整和正确的。这个程序让冷气在开机后 持续地检查时间直到关机。当冷气开机后,它将会在每天晚上十 时自动开始操作,然后在凌晨二时自动停止操作并进入待机模式。 如果冷气在晚上十时与凌晨二时之间开机,它也会马上自动开始 操作。

阿兹兰所编写的程序只能让冷气在开机后检查时间一次。如果时 间是晚上十时至凌晨二时之前,冷气将会开始操作。否则,冷气 将会进入待机模式。过后,冷气不会再检查时间。

子俊所编写的程序只能让冷气在开机后的晚上十时至凌晨二时之 前开始操作,然后在凌晨二时停止操作。过后,冷气将会进入待 机模式及不会再检查时间。

莉雅与巧玲所编写的程序有相似的指令,但莉雅的程序只能让冷 气在开机后的晚上十时自动开始操作。如果冷气在晚上十时之后 开机,它不会自动开始操作直到下一个晚上十时。

7 (a) 其他功能的建议:

根据衣物的材质选择合适的洗涤方式

- 热洗和冷洗
- 洗涤时间、转速和水位的设置
- 延迟启动

(或其他合理的答案)

(b) 接受任何合理的答案

单元 2 以伪代码与流程图表示算法 第 40 和第 41 页

1 (a) 算法

86

(b) (i) 伪代码 (ii) 流程图

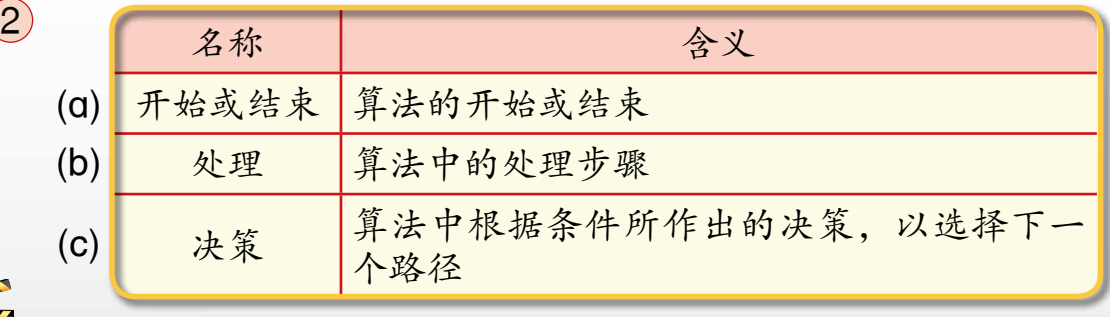

3 (a) 单分支结构;流程图中有一个单分支选择步骤。 (b) 顺序结构;流程图中的步骤是被顺序执行的。

> 1. 把A玻璃杯里的液体倒入C玻璃杯里。 2. 把B玻璃杯里的液体倒入A玻璃杯里。

> 3. 把C玻璃杯里的液体倒入B玻璃杯里。

(或其他合理的答案)

 $(5)$  (a)

 $\left( 4\right)$ 

1. 冲湿双手。 2. 如果有肥皂,用肥皂搓洗双手。 3. 冲洗双手。 4. 擦净双手。

(b) 接受任何合理的答案

6 接受任何合理的答案

单元3 编程与测试 第66至第69页

- 1 (a) 舞台;在舞台中显示创作。
	- (b) 新建角色按钮;能以四种方法创建新的角色,即从角色库中选 取角色,绘制新的角色,从本地文件中上传角色及拍摄照片当 作角色。
	- (c) 角色列表;显示已创建的全部角色。
	- (d) 选项板;显示十种不同颜色及类型的模块,所有模块将被用于 角色的程序编程。

87

(e) 脚本区;把模块拖动到脚本区并组合成角色的程序脚本。

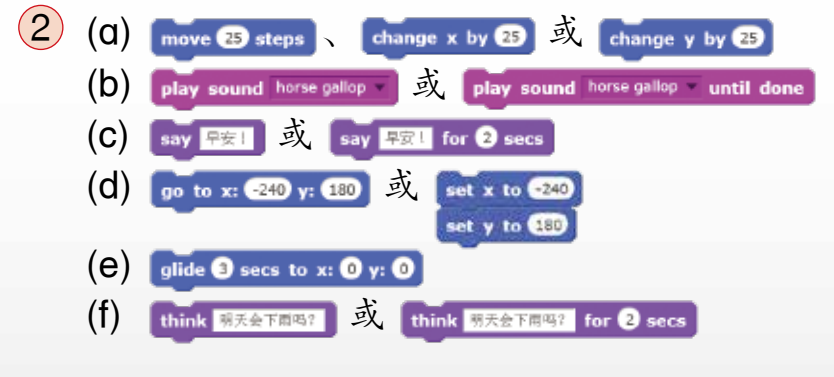

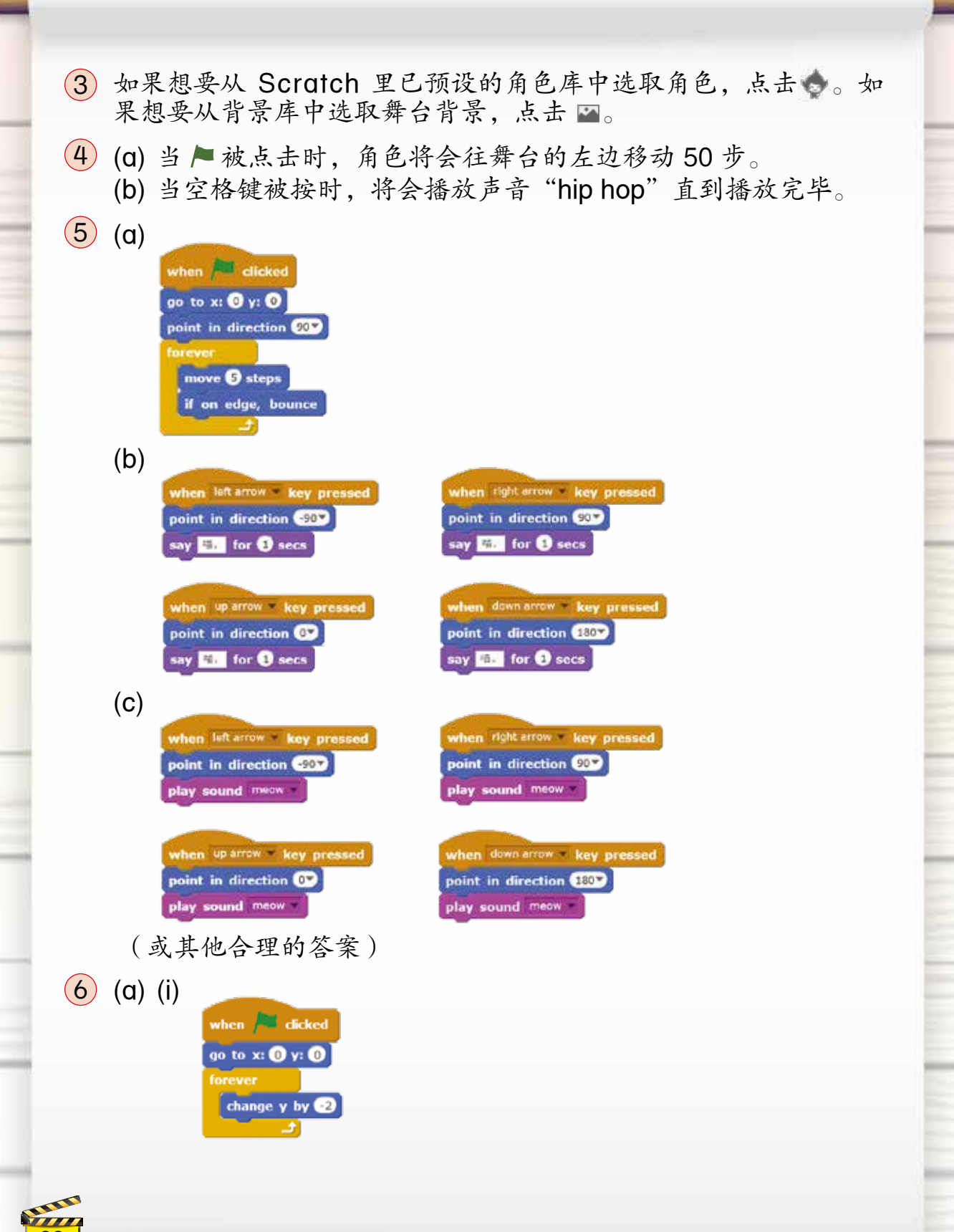

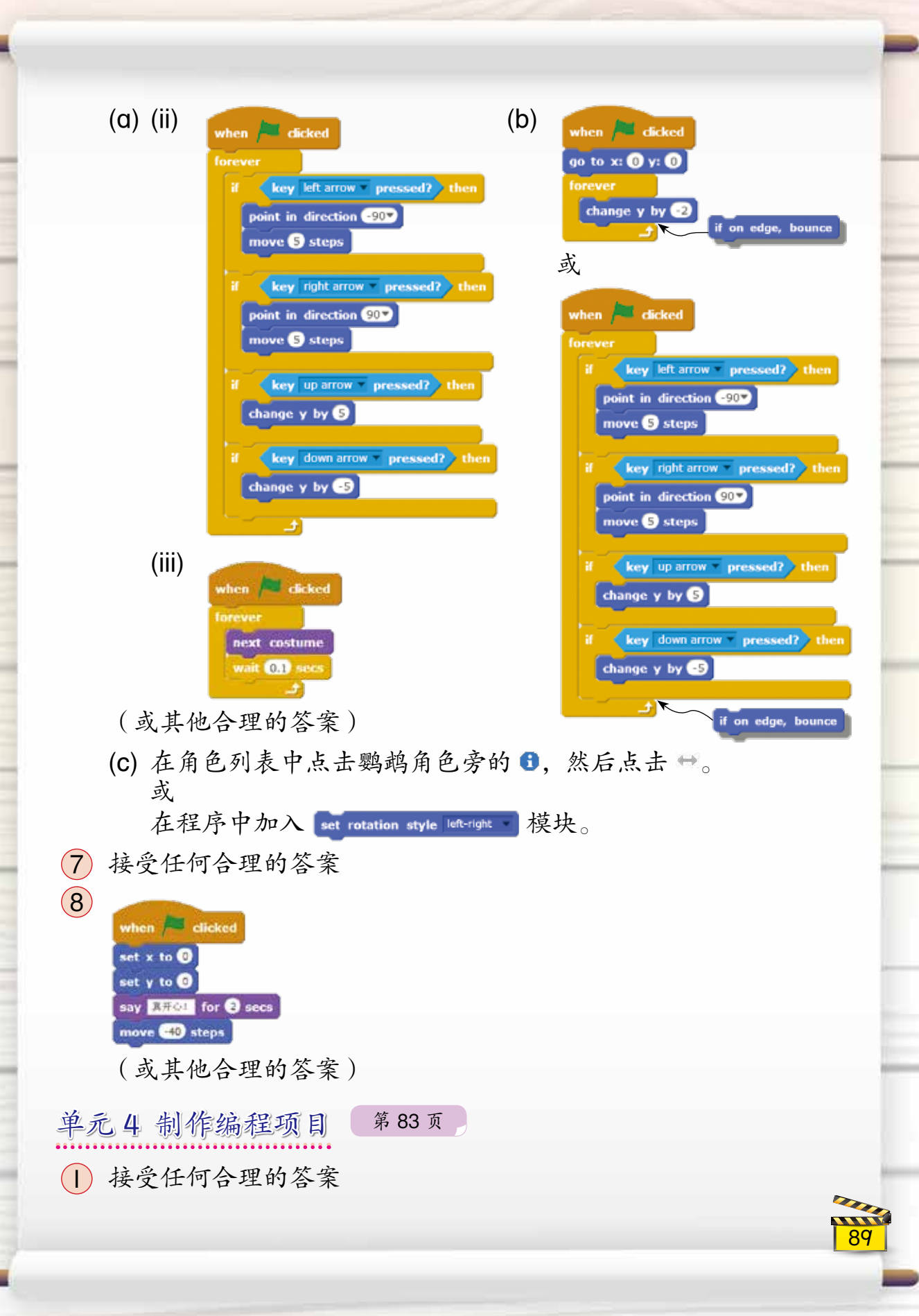

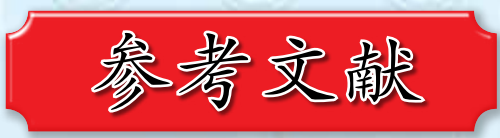

- [1] 朱晓琳,黄诗敏,李湘丽 . 五年级信息与通信技术 . 柔佛:精明出版有限公司, 2014.
- [2] 朱晓琳,黄诗敏,马慧诗,李湘丽 . 四年级信息与通信技术 . 吉隆坡:Dewan Bahasa dan Pustaka,2013.
- [3] 龙畋勋,卓文敏,王蕹萍. 三年级科学与工艺世界. 雪兰莪: 泛亚出版有限公 司,2012.
- [4] 龙畋勋,卓文敏,陈玉娇 . 二年级科学与工艺世界 . 雪兰莪:泛亚出版有限公 司,2011.
- [5] 刘佩婷, 周来珠. 一年级科学与工艺世界. 雪兰莪: 马来亚文化事业有限公司, 2010.
- [6] 广州市教育局教学研究室 . 信息技术小学第三册 . 广州:广东教育出版社, 2013.
- [7] 张智凯, 杜仲宏, 吴方文, 林育伶. Scratch! 游戏设计好好玩. 台湾: 世一文 化事业股份有限公司,2014.
- [8] 郑婉凤 . 游戏创意设计应用范例集 . 台湾: 上奇资讯股份有限公司, 2014.
- [9] 阿部和广 . Scratch 少儿趣味编程 . 陶旭, 译 . 北京: 人民邮电出版社, 2014.
- [10] 【日】《日经电脑》. 中英日电脑用语辞典: 日经版. 日经 BP 社, 译. 北京: 化学工业出版社,2011.
- [11] The LEAD Project. Super Scratch Programming Adventure! (Covers Version 2): Learn to Program by Making Cool Games. San Francisco: No Starch Press, Inc, 2013.
- [12] Majed Marji. Learn to Program with Scratch: A Visual Introduction to Programming with Games, Art, Science, and Math. San Francisco: No Starch Press, Inc, 2014.
- [13] Jerry Lee Ford, Jr. Scratch 2.0 Programming for Teens. Boston, USA: Cengage Learning PTR, 2014.
- [14] Scratch 程式设计教学 . [15-12-2014]. http://blog.ilc.edu.tw/blog/blog/
- [15] Scratch Team. Scratch Wiki. [31-12-2014]. http://wiki.scratch.mit.edu/wiki/Scratch\_Wiki\_Home
- [16] Scratch Team. Scratch Imagine, Program, Share. [05-01-2015]. https://scratch.mit.edu/
- [17] The La Salle Schools and Universities. Learn Scratch. [10-02-2015]. http://learnscratch.org/

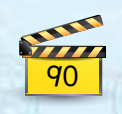

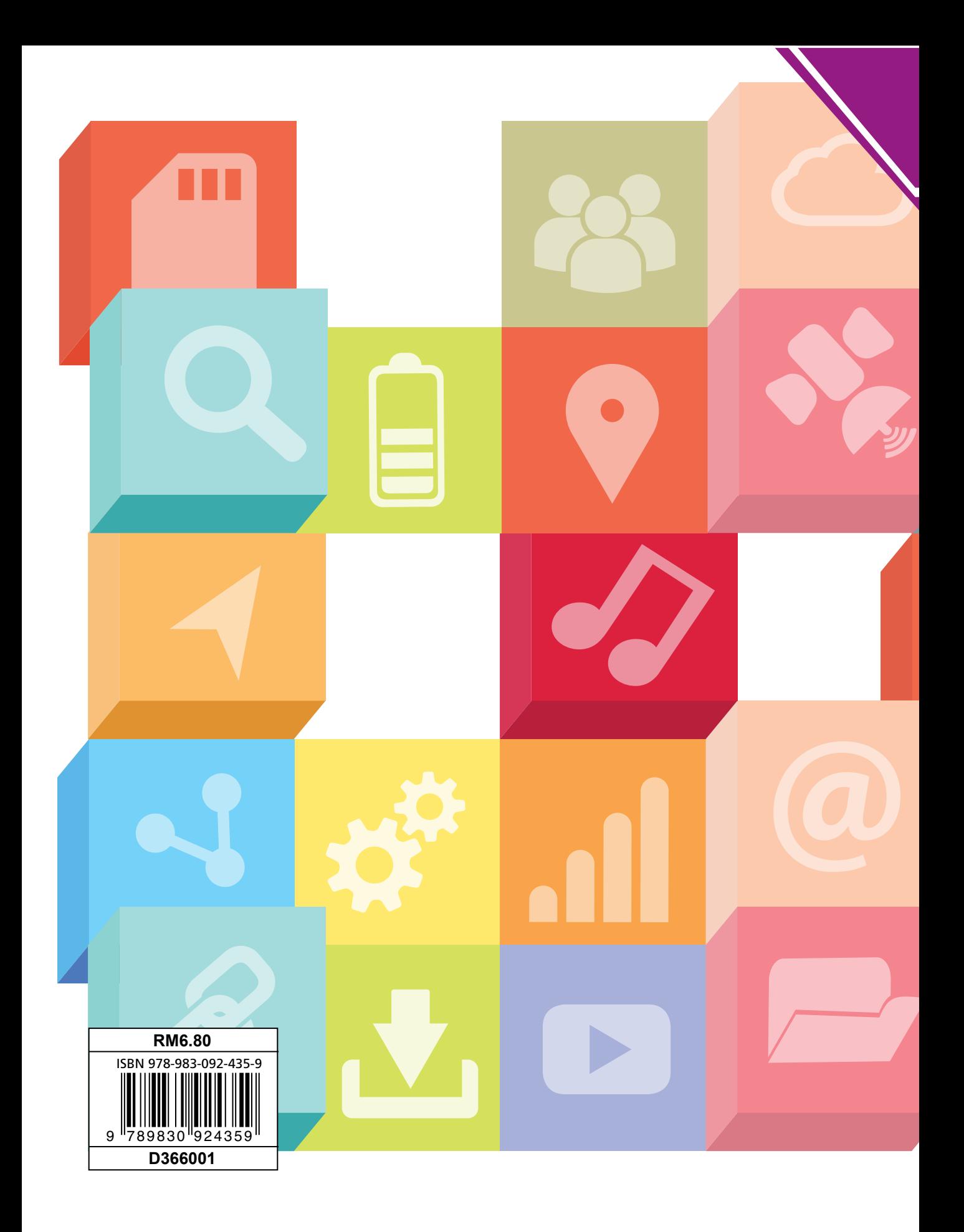